# <span id="page-0-0"></span>**Dell™ Vostro™ 3400** 服务手册

<u>[拆装计算机](file:///C:/data/systems/Vos3400/cs/SM/work.htm)<br>[规格](file:///C:/data/systems/Vos3400/cs/SM/specs.htm)</u><br>[拆卸和装回部件](file:///C:/data/systems/Vos3400/cs/SM/parts.htm)<br>[系统设置程序](file:///C:/data/systems/Vos3400/cs/SM/Bios.htm)<br>[诊断程序](file:///C:/data/systems/Vos3400/cs/SM/diags.htm)

# 注、小心和警告

4 注: 指可帮助您更好使用计算机的重要信息。

小心:小心指示如果不按照指示操作,可能发生硬件受损或数据丢失。

#### △ 警告:警告指示存在财产受损、人身伤害或死亡的可能性。

如果您购买的是 Dell™ n 系列计算机, 则本说明文件中有关 Microsoft® Windows® 操作系统的任何参考信息均不适用。

#### 本说明文件中的信息如有更改,恕不另行通知。 **© 2010 Dell Inc.** 版权所有,翻印必究。

未经 Dell Inc. 书面许可,严禁以任何形式复制本材料。

本文中使用的商标: Dell、DELL、做标和 Vostro 是 Dell Inc. 的商标: Intel 和 Core 是 Intel Corporation 的商标或注册商标、Microsoft、Windows、Windows<br>Vista 和 Windows Vista 开始按钮 是 Microsoft Corporation 在美国和/或其他国家和地区的商标或注册商标。Bluetooth 是 Bluetooth SIG, Inc.

本说明文件中述及的其它商标和商品名称是指拥有相应标记和名称的公司或其制造的产品。Dell Inc. 对其它公司的商标和商品名称不拥有任何所有权。

2010 年 6 月 Rev. A00

<span id="page-1-0"></span>声卡 **Dell™ Vostro™ 3400** 服务手册

警告**:拆装计算机内部组件之前,请阅读计算机附带的安全信息。有关安全最佳实践的其他信息,请参阅 www.dell.com/regulatory\_compliance 上的 "合规性主<br>页***"* **。** 

卸下声卡

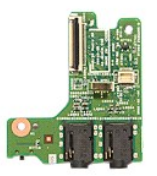

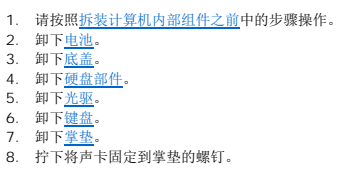

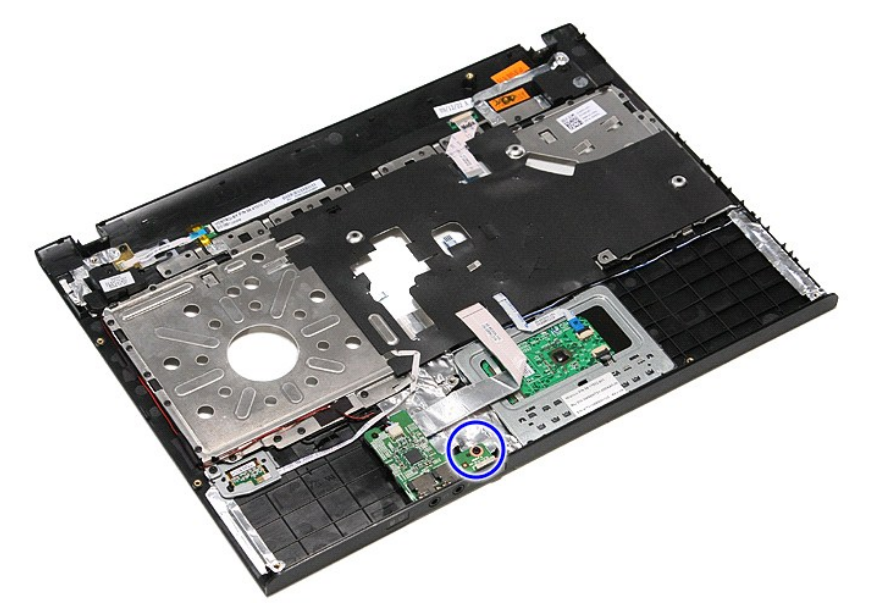

9. 在声卡上,断开扬声器电缆与其接口的连接。

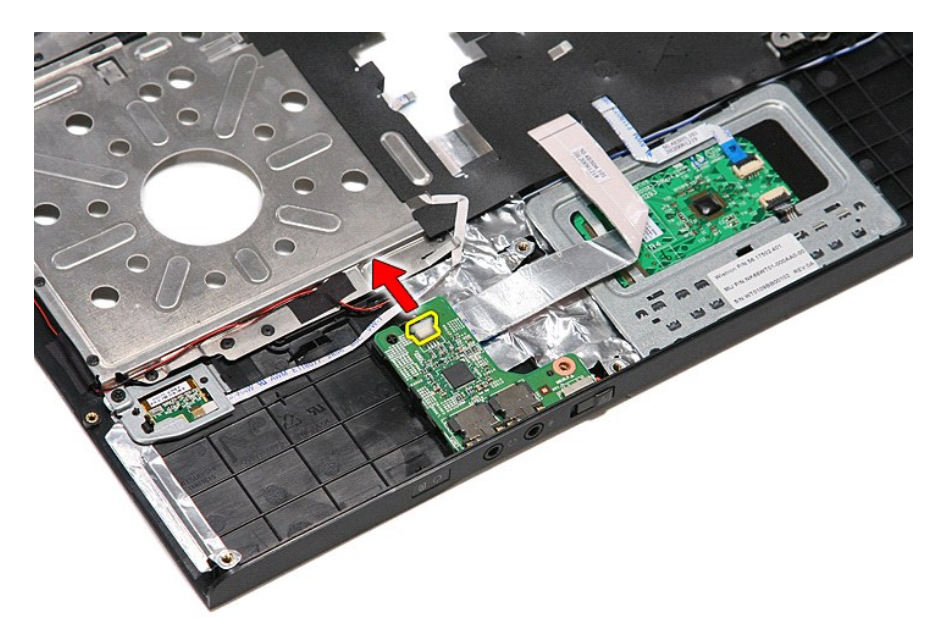

10. 轻轻撬动将声卡固定到计算机的闭锁。

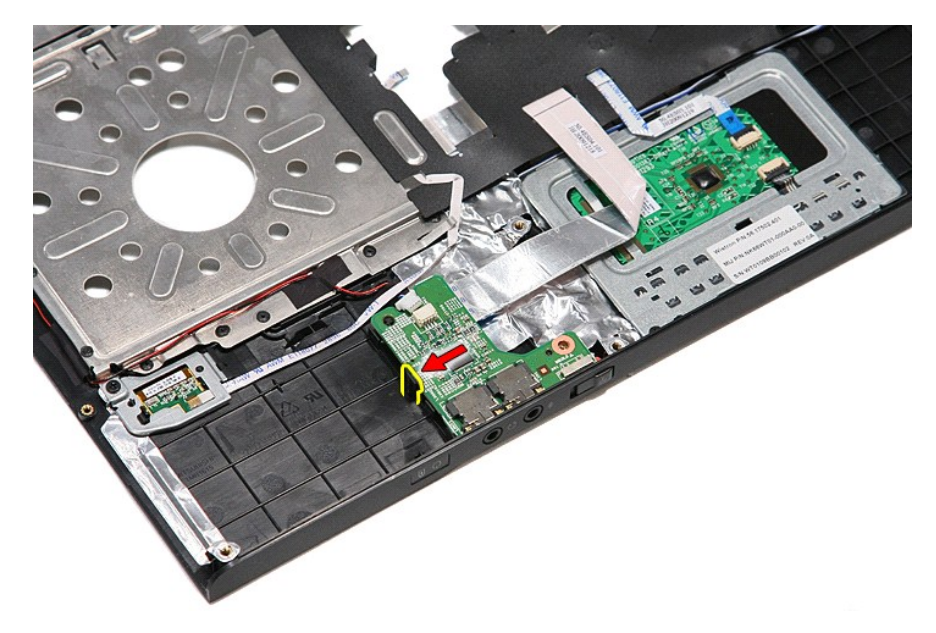

11. 向上提起声卡,将其从计算机中拆下。

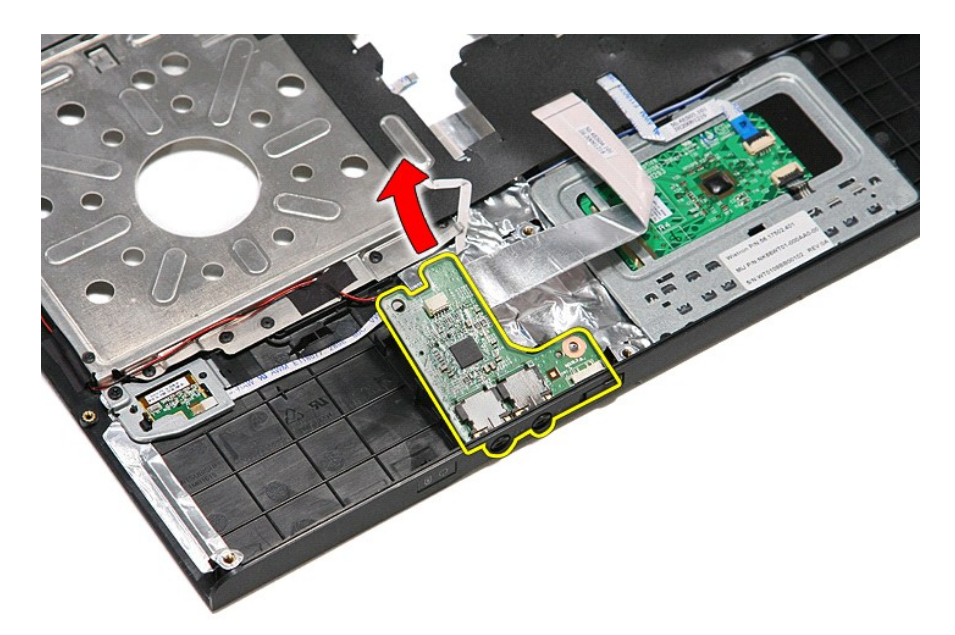

12. 打开将声卡数据电缆固定到声卡的线夹。

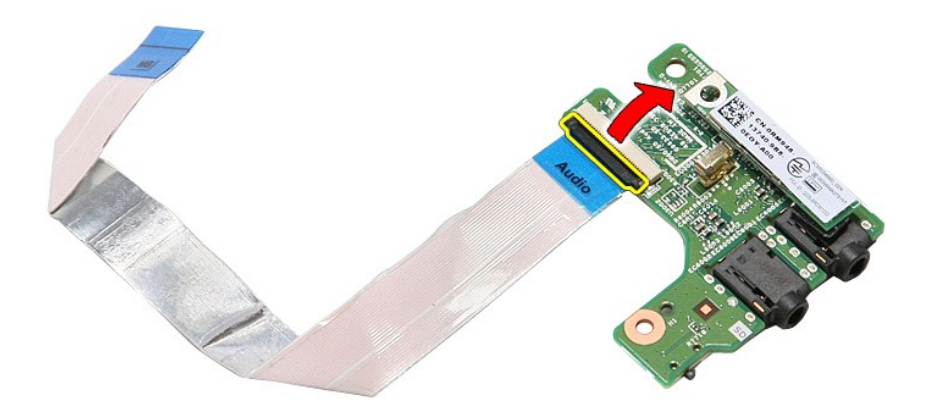

13. 在声卡上,断开声卡数据电缆与其接口的连接。

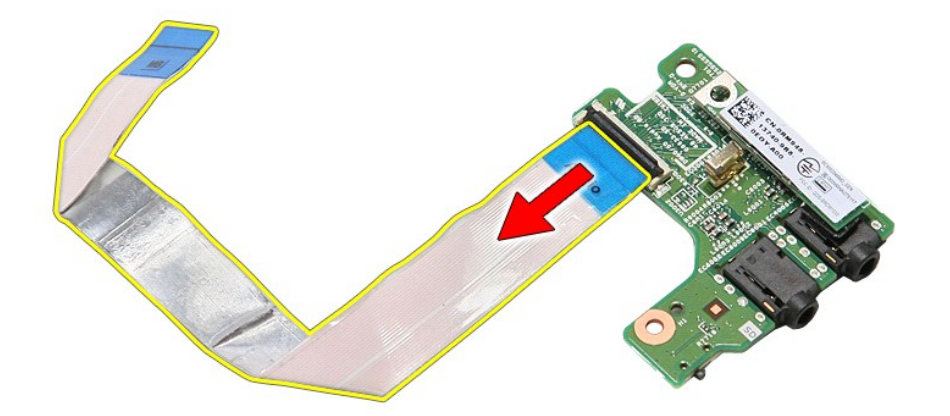

### 装回声卡

要装回声卡,请按相反的顺序执行上述步骤。

### <span id="page-5-0"></span>底盖 **Dell™ Vostro™ 3400** 服务手册

警告**:拆装计算机内部组件之前,请阅读计算机附带的安全信息。有关安全最佳实践的其他信息,请参阅 www.dell.com/regulatory\_compliance 上的 "合规性主<br>页***"* **。** 

# 卸下底盖

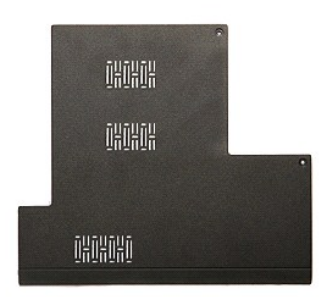

1. 请按照<u>拆装计算机内部组件之前</u>中的步骤操作。<br>2. 卸下<u>电池</u>。<br>3. 拧下将底盖固定到计算机的螺钉。

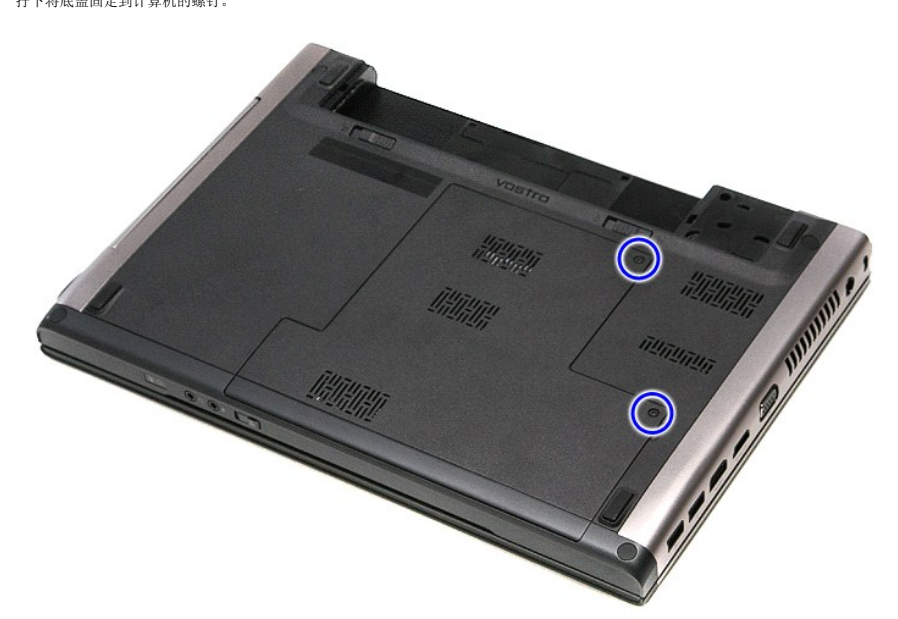

4. 向上提起底盖,并从计算机中取出。

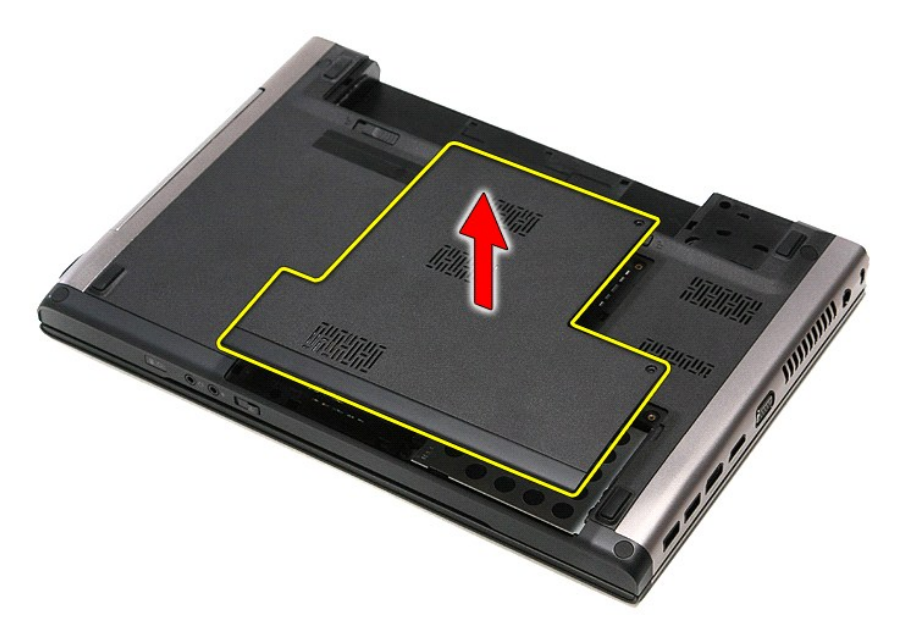

### 装回底盖

要装回底盖,请按相反顺序执行上述步骤。

#### <span id="page-7-0"></span>电池 **Dell™ Vostro™ 3400** 服务手册

警告**:拆装计算机内部组件之前,请阅读计算机附带的安全信息。有关安全最佳实践的其他信息,请参阅 www.dell.com/regulatory\_compliance 上的 "合规性主<br>页***"* **。** 

# 卸下电池

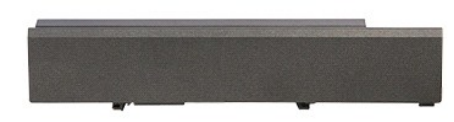

**么 注:** 您可能需要从 Adobe.com 安装 Adobe® Flash® Player 才能查看下面的图示。

- 
- 1. 请按照<u>拆装计算机内部组件之前</u>中的步骤操作。<br>2. 将计算机翻转过来。<br>3. 将电池拆卸扣滑到解锁位置。
- 

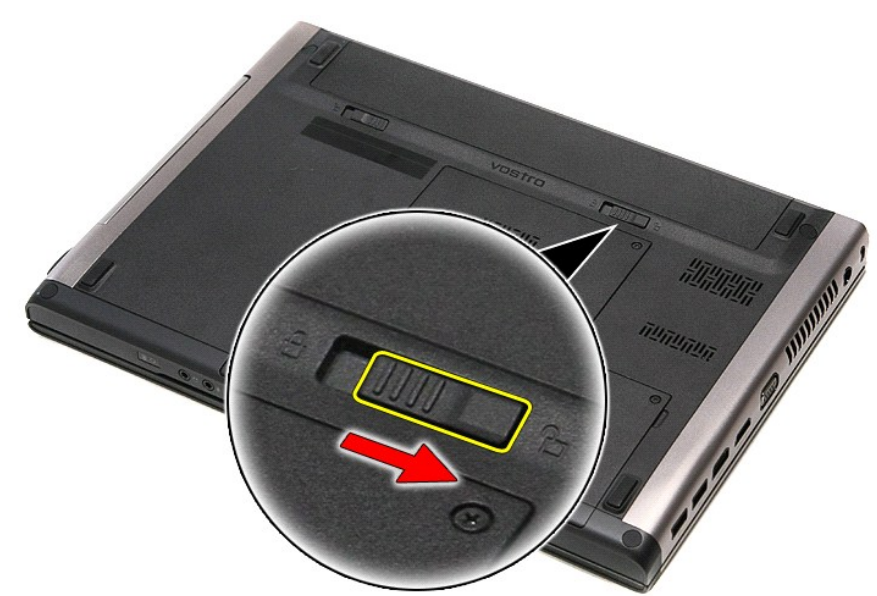

4. 将其它电池拆卸扣滑到解锁位置。

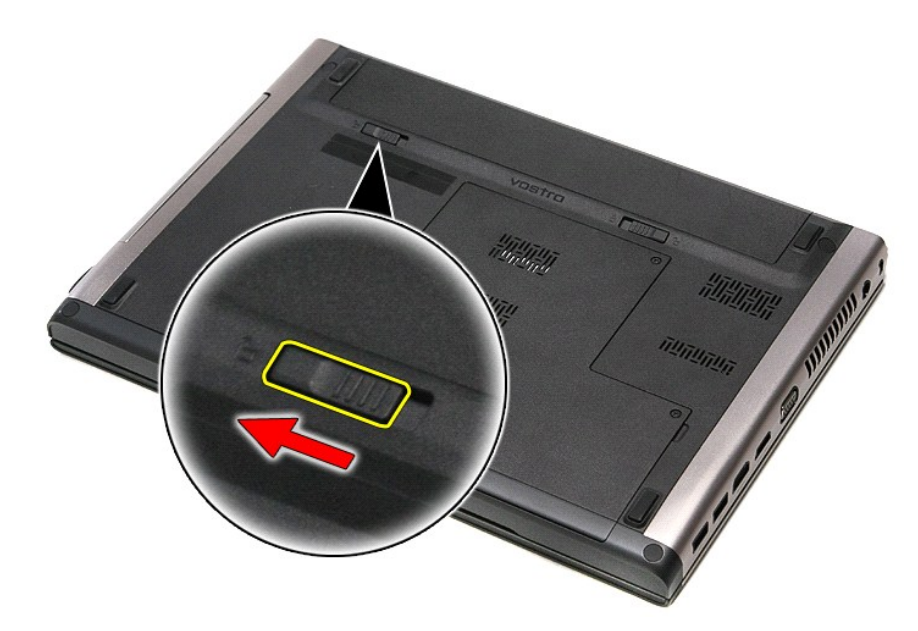

5. 滑动电池,将其从计算机中取出。

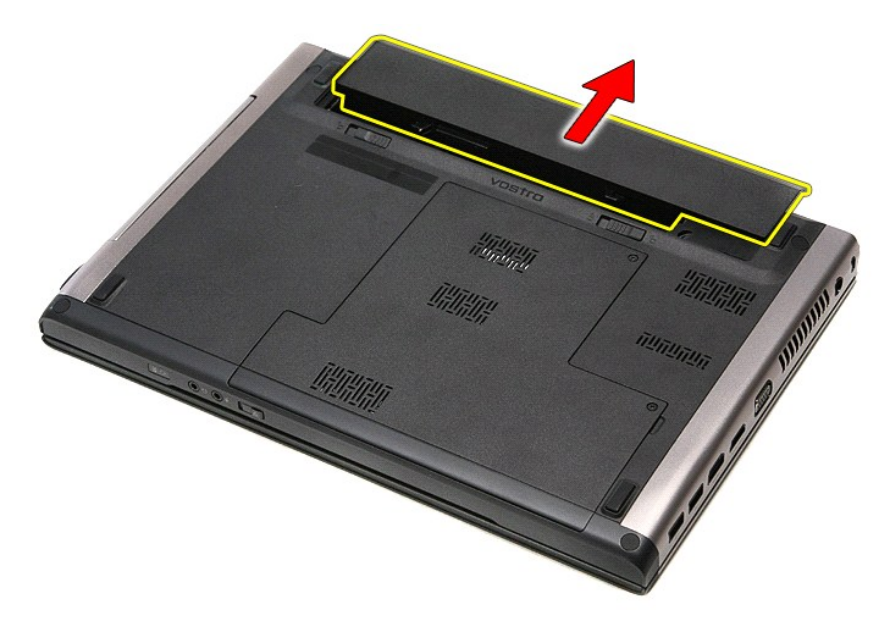

# 装回电池

要装回电池,请按照相反的顺序执行上述步骤。

<span id="page-9-0"></span>系统设置程序 **Dell™ Vostro™ 3400** 服务手册

[概览](#page-9-1)

- [进入系统设置程序](#page-9-2)
- [系统设置程序屏幕](#page-9-3)
- [系统设置程序选项](#page-9-4)

### <span id="page-9-1"></span>概览

系统设置程序的用途如下:

- l 在您的计算机中添加、更改或删除任何硬件后,更改系统配置信息
- l 设置或更改用户可选选项,例如用户密码
- l 读取内存当前容量或设置安装的硬盘类型

使用系统设置程序之前,建议您记下系统设置程序屏幕信息,以备将来参考。

 $\Delta$  小心: 除非您精通计算机, 否则不得更改本程序的设置。某些更改会导致计算机不能正确工作。

# <span id="page-9-2"></span>进入系统设置程序

- 
- 1. 开启(或重新启动)计算机。<br>2. 当蓝色 DELL™ 徽标显示时, 必须等待 F2 提示出现。<br>3. F2 提示一旦出现, 请立即按 <F2>。
- 

◎ 注: F2 提示指示键盘已完成初始化。该提示很快就会出现,因此您必须等待它显示,然后按 <F2>。如果在提示前按下 <F2>,该击键动作将丢失。

4. 如果等待太久,并且操作系统标志出现,则继续等待,直到您看到 Microsoft® Windows® 桌面。然后关闭计算机,并再试一次。

## <span id="page-9-3"></span>系统设置程序屏幕

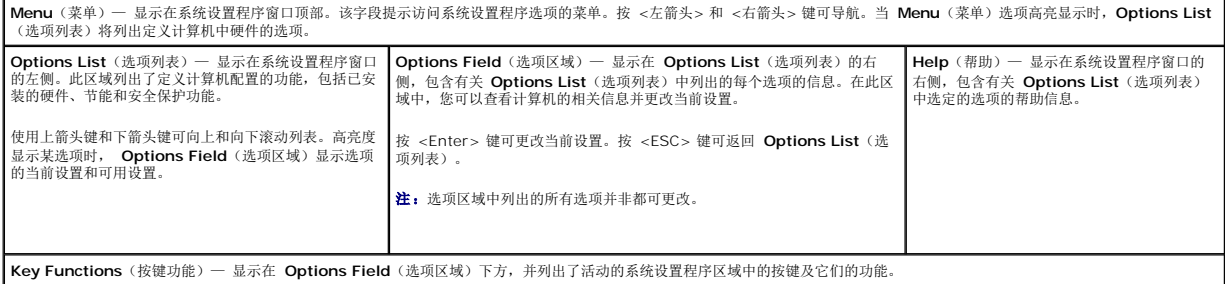

使用下列键可在系统设置程序屏幕之间导航:

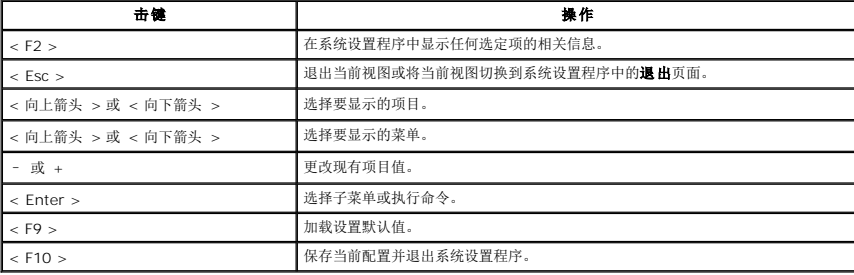

## <span id="page-9-4"></span>系统设置程序选项

**Main**(主菜单)

主菜单选项卡列出了计算机的主要硬件功能。下表定义了每个选项的功能。

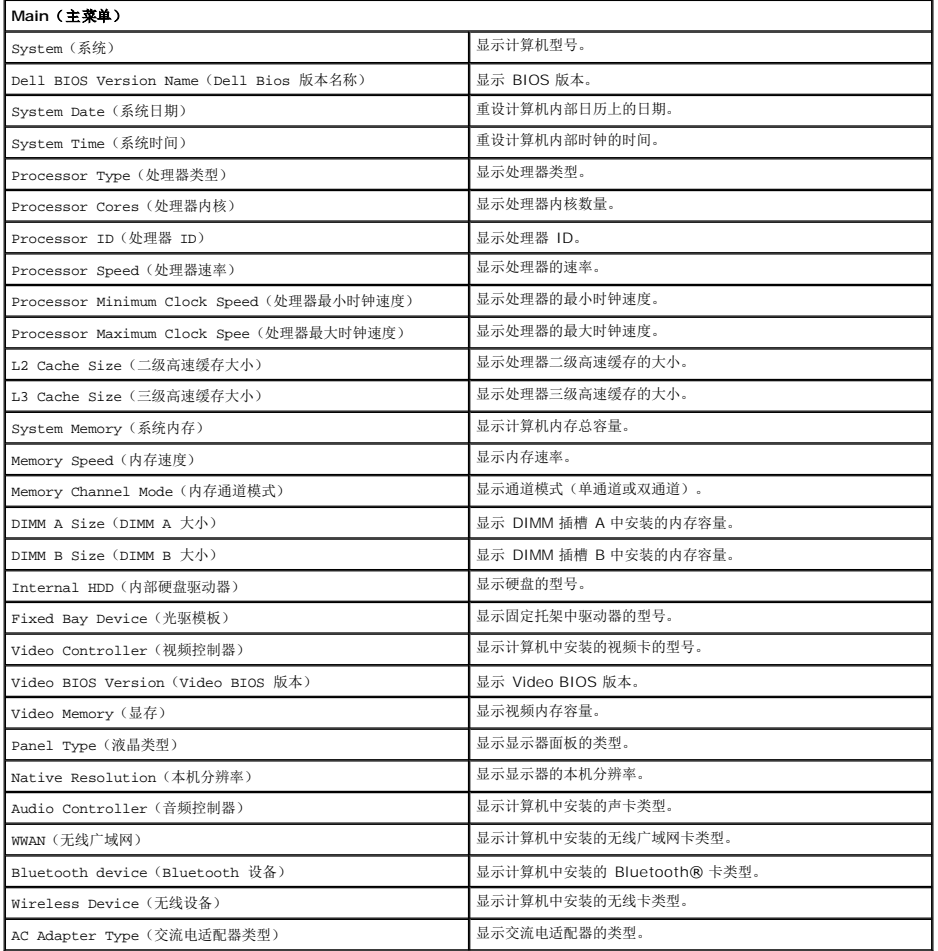

#### **Advanced**(高级)

通过高级选项卡,您可以设置各种会影响计算机性能的功能。下表定义了每个选项的功能及其默认值。

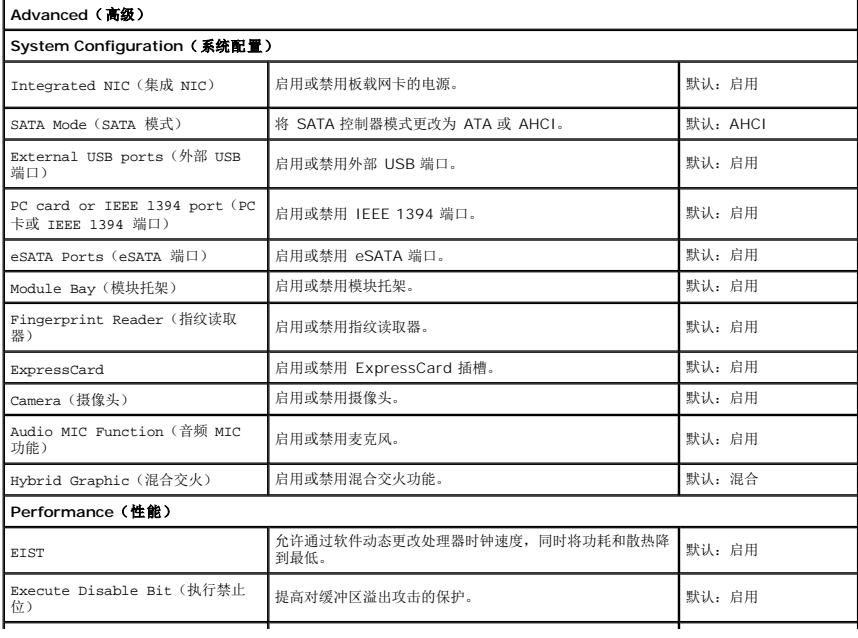

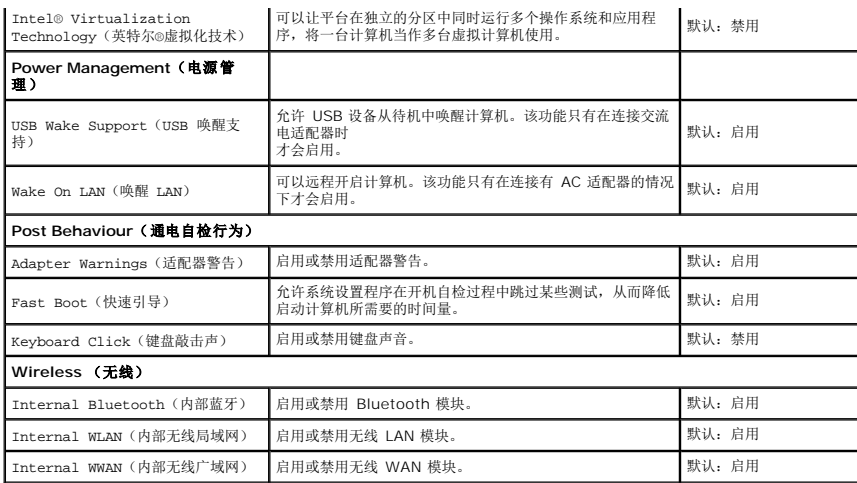

# **Security**(安全保护)

Security(安全保护)选项卡显示安全保护状态并允许您管理计算机的安全保护功能。

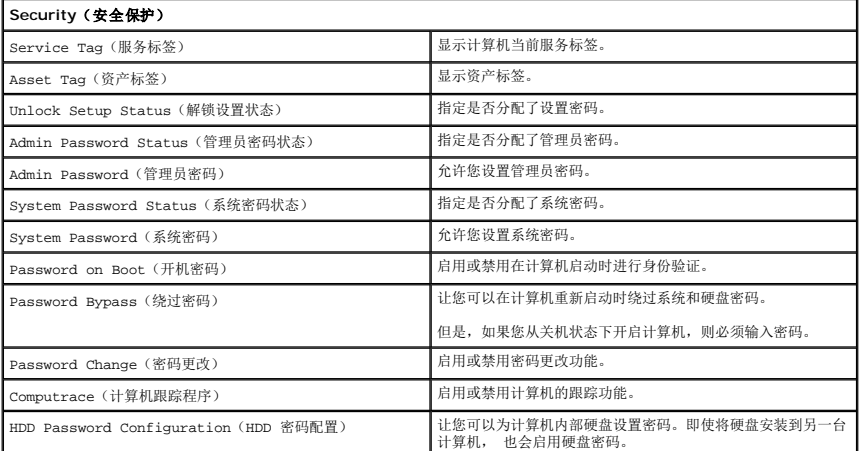

### **Boot**(引导)

Boot(引导)选项卡使您可以更改引导顺序。

#### **Exit**(退出)

此部分使您可以在退出系统设置程序之前保存、放弃和载入默认设置。

#### **Bluetooth** 卡 **Dell™ Vostro™ 3400** 服务手册

警告:拆装系统内部组件时,请阅读计算机附带的安全信息。有关安全最佳实践的其他信息,请参阅 **www.dell.com/regulatory\_compliance** 上的"合规性主 页"。

# 卸下 **Bluetooth** 卡

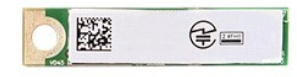

1. 请按[照拆装计算机内部组件之前中](file:///C:/data/systems/Vos3400/cs/SM/work.htm#before)的步骤操作。 2. 卸下<u>[电池。](file:///C:/data/systems/Vos3400/cs/SM/Battery.htm)</u><br>3. 卸下<u>[底盖。](file:///C:/data/systems/Vos3400/cs/SM/Base_Cover.htm)</u><br>4. 卸下<u>[硬盘。](file:///C:/data/systems/Vos3400/cs/SM/HDD.htm)</u><br>5. 卸下<u>[掌垫。](file:///C:/data/systems/Vos3400/cs/SM/Palmrest.htm)</u><br>6. 卸下<u>草垫。</u><br>7. 卸下<u>声卡</u>。 9. 将 Bluetooth<sup>®</sup> 卡向上提起, 并从声卡上移除。

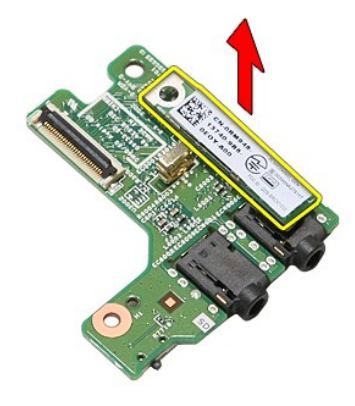

# 装回 **Bluetooth** 卡

要装回 Bluetooth 卡,请按相反的顺序执行上述步骤。

摄像头 **Dell™ Vostro™ 3400** 服务手册

警告:拆装系统内部组件时,请阅读计算机附带的安全信息。有关安全最佳实践的其他信息,请参阅 **www.dell.com/regulatory\_compliance** 上的"合规性主 页"。

卸下摄像头

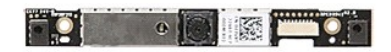

- 1. 请按照<u>拆装计算机内部组件之前</u>中的步骤操作。<br>2. 卸下<u>电池</u>。<br>3. 卸下<u>硬盘</u>。<br>4. 卸下[硬盘。](file:///C:/data/systems/Vos3400/cs/SM/HDD.htm) 5. 卸下<u>光驱</u>。<br>6. 卸下<u>[无线局域网](file:///C:/data/systems/Vos3400/cs/SM/WLAN.htm) (WLAN) 卡</u>。<br>7. 卸下<u>[无线广域网](file:///C:/data/systems/Vos3400/cs/SM/WWAN.htm) (WWAN) 卡</u>。 8. 卸下<mark>键盘</mark>。 9. 卸下<u>掌垫</u>。<br>10. 卸下<u>[显示屏部件](file:///C:/data/systems/Vos3400/cs/SM/Display.htm)</u>。<br>11. 卸下<u>[显示屏挡板](file:///C:/data/systems/Vos3400/cs/SM/LCD_Bezel.htm)</u>。
- 12. 移除将摄像头固定到显示器部件的胶带。

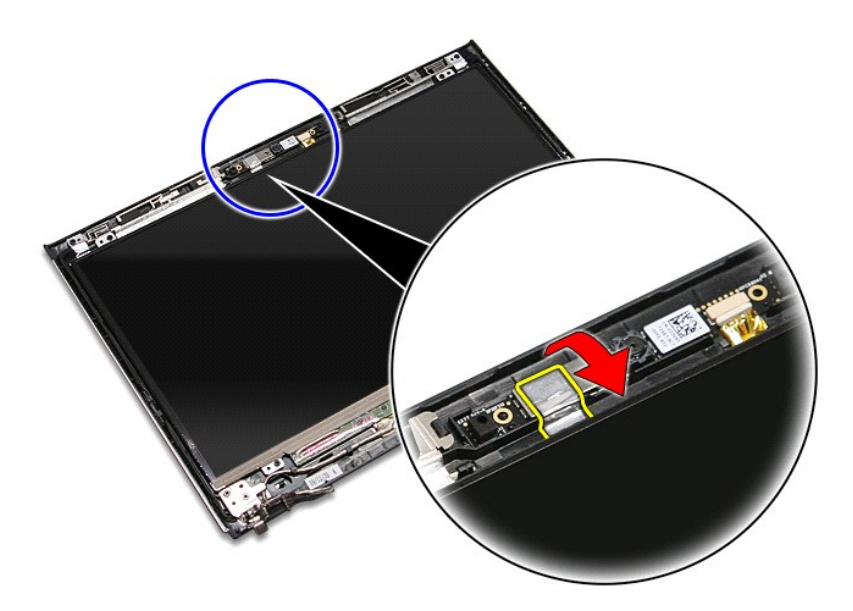

13. 从显示器部件断开摄像头电缆。

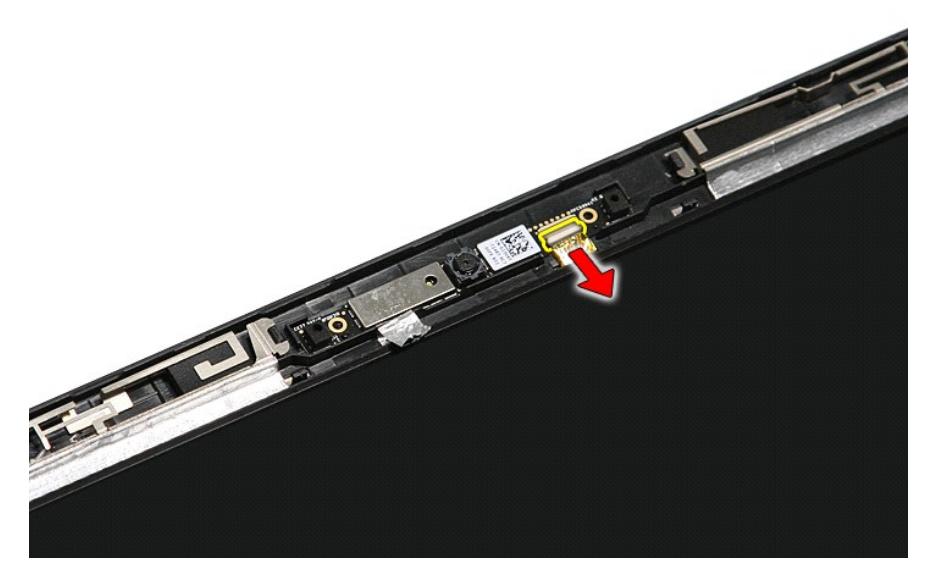

<sup>14.</sup> 向上提起摄像头,并从计算机中取出。

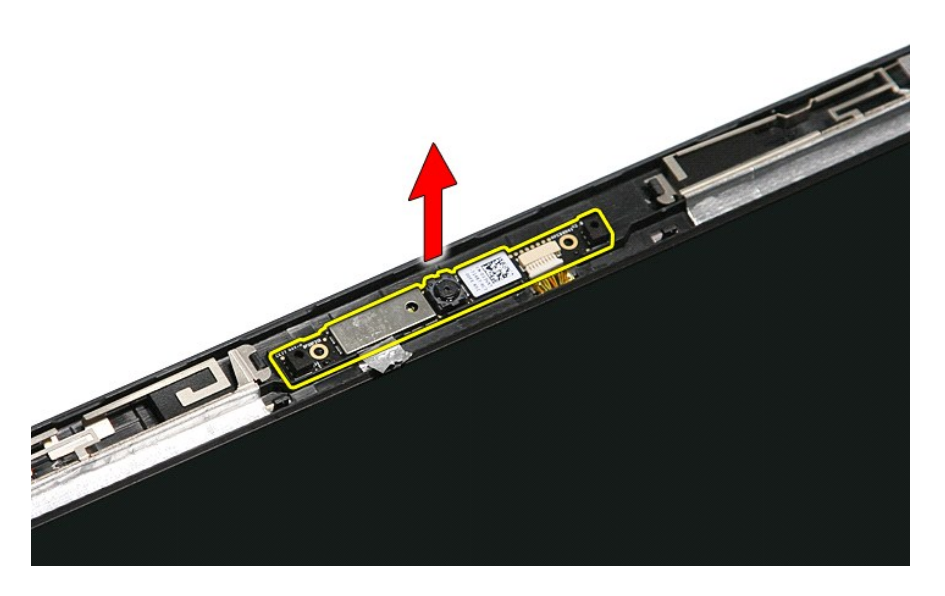

装回摄像头 要装回摄像头,请按相反的顺序执行上述步骤。

#### 币形电池 **Dell™ Vostro™ 3400** 服务手册

警告:拆装系统内部组件时,请阅读计算机附带的安全信息。有关安全最佳实践的其他信息,请参阅 **www.dell.com/regulatory\_compliance** 上的"合规性主 页"。

卸下币形电池

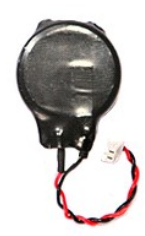

- 1. 请按照<u>拆装计算机内部组件之前</u>中的步骤操作。<br>2. 卸下<u>[电池。](file:///C:/data/systems/Vos3400/cs/SM/Battery.htm)</u><br>3. 卸下<u>使池。</u><br>4. 卸下<u>巡驱。<br>5. 卸下[无线广域网](file:///C:/data/systems/Vos3400/cs/SM/WWAN.htm) (WUAN) 卡。<br>7. 卸下无线广域网 (WWAN) 卡。</u>
- 
- 
- 
- 
- 8. 卸下[键盘。](file:///C:/data/systems/Vos3400/cs/SM/Keyboard.htm)
- 
- 
- 
- 9. 卸下<u>墓志。<br>10. 卸下<u>昼示屏部件</u>。<br>11. 卸下 <u>[ExpressCard](file:///C:/data/systems/Vos3400/cs/SM/ExCard_cage.htm) 盒</u>。<br>12. 卸下<u>[系统板](file:///C:/data/systems/Vos3400/cs/SM/Sys_brd.htm)</u>断开币形电池电缆的连接,并从计算机中移除币形电池。<br>13. 从系统板断开币形电池电缆的连接,并从计算机中移除币形电池。</u>

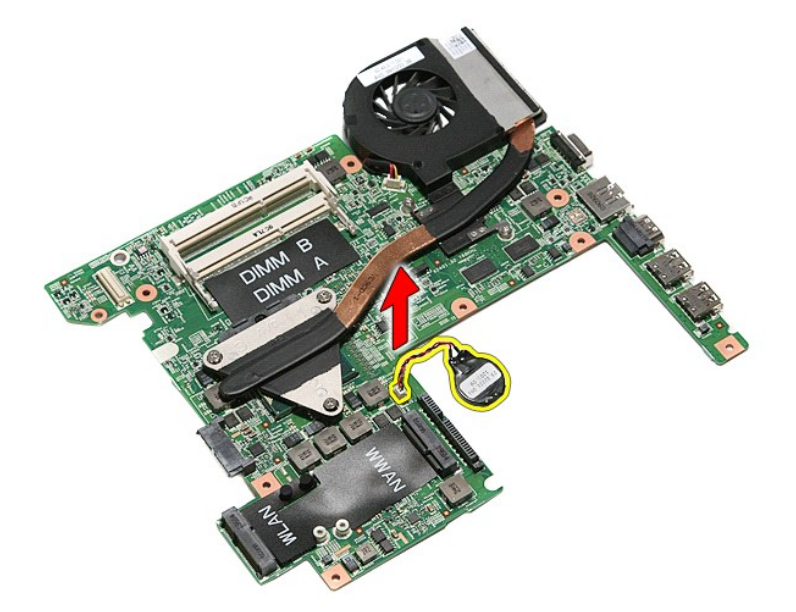

### 装回币形电池

要装回币形电池,请按相反顺序执行上述步骤。

#### <span id="page-16-0"></span>诊断程序 **Dell™ Vostro™ 3400** 服务手册

- [设备状态指示灯](#page-16-1)
- [电池状态指示灯](#page-16-2)
- [电池电量和使用状况](#page-16-3)
- [键盘状态指示灯](#page-16-4)
- LED [错误代码](#page-16-5)

### <span id="page-16-1"></span>设备状态指示灯

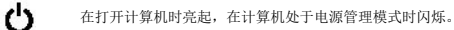

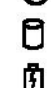

œ  $\ast$ 

在计算机读取或写入数据时亮起。

稳定亮起或闪烁以指示电池电量状态。

在启用无线联网时亮起。

在启用采用 Bluetooth® 无线技术的插卡时亮起。要仅关闭 Bluetooth 无线技术功能,请在系统图标盒中的该图标上单击鼠标右键并选

择"**Disable Bluetooth Radio"**(禁用 Bluetooth 无线设备)。

# <span id="page-16-2"></span>电池状态指示灯

如果计算机已连接至电源插座,则电池指示灯将呈现以下几种状态:

- 
- l 交替闪烁琥珀色光和绿光 表示笔记本电脑连接了未经过验证或不支持的非 Dell 交流电适配器。<br>l 交替出现闪烁的琥珀色光和稳定的蓝光 表示使用交流电适配器时发生临时电池故障。<br>l **不断地闪烁球拍色灯 —** 表示发生致命的电池错误,交流电模式。<br>l **指示灯不亮 —** 表示存在交流适配器,电池处于完全充电模式。
- 
- 
- 1 指示灯亮 表示存在交流适配器, 电池处于充电模式。

### <span id="page-16-3"></span>电池电量和使用状况

要检查电池电量,请按下并松开电池电量表上的状态按钮以使充电级别指示灯亮起。每个指示灯大约表示电池总电量的 20%。例如,如果四个指示灯亮起,则表示电池剩下 80% 的电量。 如果没有指示灯亮起,则表示电池没电了。

要使用电量表检查电池的使用状况,请按住电池电量表上的状态按钮至少 3 秒钟。如果没有指示灯亮起,则表示电池状况良好,电池的充电量可达到原始充电量的 80% 以上。每亮起一个 指示灯表示充电量降低一个级别。如果五个指示灯亮起,则表示剩下的充电量不足原始充电量的 60%,您应该考虑更换电池。

# <span id="page-16-4"></span>键盘状态指示灯

位于键盘上方的绿色指示灯指示以下状态:

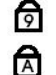

ति

启用数字小键盘时亮起。 启用 Caps Lock 功能时打开。

启用 Scroll Lock 功能时打开。

# <span id="page-16-5"></span>**LED** 错误代码

下表显示出了计算机无法完成通电自检时可能显示的 LED 代码。

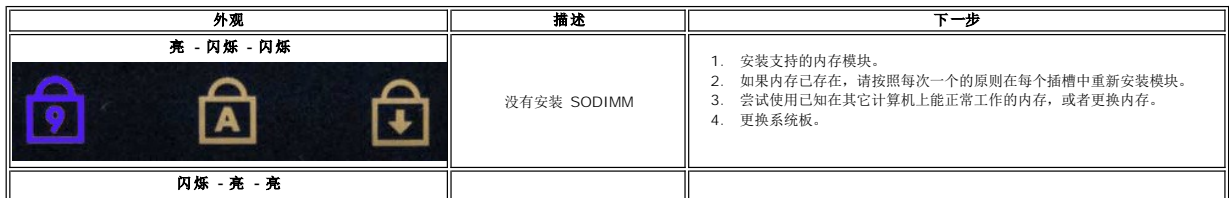

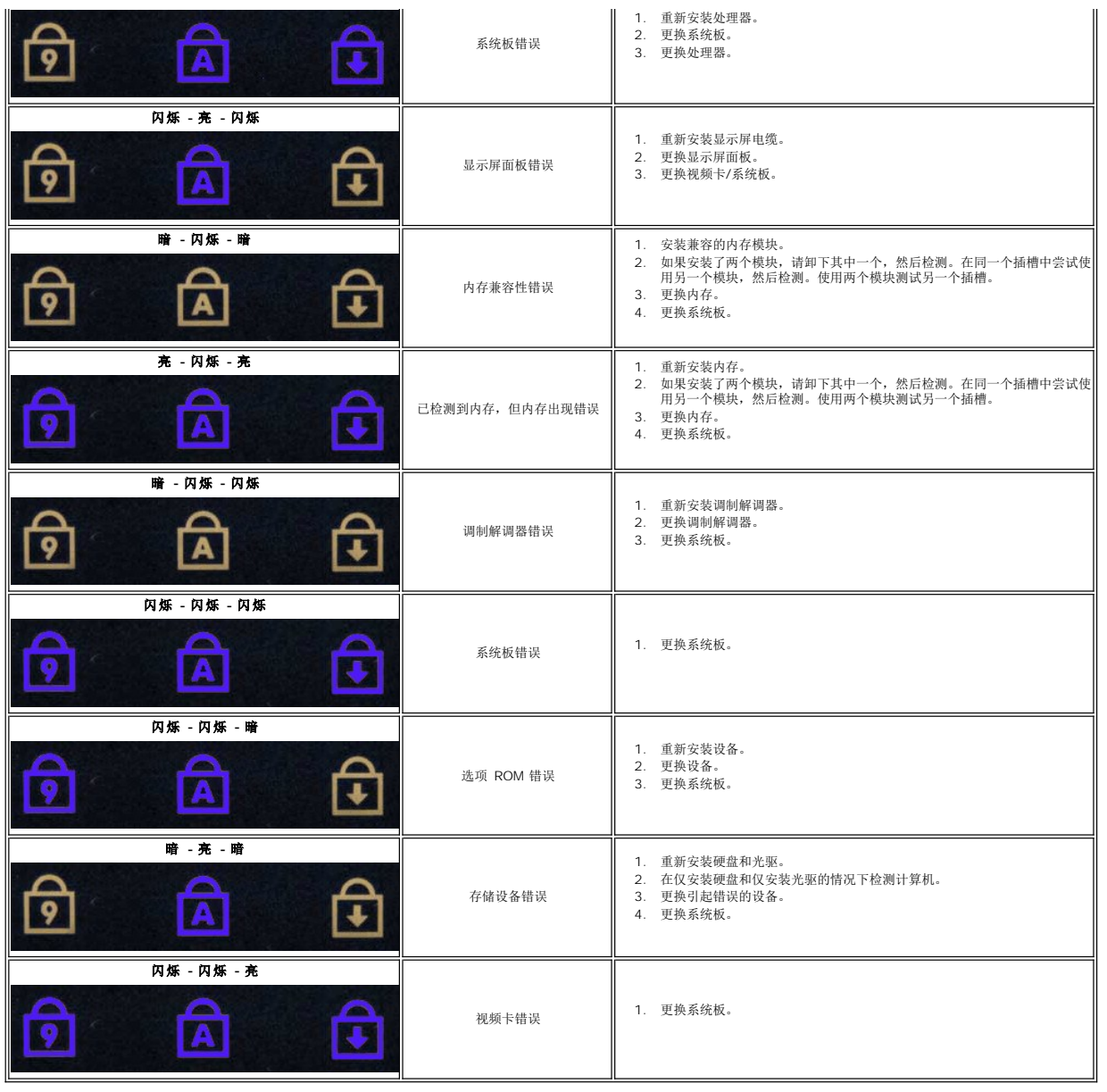

#### <span id="page-18-0"></span>显示屏部件 **Dell™ Vostro™ 3400** 服务手册

警告:拆装系统内部组件时,请阅读计算机附带的安全信息。有关安全最佳实践的其他信息,请参阅 **www.dell.com/regulatory\_compliance** 上的"合规性主 页"。

## 卸下显示屏部件

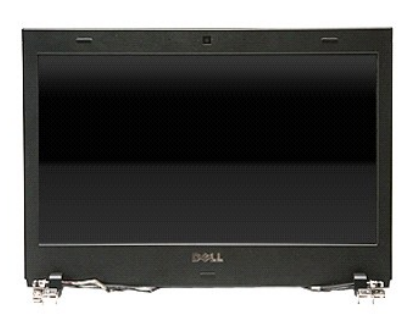

- 1. 请按[照拆装计算机内部组件之前中](file:///C:/data/systems/Vos3400/cs/SM/work.htm#before)的步骤操作。
- 
- 
- 
- 2. 卸下<u>[电池。](file:///C:/data/systems/Vos3400/cs/SM/Battery.htm)</u><br>3. 卸下<u>底盖</u>。<br>4. 卸下<u>底盘。</u><br>5. 卸下<u>光线局域网 (WLAN) 卡</u>。<br>7. 卸下<u>建盘</u>。<br>9. 卸下[掌垫。](file:///C:/data/systems/Vos3400/cs/SM/Palmrest.htm)
- 
- 
- 10. 翻转计算机,将天线电缆与计算机中的布线导轨松开。

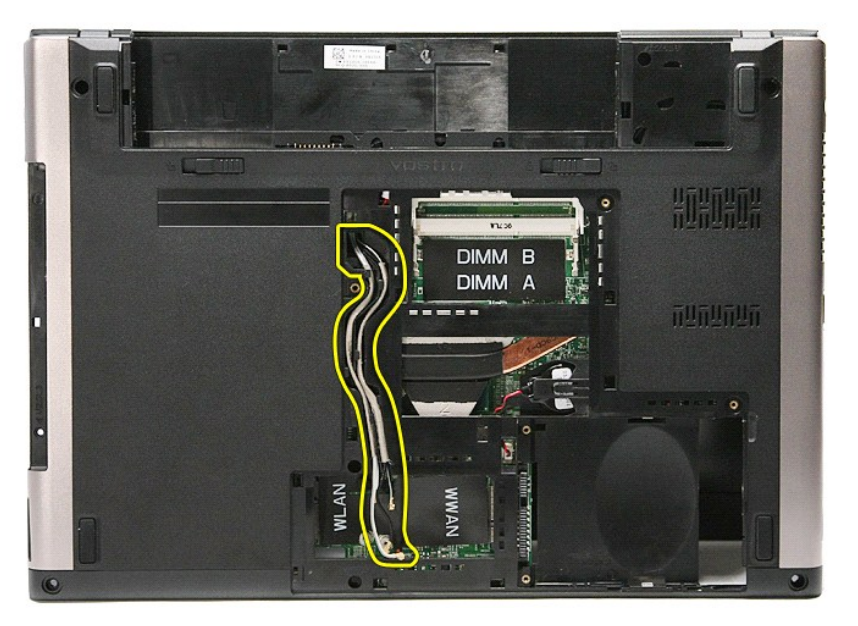

11. 将计算机右侧朝上放置,然后从系统板断开显示屏电缆。

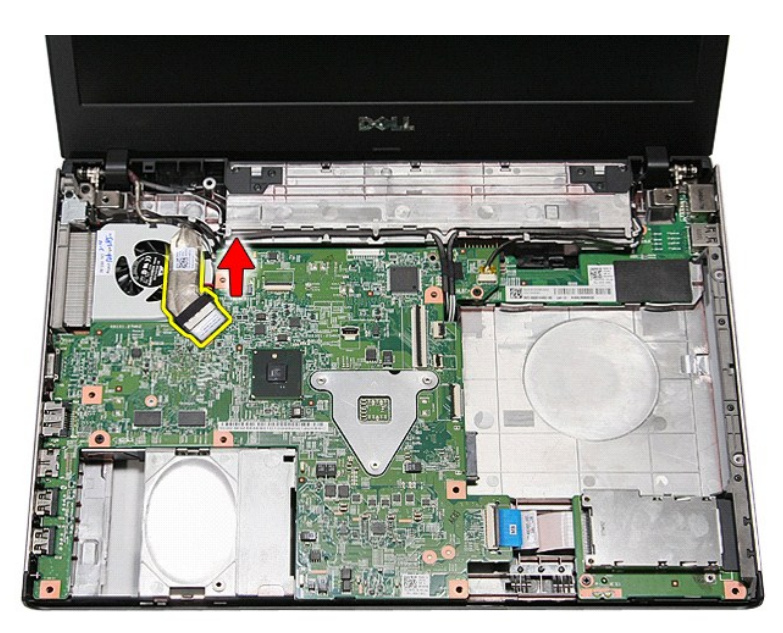

12. 移除将天线电缆固定到系统板的胶带。

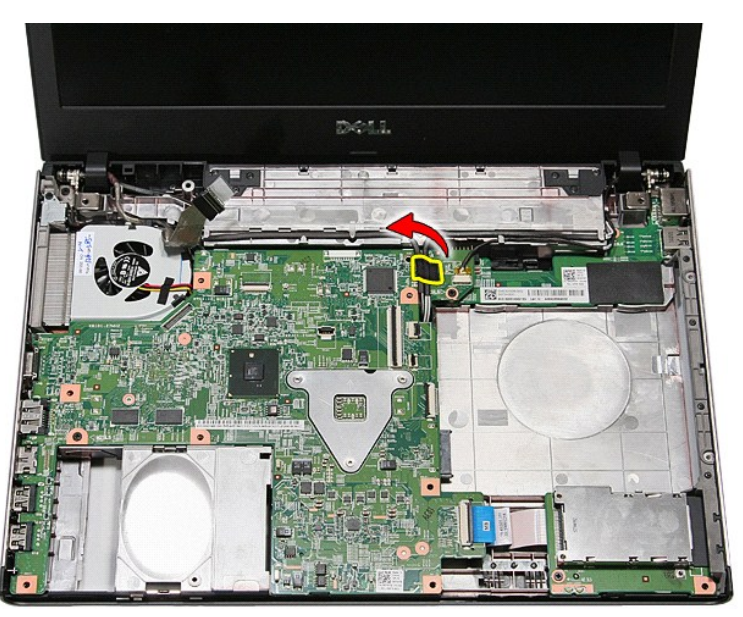

13. 从系统板松开天线电缆。

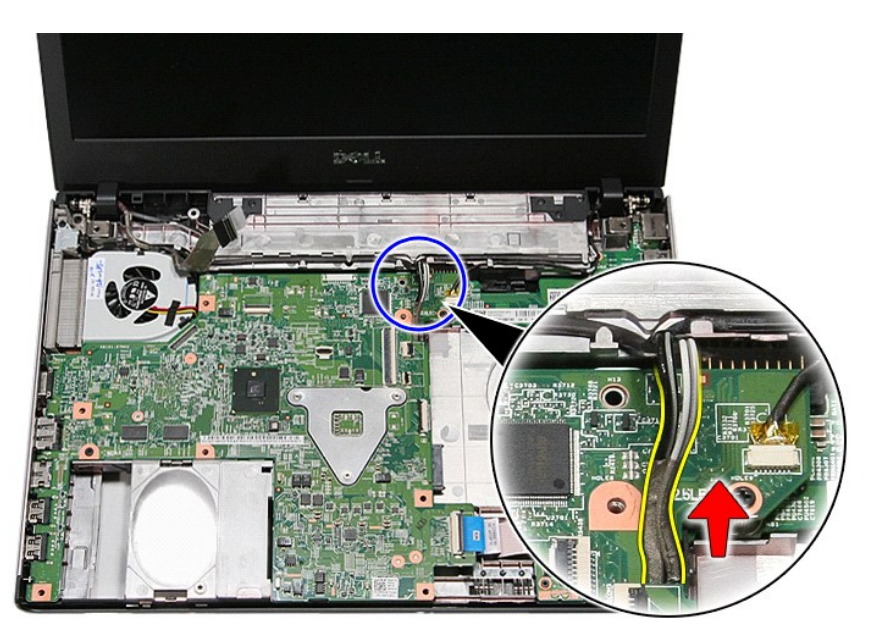

14. 断开摄像头电缆与系统板上相应接口的连接。

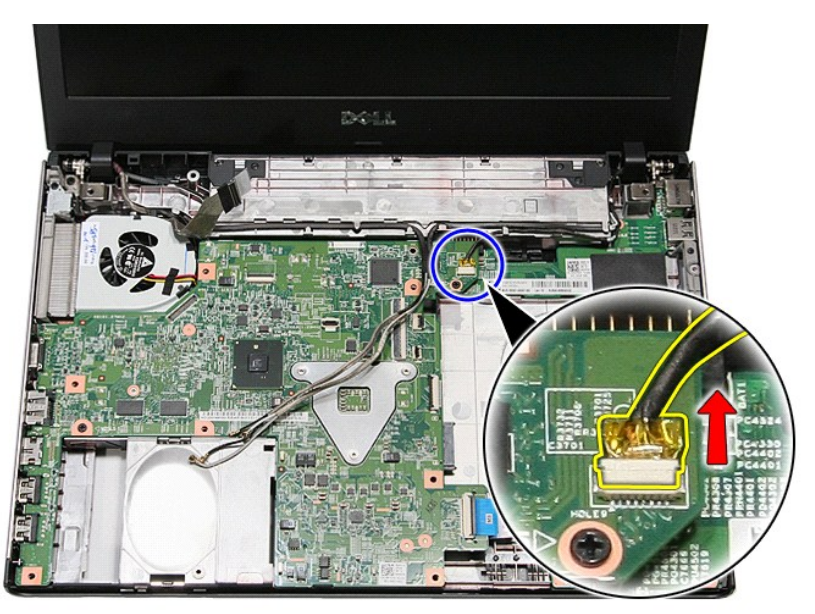

15. 从计算机相应布线导轨上,松开天线电缆和摄像头电缆。

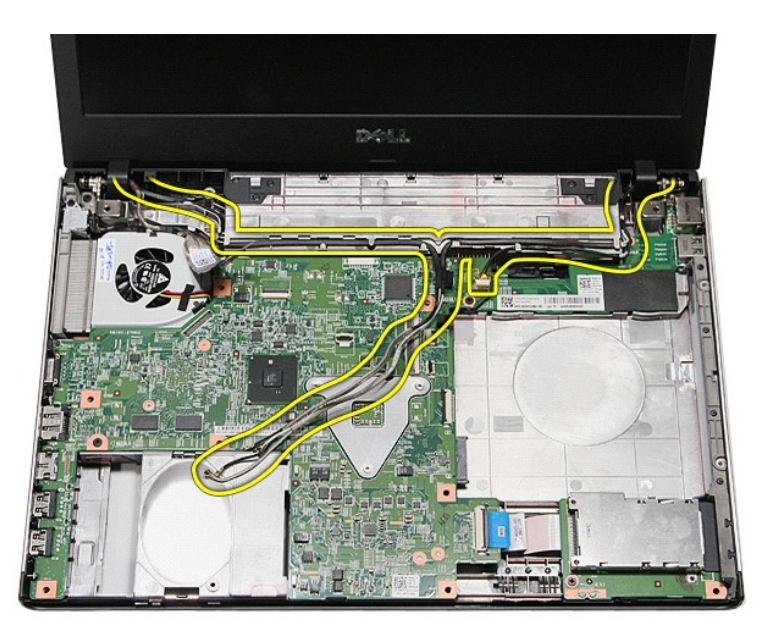

16. 拧下将显示屏部件固定到计算机的螺钉。

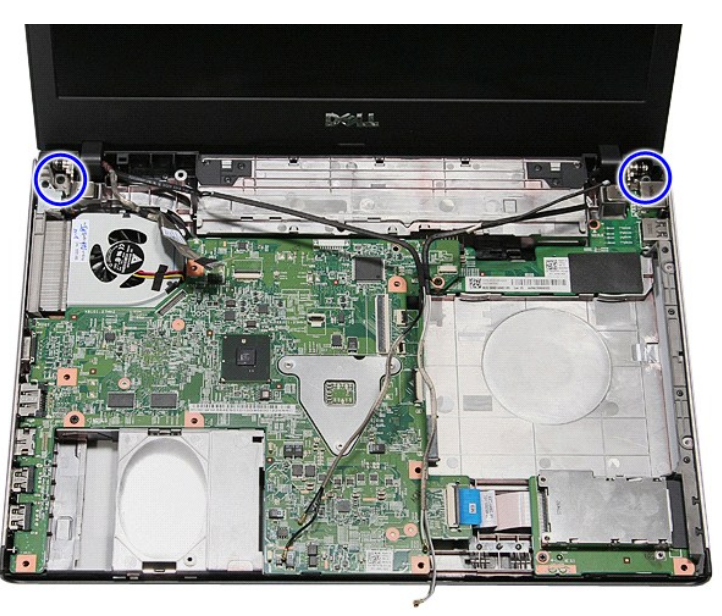

17. 向上提起显示屏部件,将从计算机中取出。

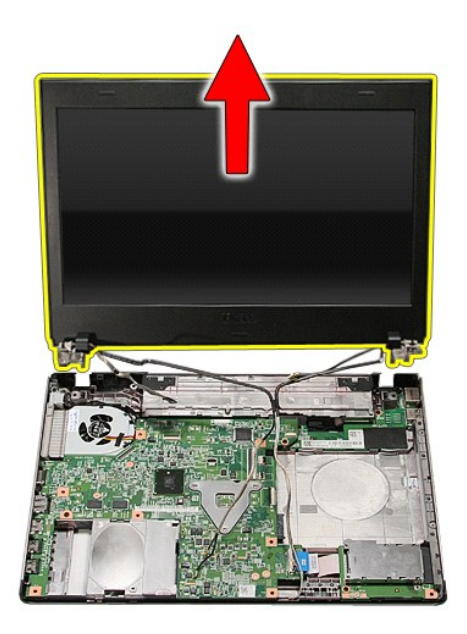

# 装回显示屏部件

要装回显示屏面板,请按相反的顺序执行上述步骤。

<span id="page-23-0"></span>**ExpressCard** 盒 **Dell™ Vostro™ 3400** 服务手册

警告:拆装计算机内部组件之前,请阅读计算机附带的安全信息。有关安全最佳实践的其他信息,请参阅 **www.dell.com/regulatory\_compliance** 上的"合规性主 页"。

### 卸下 **ExpressCard** 盒

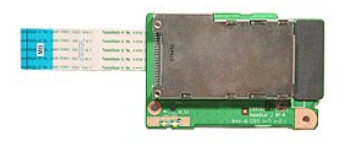

- 1. 请按照<u>拆装计算机内部组件之前</u>中的步骤操作。<br>2. 卸下<u>底盖</u>。<br>3. 卸下<u>底盖</u>。
- 
- 
- 
- 
- 
- 
- 4. 卸下<u>[硬盘。](file:///C:/data/systems/Vos3400/cs/SM/HDD.htm)</u><br>5. 卸下<u>[光驱。](file:///C:/data/systems/Vos3400/cs/SM/ODD.htm)</u><br>6. 卸下<u>壁盘。</u><br>7. 如合适,卸下 <u>[ExpressCard](file:///C:/data/systems/Vos3400/cs/SM/Ex_Card.htm)。</u><br>8. 如合适,卸下 <u>ExpressCard 盒固</u>定到计算机的螺钉。

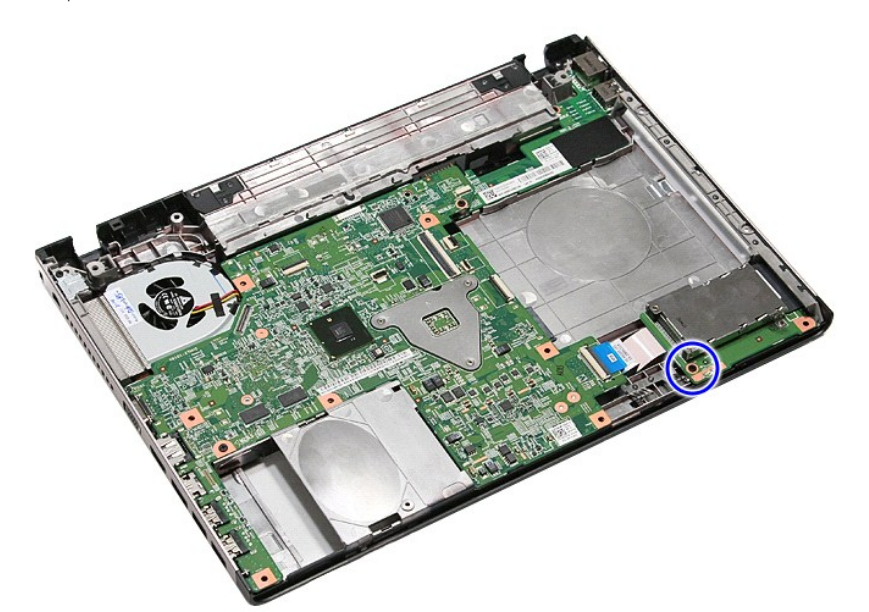

10. 打开将 ExpressCard 盒电缆固定到计算机的线夹。

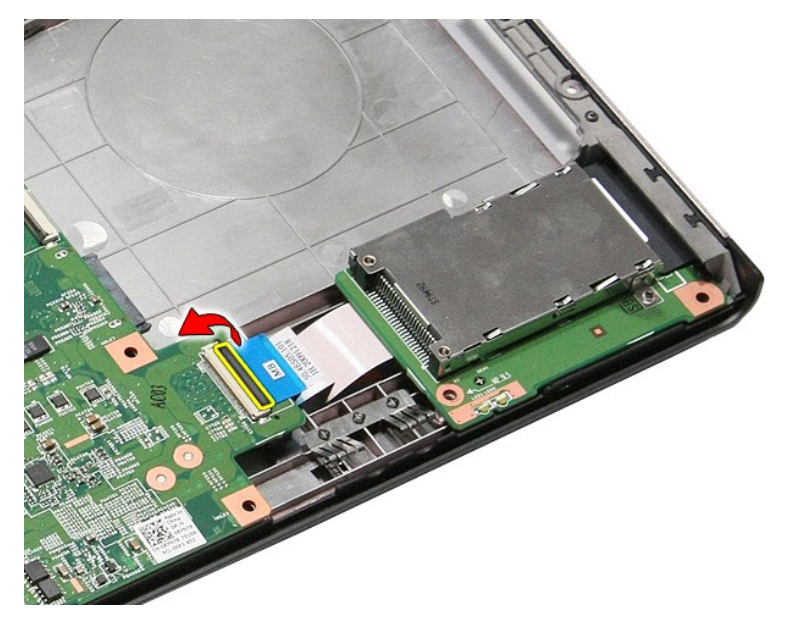

11. 断开 ExpressCard 盒电缆与系统板上相应接口的连接。

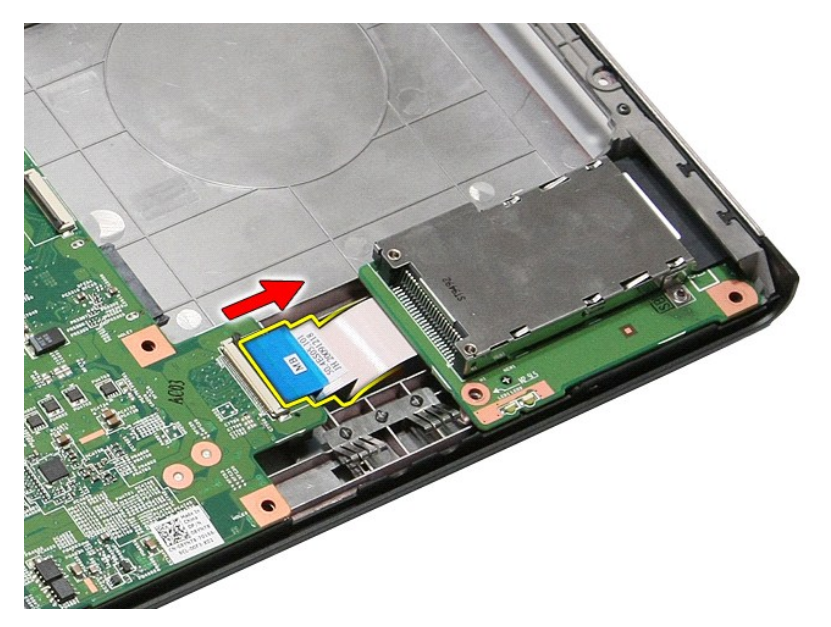

12. 向上提起 ExpressCard 盒,将其从计算机中拆下。

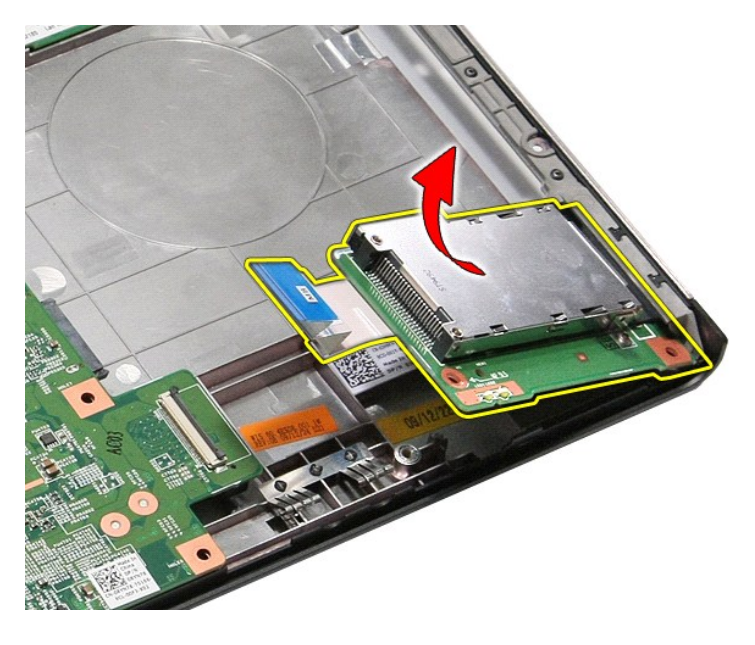

# 装回 **ExpressCard** 盒

要装回 ExpressCard 盒,请按相反顺序执行上述步骤。

#### <span id="page-26-0"></span>**ExpressCard Dell™ Vostro™ 3400** 服务手册

警告**:拆装计算机内部组件之前,请阅读计算机附带的安全信息。有关安全最佳实践的其他信息,请参阅 www.dell.com/regulatory\_compliance 上的 <b>"**合规性主<br>页**"** 。

# 卸下 **ExpressCard**

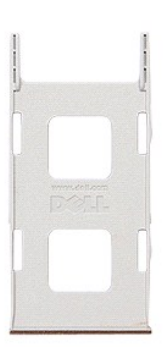

1. 请按照<u>拆装计算机内部组件之前</u>中的步骤操作。<br>2. 按压 ExpressCard,将其从计算机中松开。

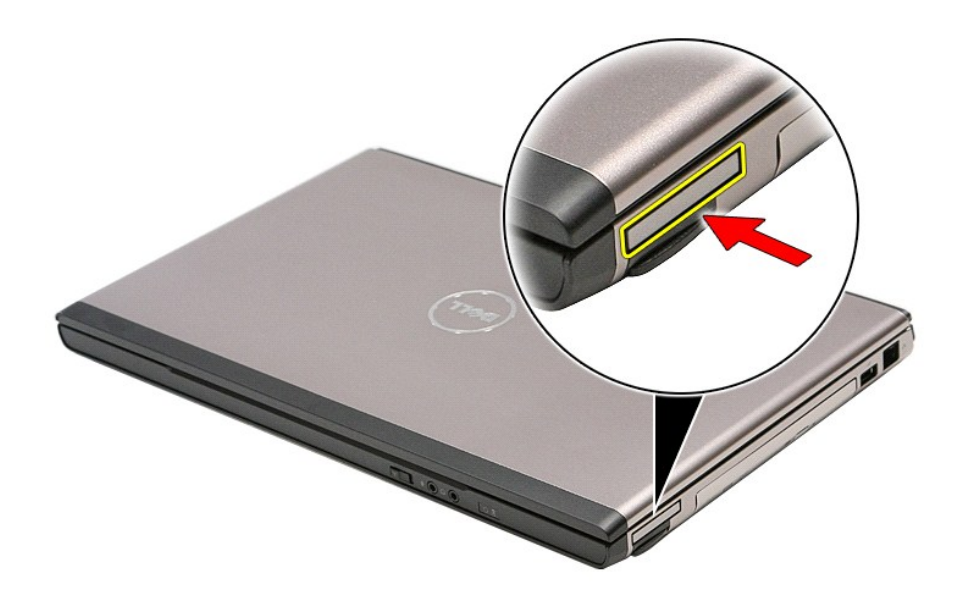

3. 将 ExpressCard 滑出计算机。

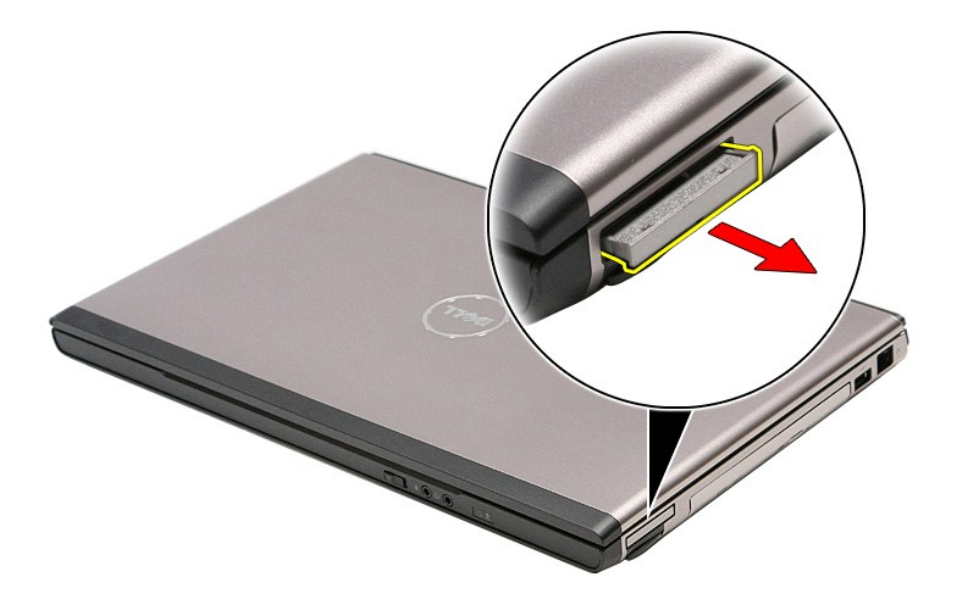

# 装回 **ExpressCard**

要装回 ExpressCard,请按相反顺序执行上述步骤。

<span id="page-28-0"></span>硬盘 **Dell™ Vostro™ 3400** 服务手册

警告**:拆装计算机内部组件之前,请阅读计算机附带的安全信息。有关安全最佳实践的其他信息,请参阅 www.dell.com/regulatory\_compliance 上的 "合规性主<br>页***"* **。** 

卸下硬盘

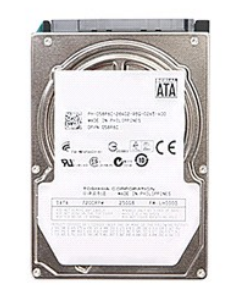

- 
- 
- 1. 请按照<u>拆装计算机内部组件之前</u>中的步骤操作。<br>2. 卸下<u>电池</u>。<br>3. 卸下<u>格硬</u>盘部件固定到计算机的螺钉。

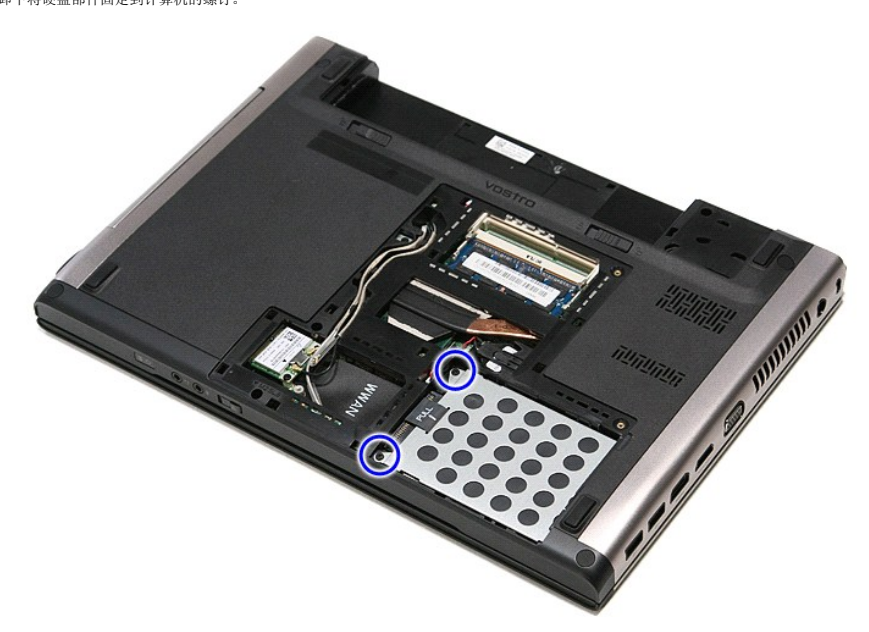

5. 将硬盘部件滑向计算机中心。

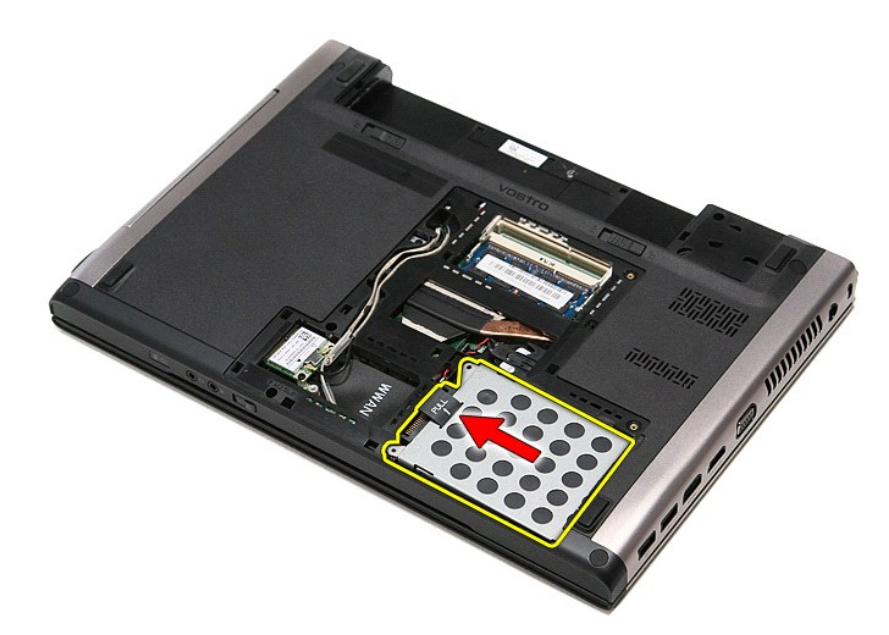

6. 向上提起硬盘部件,将其从计算机中取出。

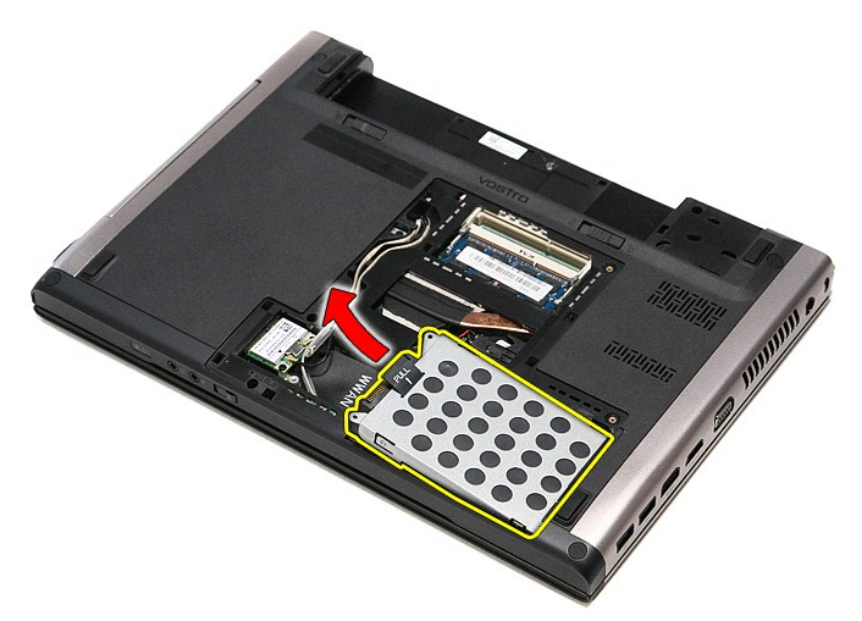

7. 拧下将硬盘托架固定到硬盘的螺钉。

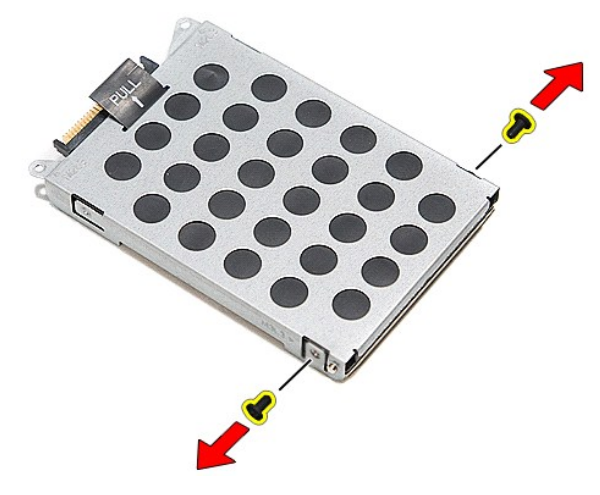

8. 将硬盘适配器从硬盘部件中卸下。

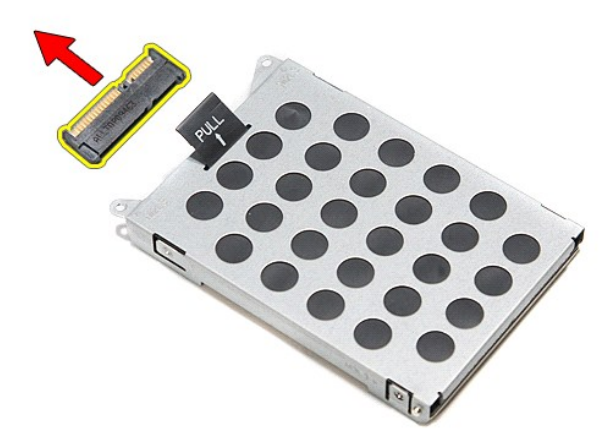

9. 向上提起硬盘托架,将其与硬盘分开。

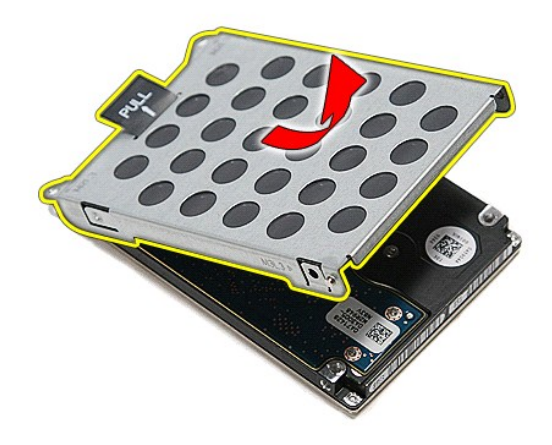

# 装回硬盘

要装回硬盘,请按相反顺序执行上述步骤。

散热器和风扇部件 **Dell™ Vostro™ 3400** 服务手册

警告**:拆装计算机内部组件之前,请阅读计算机附带的安全信息。有关安全最佳实践的其他信息,请参阅 www.dell.com/regulatory\_compliance 上的 "合规性主<br>页***"* **。** 

**Contract Contract Contract Contract Contract Contract Contract Contract Contract Contract Contract Contract Co** 

卸下散热器和风扇部件

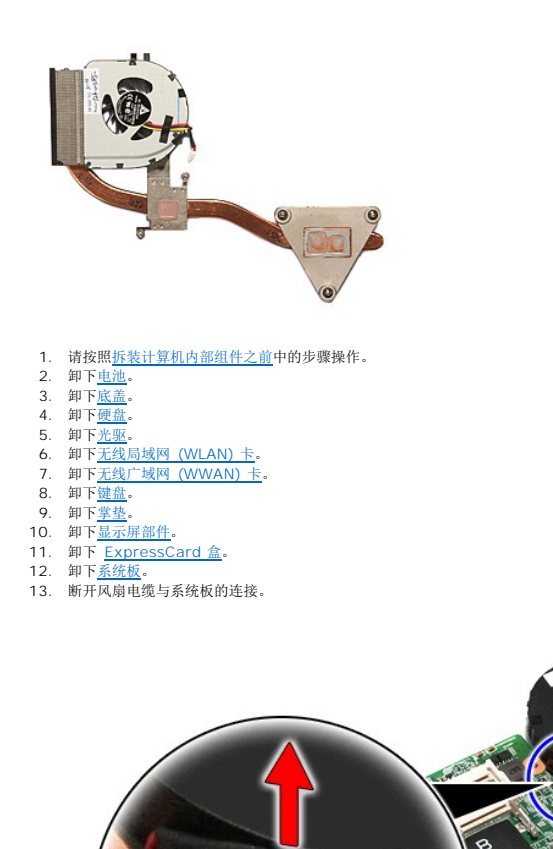

14. 拧下将散热器和风扇部件固定到系统板的螺钉。

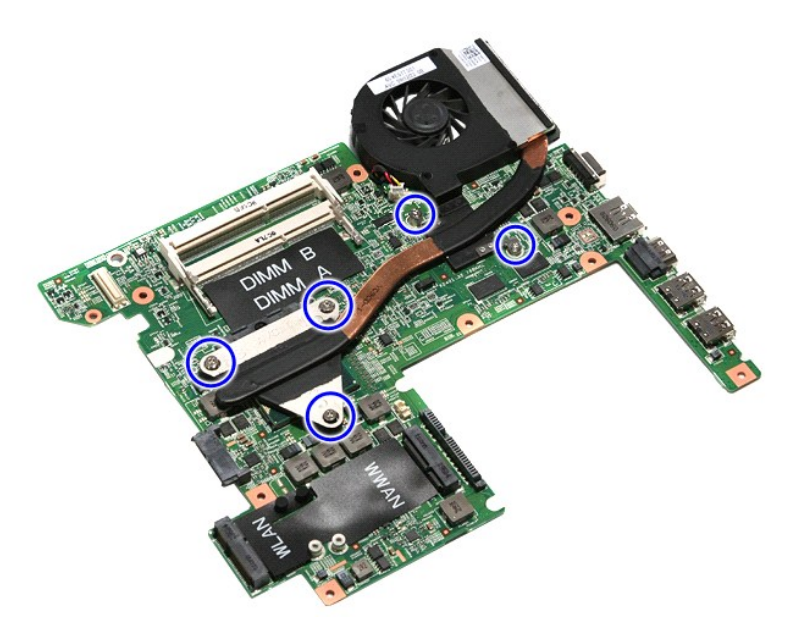

15. 向上提起散热器和风扇部件,将其从系统板中取出。

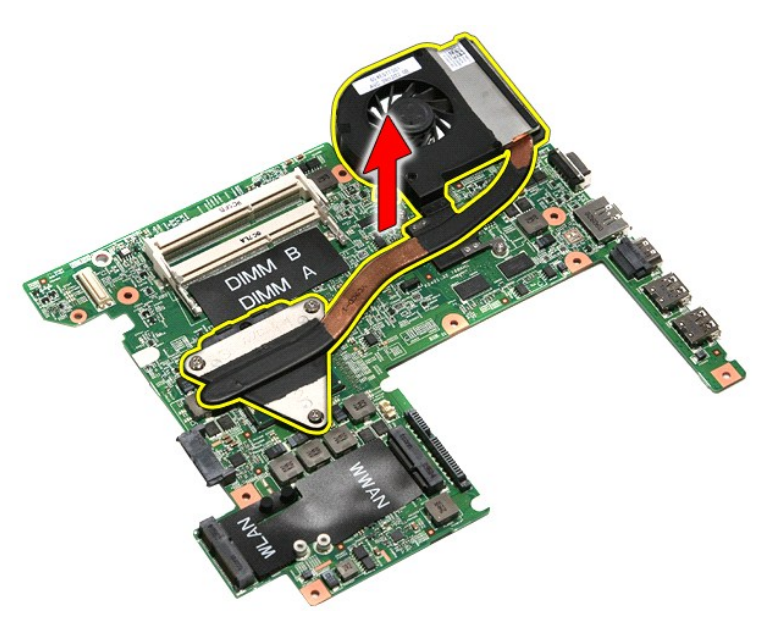

### 装回散热器和风扇部件

要装回散热器和风扇部件,请按相反顺序执行上述步骤。

#### **IO** 板 **Dell™ Vostro™ 3400** 服务手册

警告:拆装计算机内部组件之前,请阅读计算机附带的安全信息。有关安全最佳实践的其他信息,请参阅 **www.dell.com/regulatory\_compliance** 上的"合规性主 页"。

# 卸下 **IO** 板

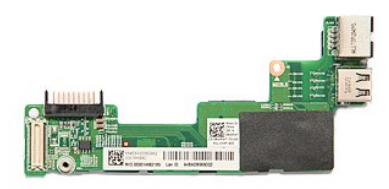

- 1. 请按照<u>拆装计算机内部组件之前</u>中的步骤操作。<br>2. 卸下<u>[电池。](file:///C:/data/systems/Vos3400/cs/SM/Battery.htm)</u><br>3. 卸下<u>[硬盘。](file:///C:/data/systems/Vos3400/cs/SM/HDD.htm)</u><br>6. 卸下<u>形驱。<br>6. 卸下[无线广域网](file:///C:/data/systems/Vos3400/cs/SM/WWAN.htm)(WUAN)卡。<br>7. 卸下<u>无线广域网(WWAN)卡</u>。<br>9. 卸下<u>基盘。</u><br>10. 卸下<u>[显示屏部件](file:///C:/data/systems/Vos3400/cs/SM/Display.htm)。</u><br>11. 卸下 <u>[ExpressCard](file:///C:/data/systems/Vos3400/cs/SM/ExCard_cage.htm) 盒</u>。<br>13. 拆除将 IO 板固定到计算机的螺钉。</u>
- 
- 
- 
- 
- 
- 
- 
- 
- 
- 

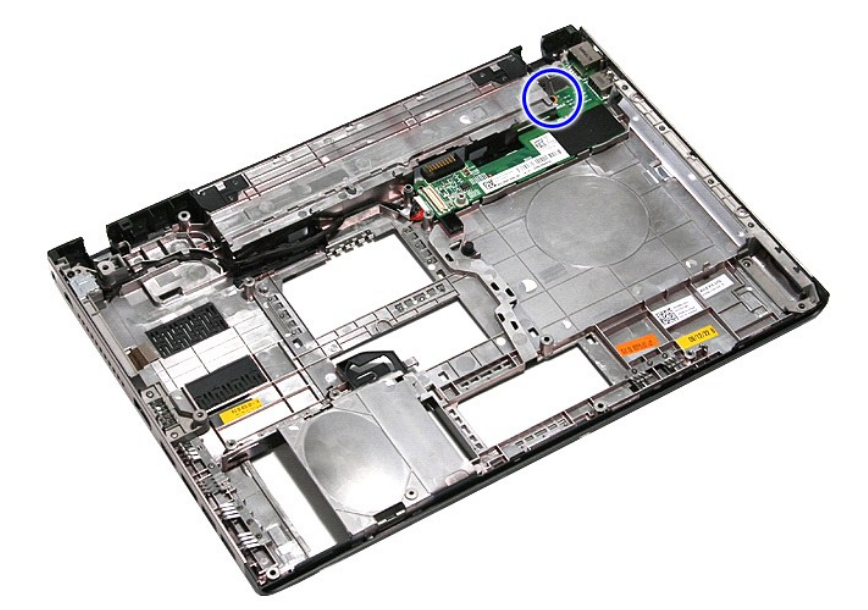

14. 提起 IO 板,并翻转到背面。

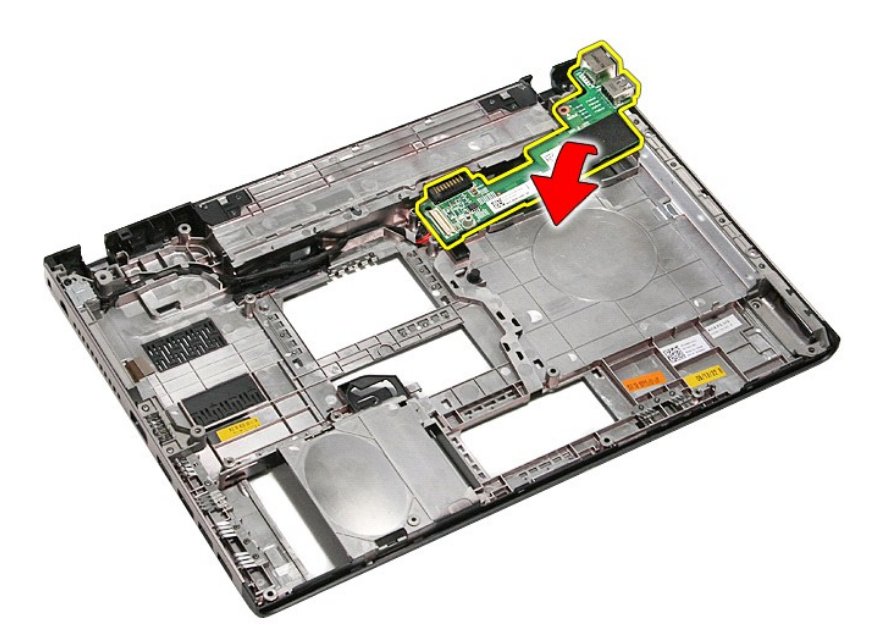

15. 从 IO 板断开 IO 板电缆的连接。

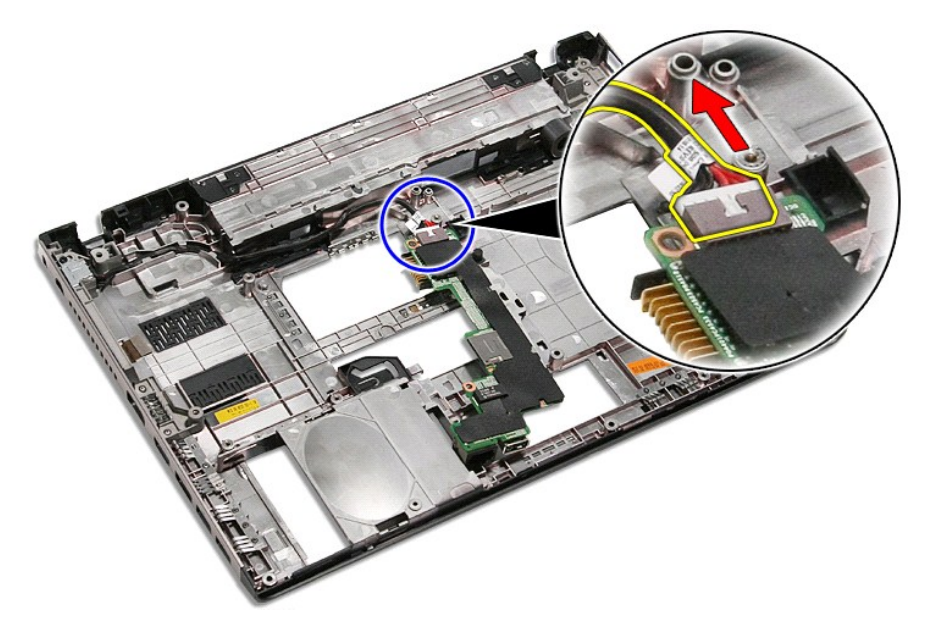

16. 从计算机中移除 IO 板。

# 装回 **IO** 板

要装回 IO 板,请按相反的顺序执行上述步骤。
### <span id="page-36-0"></span>键盘 **Dell™ Vostro™ 3400** 服务手册

警告**:拆装计算机内部组件之前,请阅读计算机附带的安全信息。有关安全最佳实践的其他信息,请参阅 www.dell.com/regulatory\_compliance 上的 "合规性主<br>页***"* **。** 

## 卸下键盘□□

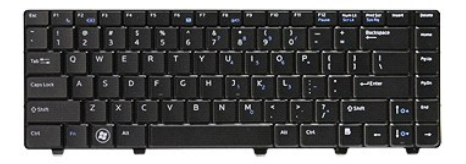

- 1. 请按照<u>拆装计算机内部组件之前</u>中的步骤操作。<br>2. 卸下<u>电池</u>。<br>3. 翻转计算机,使其右侧朝上。
- 
- 
- 4. 使用一支小型的塑料划片, 按压释放键簧, 并撬动键盘, 将其松开。

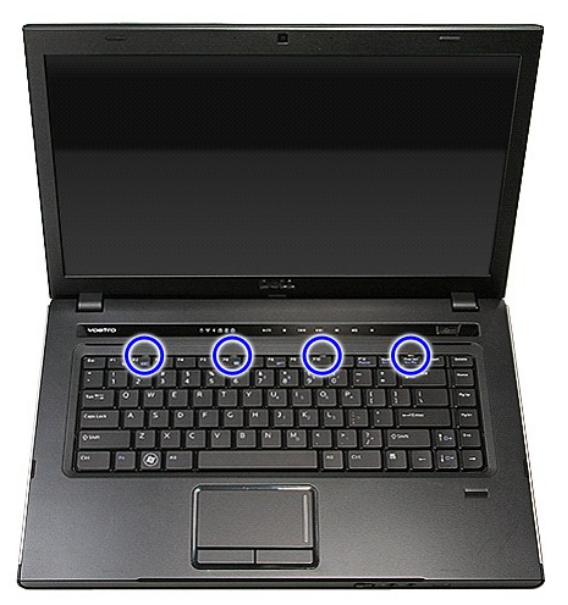

5. 翻转键盘,将其放置在掌垫上。

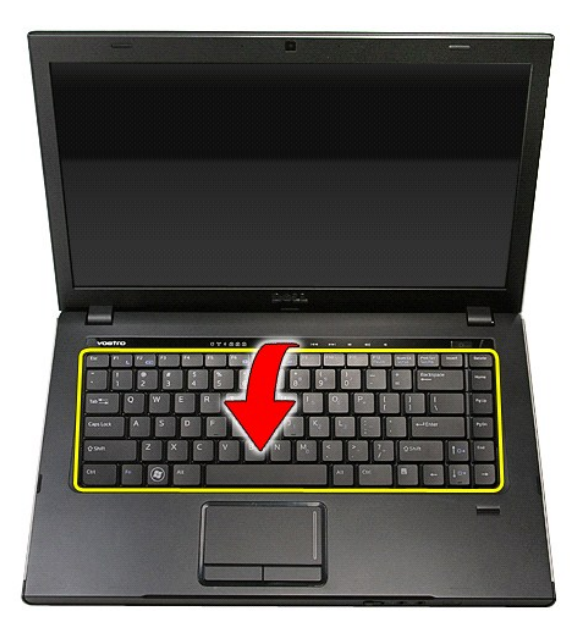

6. 小心打开线夹,在系统板上将键盘电缆与其接口松开。

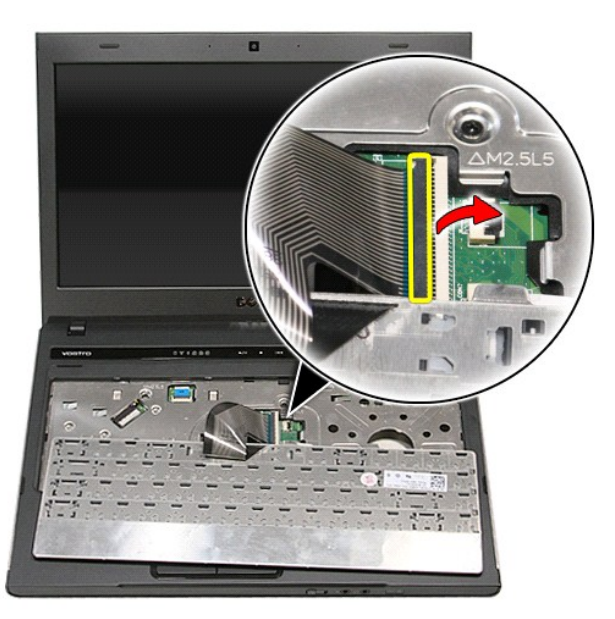

7. 在系统板上,断开键盘电缆与其接口的连接,然后从计算机中取出键盘。

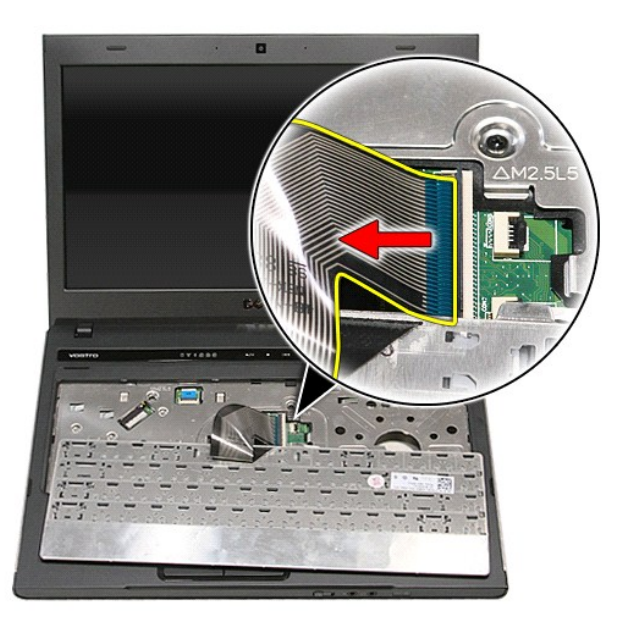

## 装回键盘

要装回键盘,请按相反顺序执行上述步骤。

### <span id="page-39-0"></span>显示屏挡板 **Dell™ Vostro™ 3400** 服务手册

警告**:拆装计算机内部组件之前,请阅读计算机附带的安全信息。有关安全最佳实践的其他信息,请参阅 www.dell.com/regulatory\_compliance 上的 "合规性主<br>页***"* **。** 

## 卸下显示屏挡板

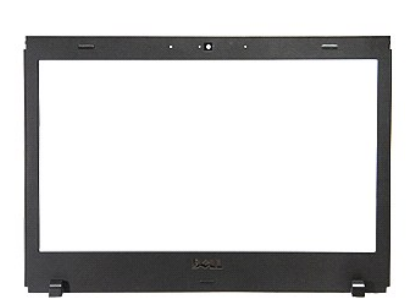

- 
- 
- 
- 
- 
- 
- 
- 
- 
- 
- 1. 请按照<u>拆装计算机内部组件之前</u>中的步骤操作。<br>2. 卸下<u>[硬盘。](file:///C:/data/systems/Vos3400/cs/SM/HDD.htm)</u><br>3. 卸下<u>硬盘。</u><br>5. 卸下<u>光线局域网(WLAN)卡。</u><br>5. 卸下<u>光线局域网(WLAN)卡</u>。<br>7. 卸下<u>工线局域网(WWAN)卡</u>。<br>8. 卸下<u>量基。</u><br>9. 卸下<u>[掌垫。](file:///C:/data/systems/Vos3400/cs/SM/Palmrest.htm)</u><br>11. 使用塑料划片,轻轻撬动显示屏挡板,使其与显示屏分开。

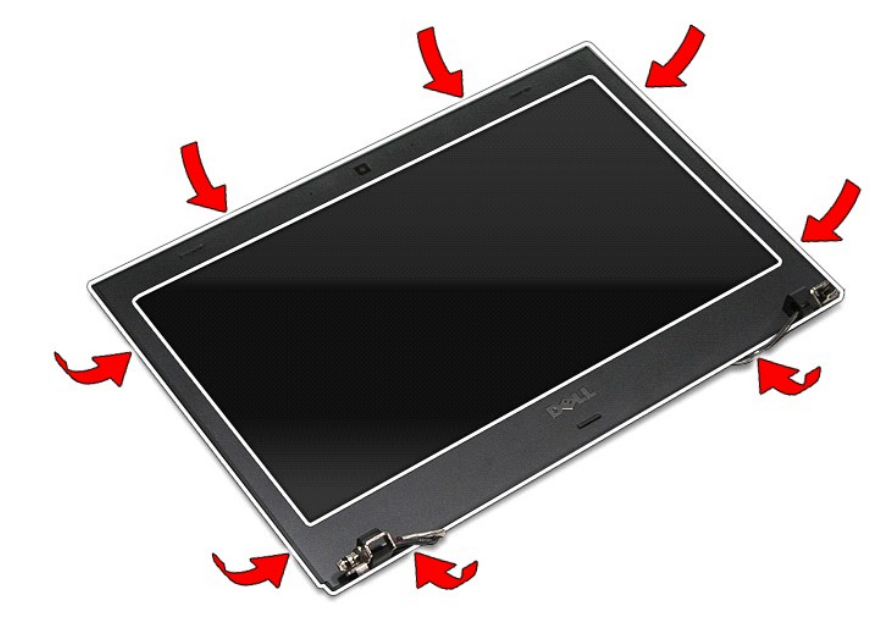

12. 提起显示屏挡板,将其从显示屏上移除。

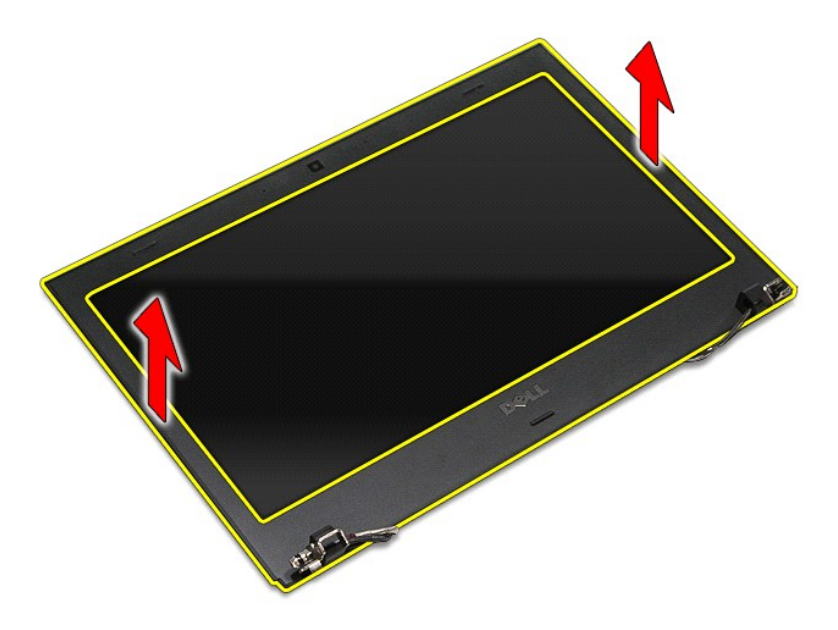

# 装回显示屏挡板

要装回显示屏挡板,请按相反的顺序执行上述步骤。

<span id="page-41-0"></span>显示屏铰接部件 **Dell™ Vostro™ 3400** 服务手册

警告:拆装系统内部组件时,请阅读计算机附带的安全信息。有关安全最佳实践的其他信息,请参阅 **www.dell.com/regulatory\_compliance** 上的"合规性主 页"。

卸下显示屏铰接部件

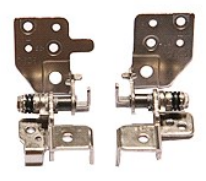

1. 请按[照拆装计算机内部组件之前中](file:///C:/data/systems/Vos3400/cs/SM/work.htm#before)的步骤操作。

- 
- 
- 
- 
- 
- 
- 
- 2. 卸下<u>[电池。](file:///C:/data/systems/Vos3400/cs/SM/Battery.htm)</u><br>4. 卸下<u>灰盘。</u><br>5. 卸下<u>光线局域网 (WLAN) 卡。<br>6. 卸下<u>[无线局域网](file:///C:/data/systems/Vos3400/cs/SM/WLAN.htm) (WWAN) 卡</u>。<br>8. 卸下<u>[键盘。](file:///C:/data/systems/Vos3400/cs/SM/Keyboard.htm)</u><br>9. 卸下量示屏部件。<br>10. 卸下量示屏面機<br>11. 卸下显示屏电缆与显示屏铰链部件的连接。</u>

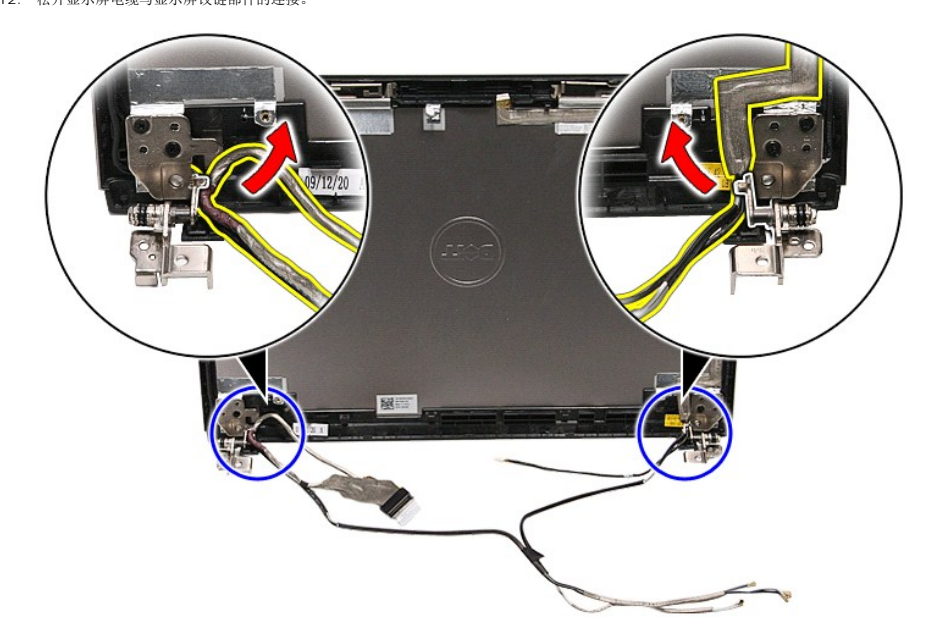

13. 拧下将显示屏铰接部件固定到显示屏盖的螺钉。

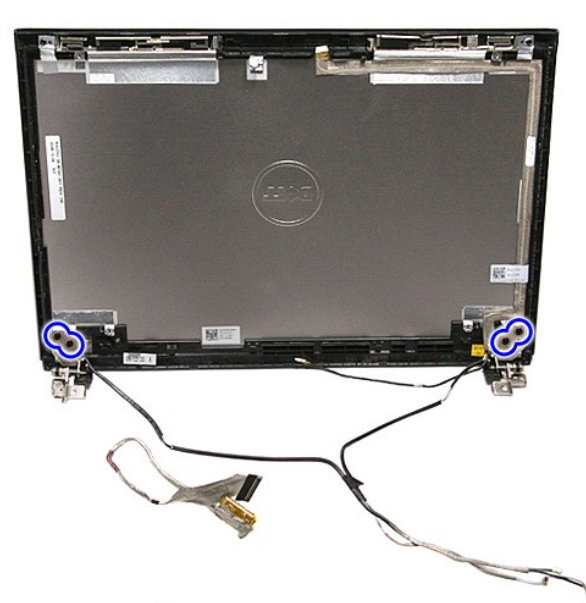

14. 将显示屏铰链部件拉出显示屏盖。

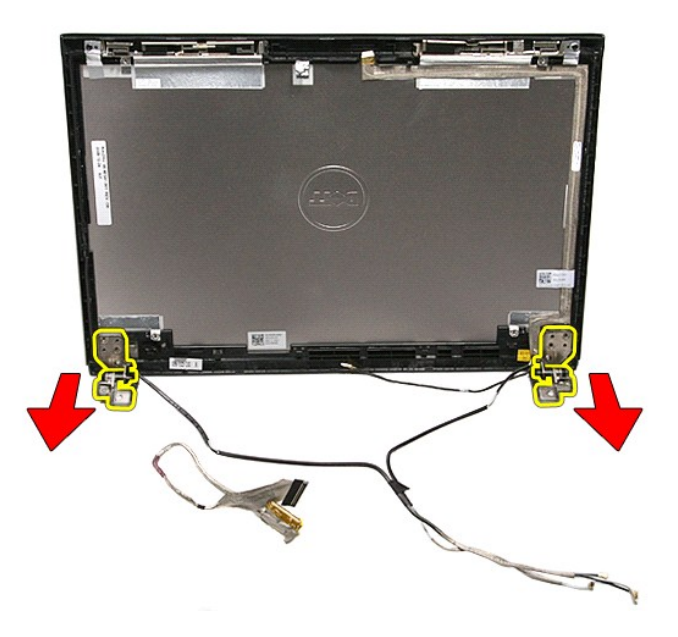

# 装回显示屏铰接部件

要装回显示屏铰接部件,请以相反的顺序完成上述步骤。

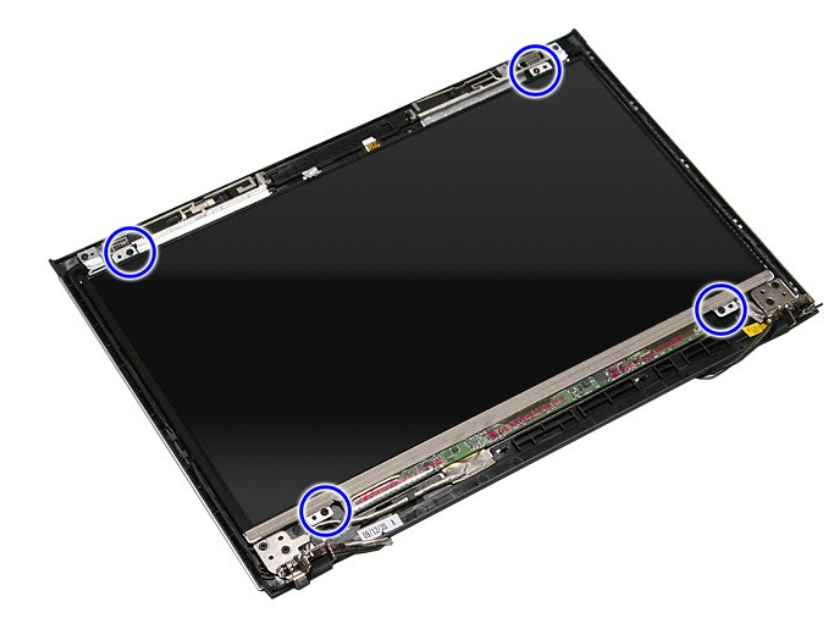

13. 小心地将显示屏面板从显示屏部件中提起。

卸下显示屏面板

警告:拆装系统内部组件时,请阅读计算机附带的安全信息。有关安全最佳实践的其他信息,请参阅 **www.dell.com/regulatory\_compliance** 上的"合规性主 页"。

<span id="page-43-0"></span>显示屏面板 **Dell™ Vostro™ 3400** 服务手册

1. 请按照<u>拆装计算机内部组件之前</u>中的步骤操作。<br>2. 卸下<u>电池</u>。<br>3. 卸下<u>硬盘</u>。<br>4. 卸下[硬盘。](file:///C:/data/systems/Vos3400/cs/SM/HDD.htm)

**PERSONAL PROPERTY** 

and it

5. 卸下<u>光線局域网 (WLAN) 卡</u>。<br>6. 卸下<u>定线局域网 (WWAN) 卡</u>。<br>7. 卸下<u>建盘。</u><br>9. 卸下<u>導示屏部件</u>。<br>10. 卸下<u>基示屏部件</u>。<br>12. 拧下将显示屏面板固定到[显示屏部件](file:///C:/data/systems/Vos3400/cs/SM/Display.htm)的螺钉。

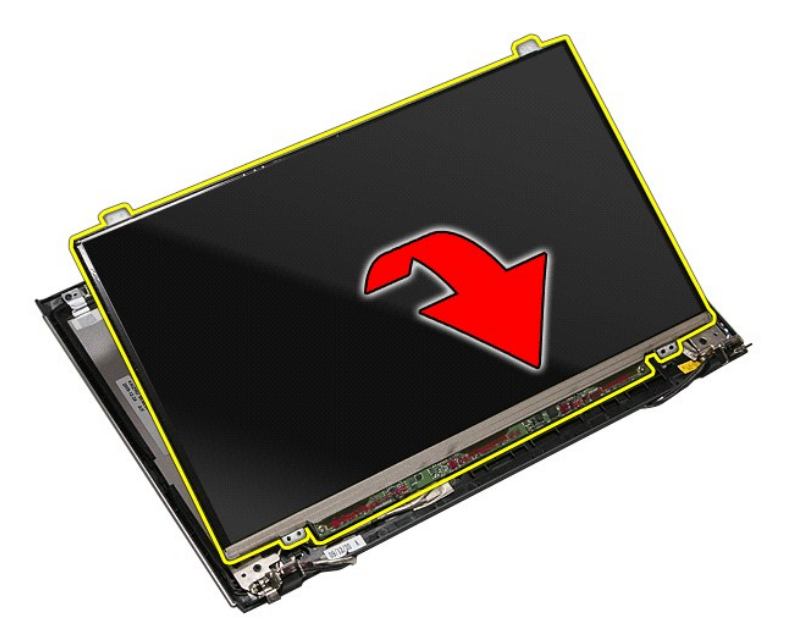

14. 移除将显示屏电缆固定到显示屏部件的胶带。

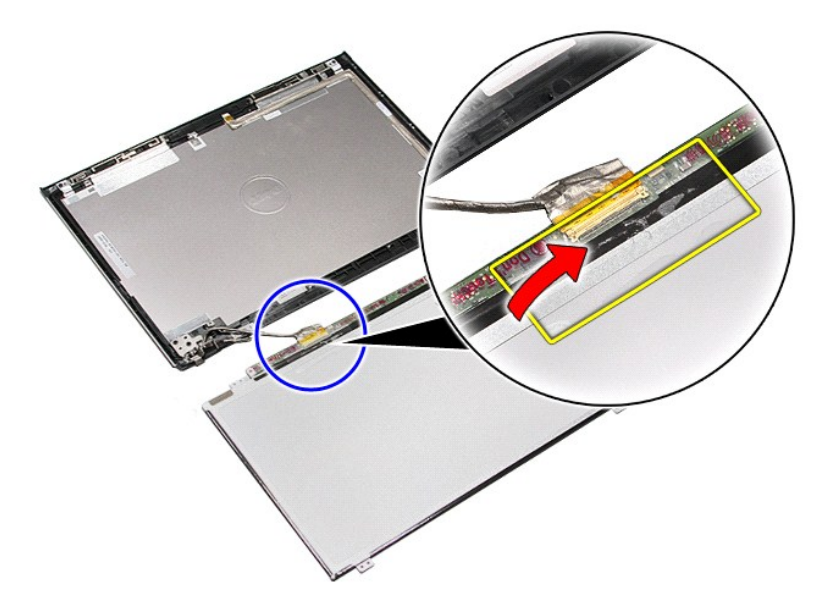

15. 从显示屏面板断开显示屏电缆的连接。

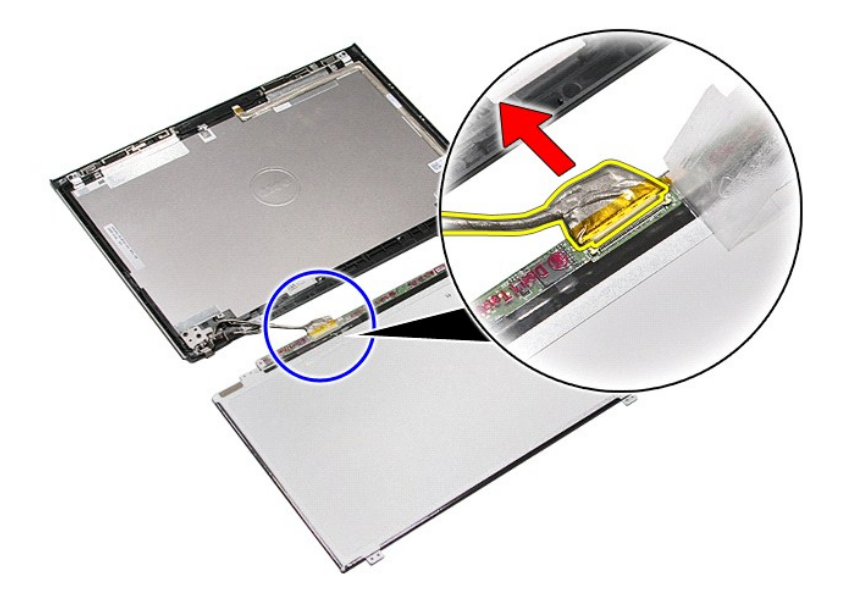

16. 将显示屏面板从显示屏部件中移除。

## 装回显示屏面板

要装回显示屏面板,请按相反的顺序执行上述步骤。

<span id="page-46-0"></span>内存 **Dell™ Vostro™ 3400** 服务手册

警告:拆装系统内部组件时,请阅读计算机附带的安全信息。有关安全最佳实践的其他信息,请参阅 **www.dell.com/regulatory\_compliance** 上的"合规性主 页"。

# 卸下内存模块

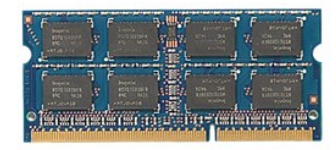

- 
- 
- 1. 请按照<u>拆装计算机内部组件之前</u>中的步骤操作。<br>2. 卸下<u>电池</u>。<br>3. 卸下<u>底盖</u>。<br>4. 将内存固定夹推开,以松开内存模块。

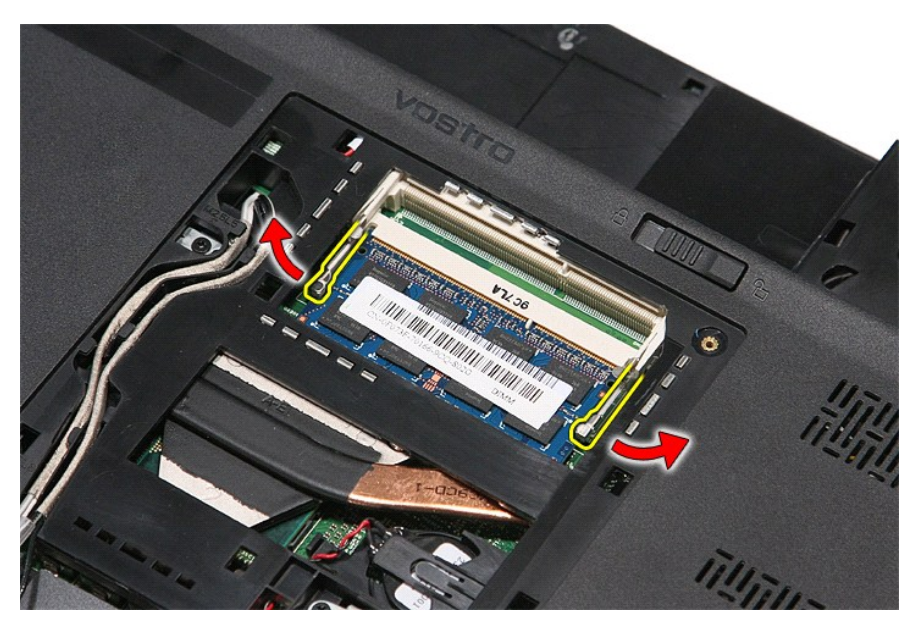

5. 将内存模块从其在系统板上的接口卸下。

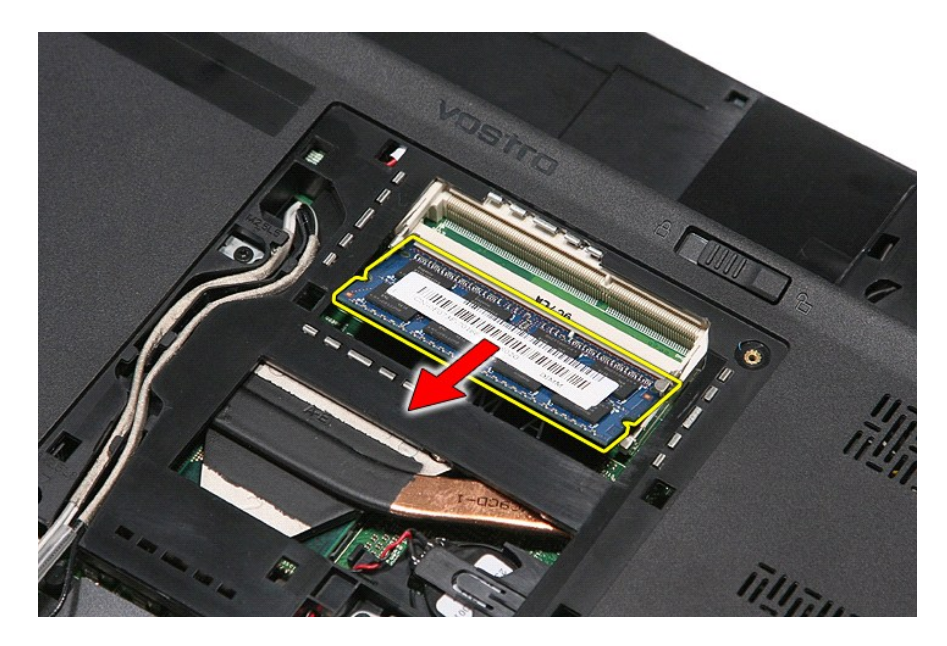

# 装回内存模块

要装回内存模块,请按相反顺序执行上述步骤。

<span id="page-48-0"></span>内存卡 **Dell™ Vostro™ 3400** 服务手册

警告:拆装系统内部组件时,请阅读计算机附带的安全信息。有关安全最佳实践的其他信息,请参阅 **www.dell.com/regulatory\_compliance** 上的"合规性主 页"。

卸下内存卡

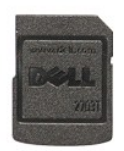

- 1. 请按照<u>拆装计算机内部组件之前</u>中的步骤操作。<br>2. 向下按压内存卡,将其与计算机松开。
- 

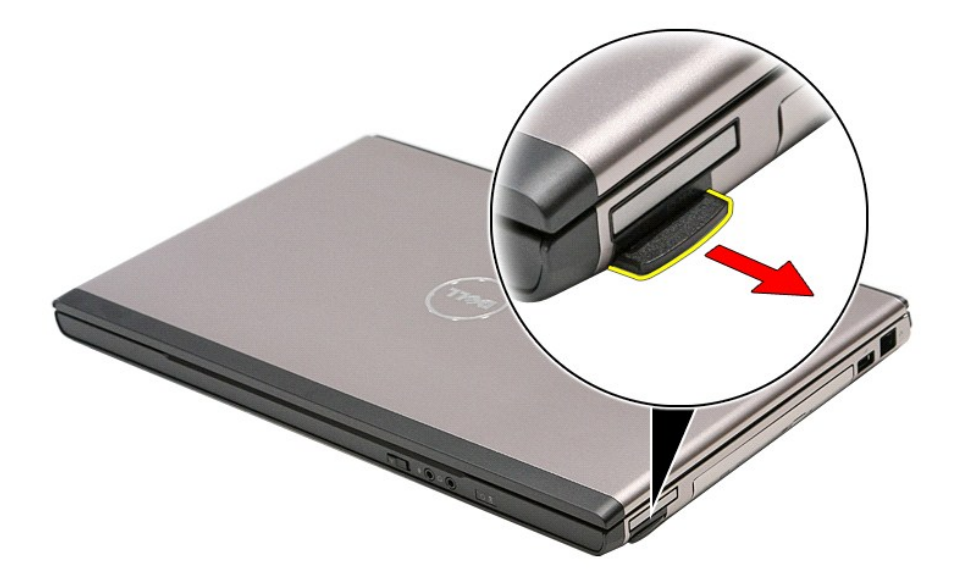

3. 将内存卡从计算机中滑出。

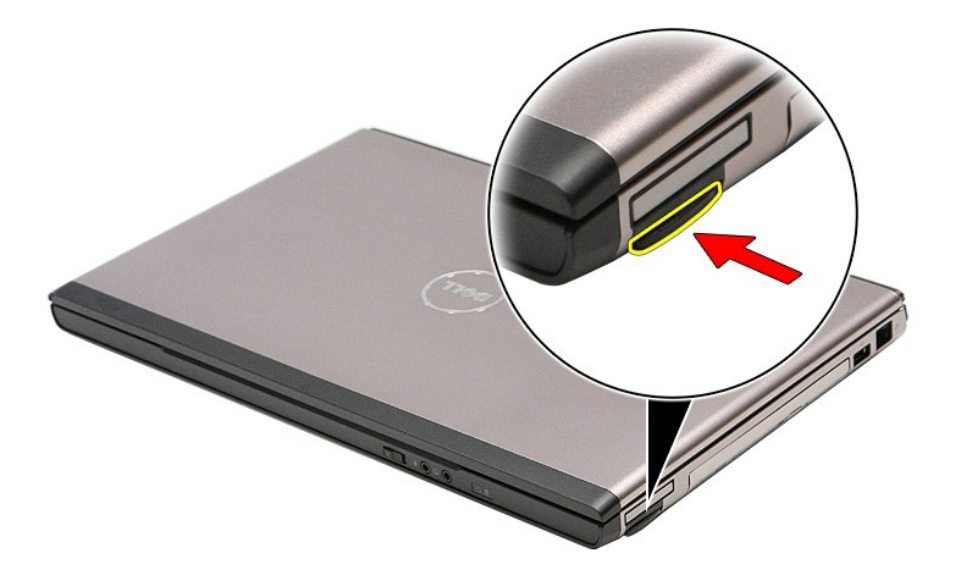

# 装回内存卡

要装回内存卡,请按相反顺序执行上述步骤。

## <span id="page-50-0"></span>光驱 **Dell™ Vostro™ 3400** 服务手册

警告:拆装系统内部组件时,请阅读计算机附带的安全信息。有关安全最佳实践的其他信息,请参阅 **www.dell.com/regulatory\_compliance** 上的"合规性主 页"。

# 卸下光驱

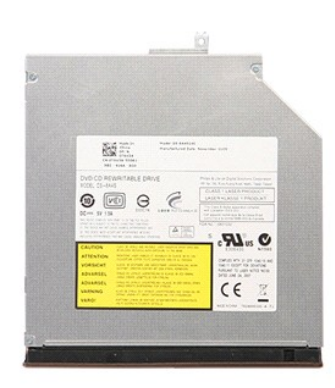

1. 请按照<u>拆装计算机内部组件之前</u>中的步骤操作。<br>2. 卸下<u>电池</u>。<br>3. 卸下<u>电盖</u>。<br>4. 拧下将光驱固定到计算机的螺钉。

- 
- 

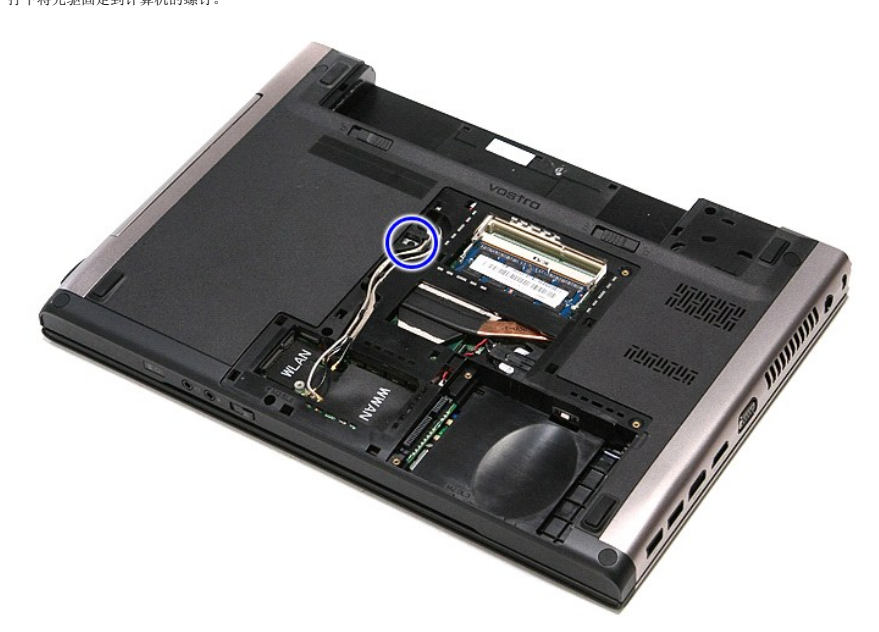

5. 使用螺丝刀,小心轻轻地将光驱从计算机中撬出。

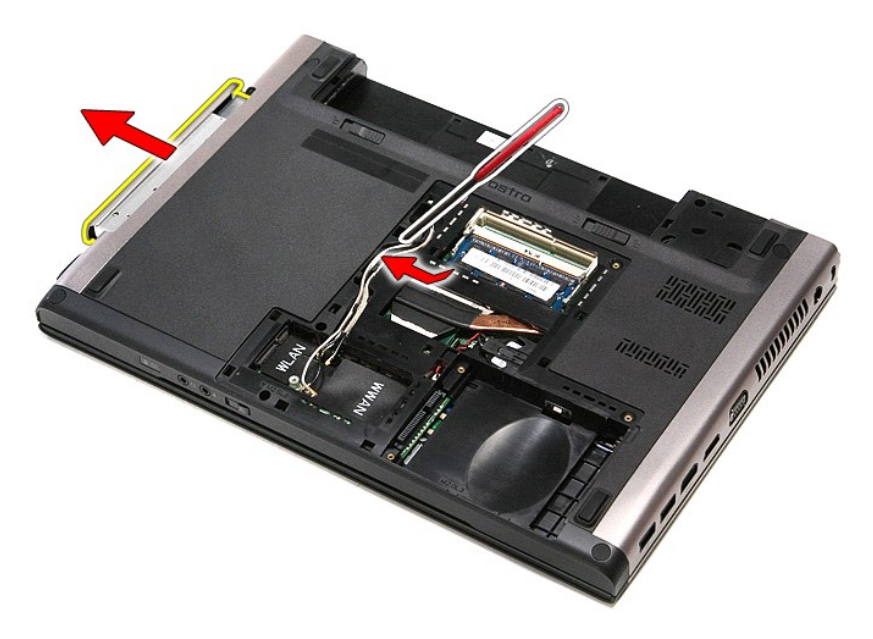

## 装回光驱

要装回光驱,请按相反顺序执行上述步骤。

### <span id="page-52-0"></span>掌垫 **Dell™ Vostro™ 3400** 服务手册

警告:拆装系统内部组件时,请阅读计算机附带的安全信息。有关安全最佳实践的其他信息,请参阅 **www.dell.com/regulatory\_compliance** 上的"合规性主 页"。

# 卸下掌垫

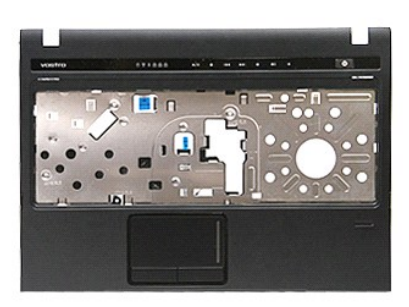

- 1. 请按照<u>拆装计算机内部组件之前</u>中的步骤操作。<br>2. 卸下<u>[电池。](file:///C:/data/systems/Vos3400/cs/SM/Battery.htm)</u><br>3. 卸下<u>[底盖。](file:///C:/data/systems/Vos3400/cs/SM/base_cover.htm)</u><br>4. 卸下<u>[硬盘。](file:///C:/data/systems/Vos3400/cs/SM/HDD.htm)</u><br>5. 卸下计算机底部的橡胶支架。
- 
- 
- 
- 

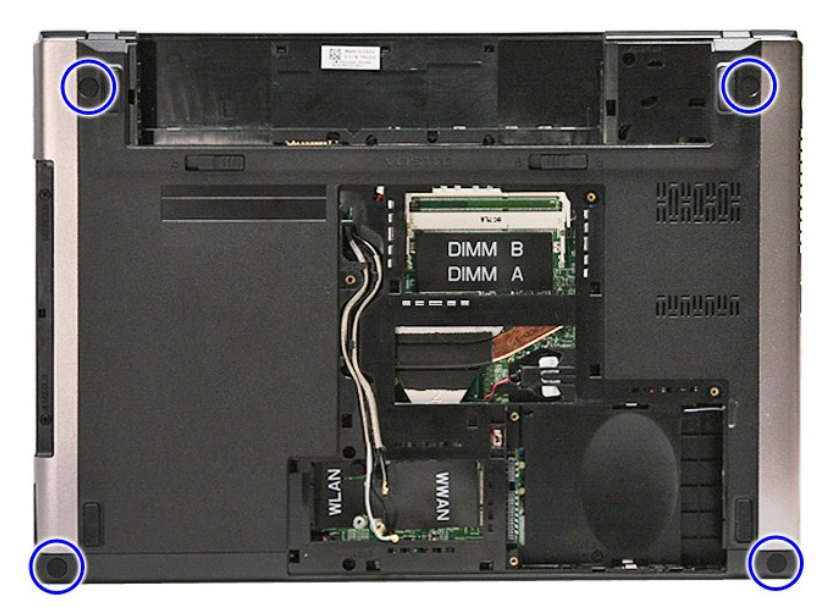

7. 拧下将掌垫固定到计算机底部的螺钉。

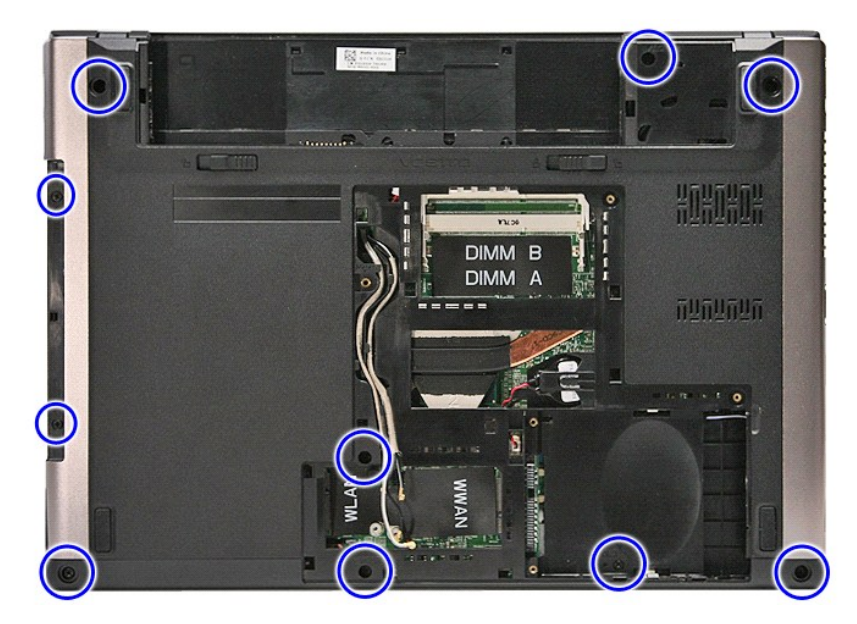

- 
- 8. 翻转计算机,使其右侧朝上。<br>9. 卸下<u>键盘</u>。<br>10. 打开将媒体按钮电缆连接到系统板相应接口的线夹。
- 

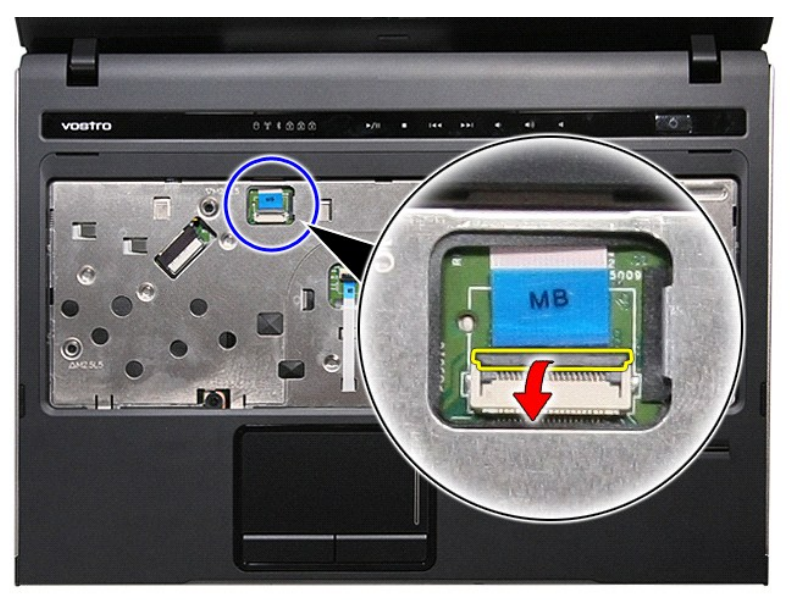

11. 将媒体按钮电缆从系统板上相应接口断开。

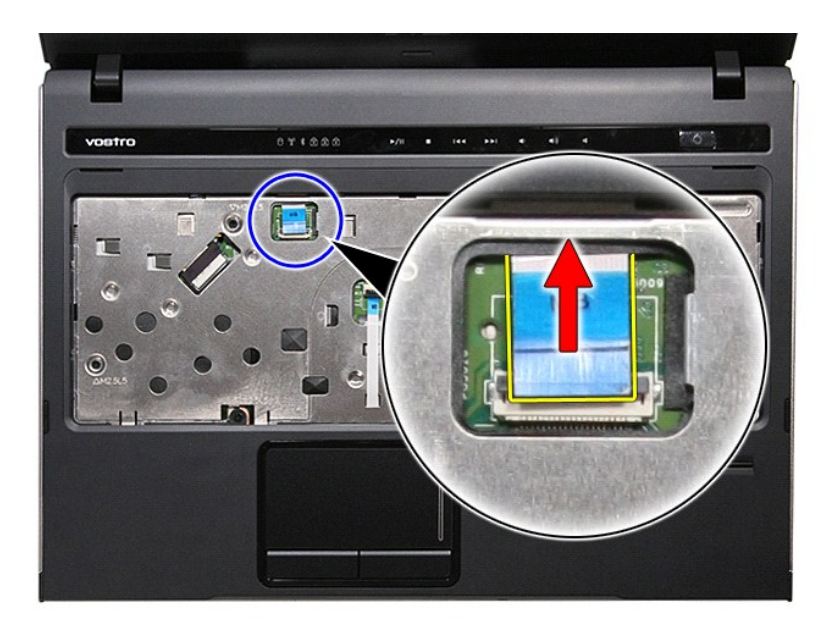

12. 打开将触控板数据电缆连接到系统板的线夹。

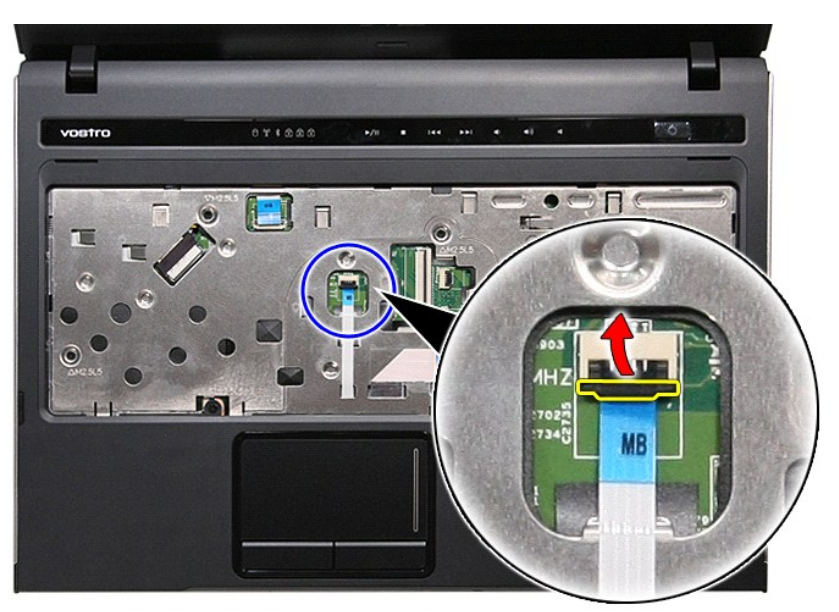

13. 断开触控板数据电缆与系统板上相应接口的连接。

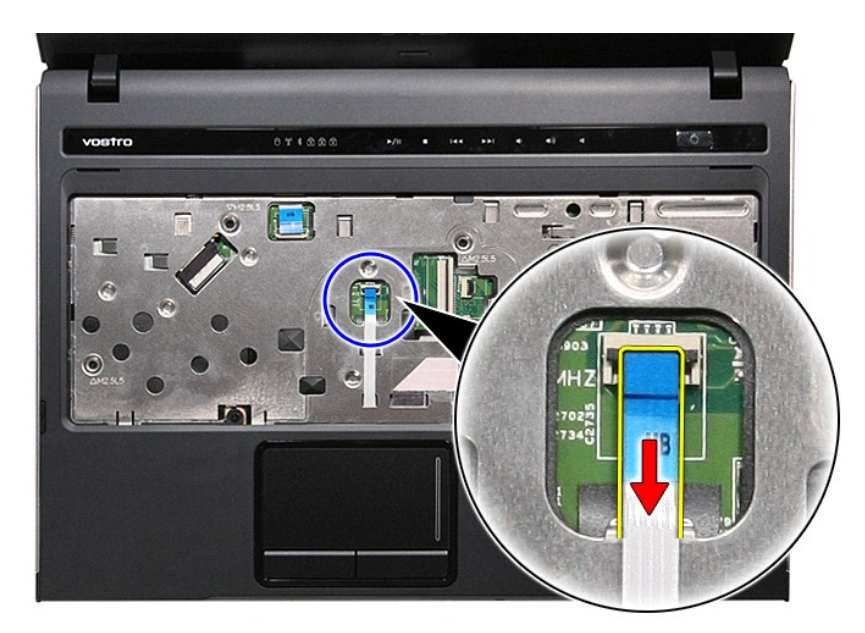

14. 打开将声卡数据电缆连接到系统板的线夹。

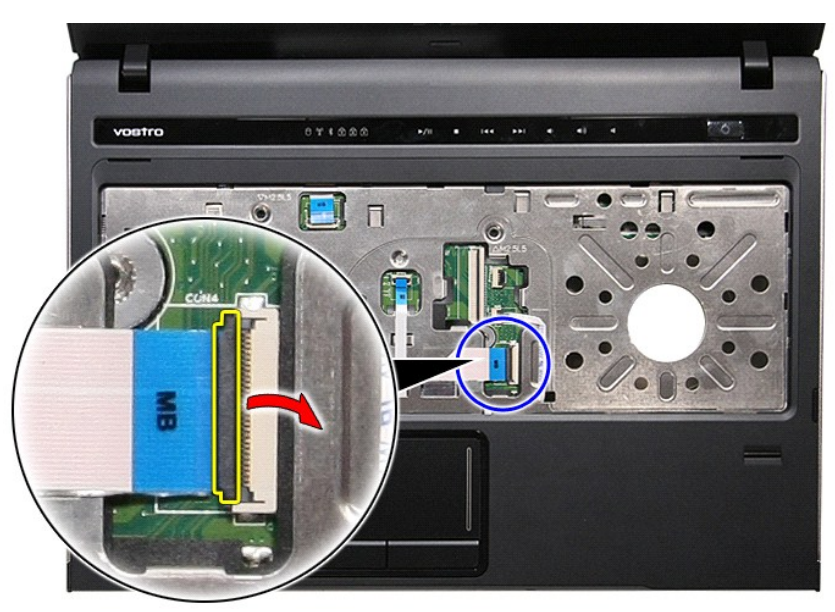

15. 断开声卡电缆与系统板上相应接口的连接。

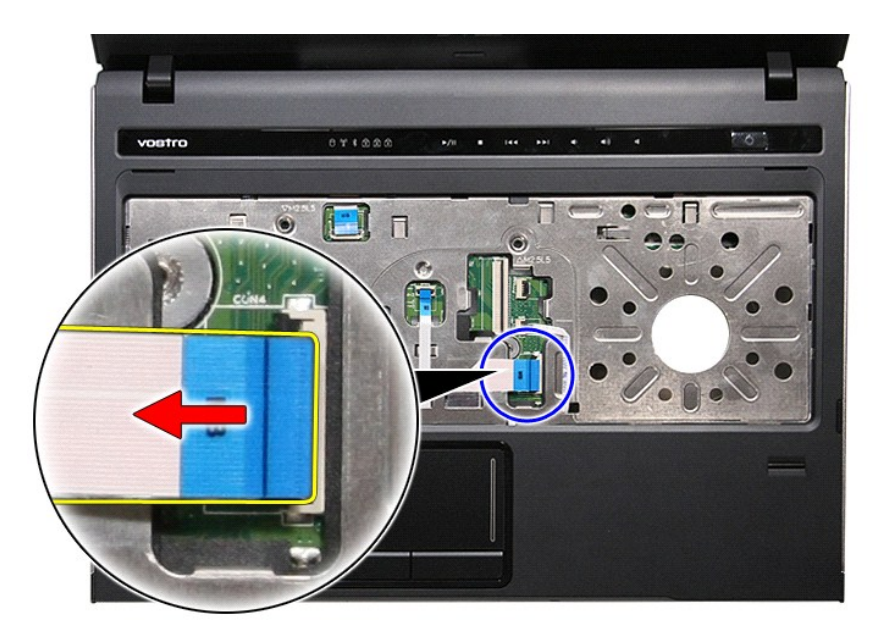

16. 打开将指纹读取器电缆连接到系统板的线夹。

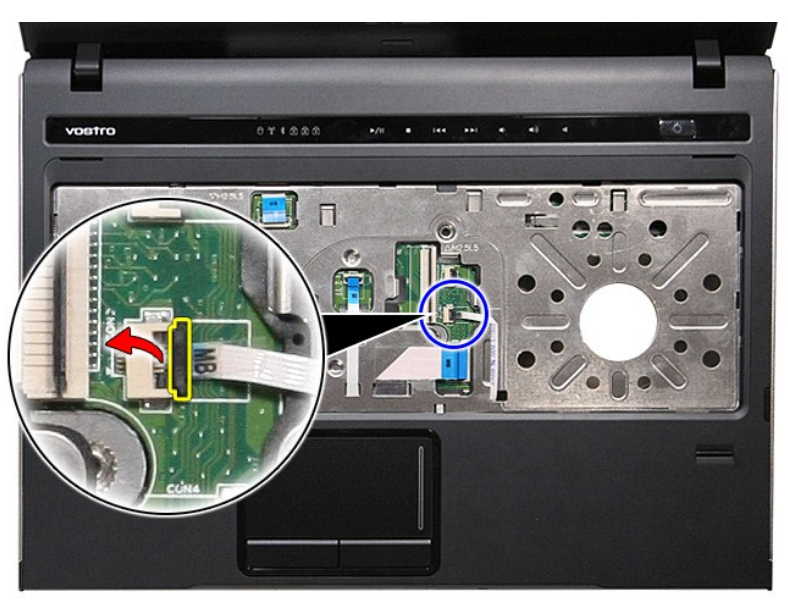

17. 断开指纹读取器电缆与系统板上相应接口的连接。

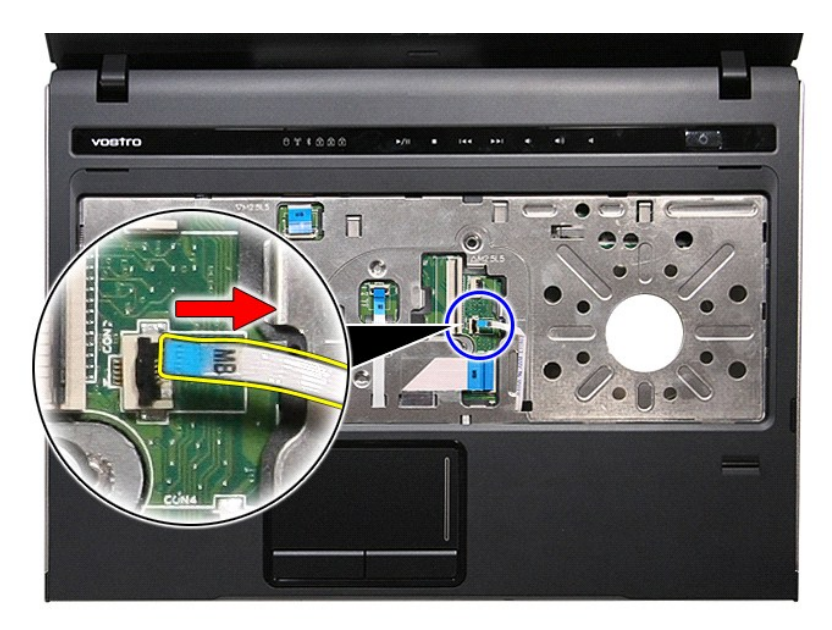

18. 拧下将掌垫固定到计算机前端的螺钉。

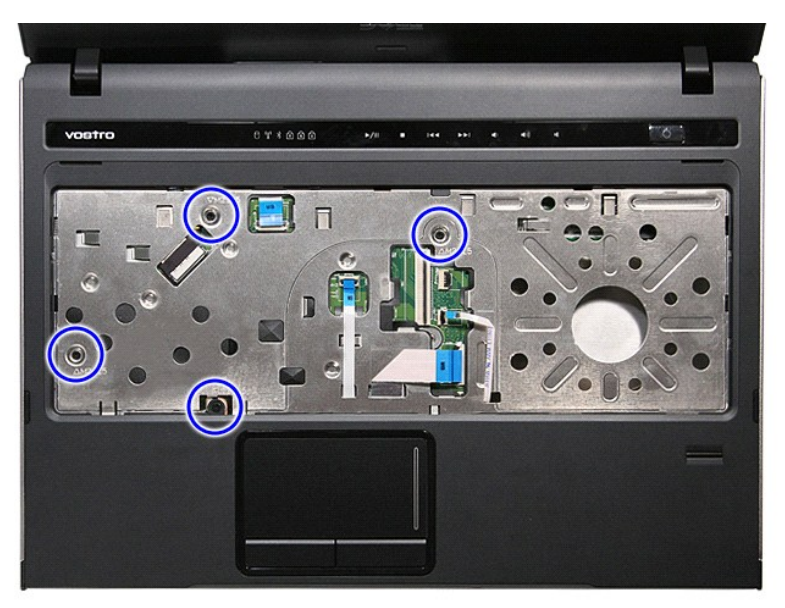

19. 沿边缘轻轻撬动掌垫,松开掌垫与计算机之间的连接。

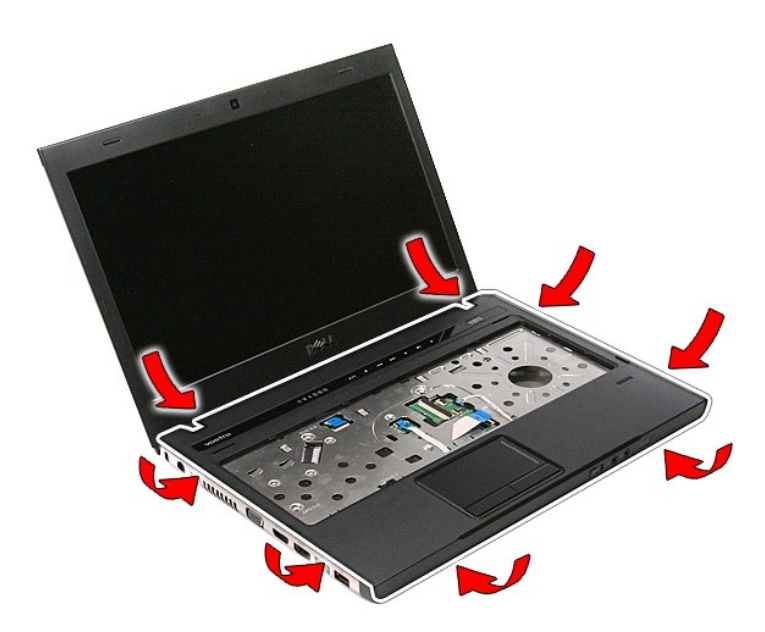

```
20. 向上提起掌垫,并从计算机中取出。
```
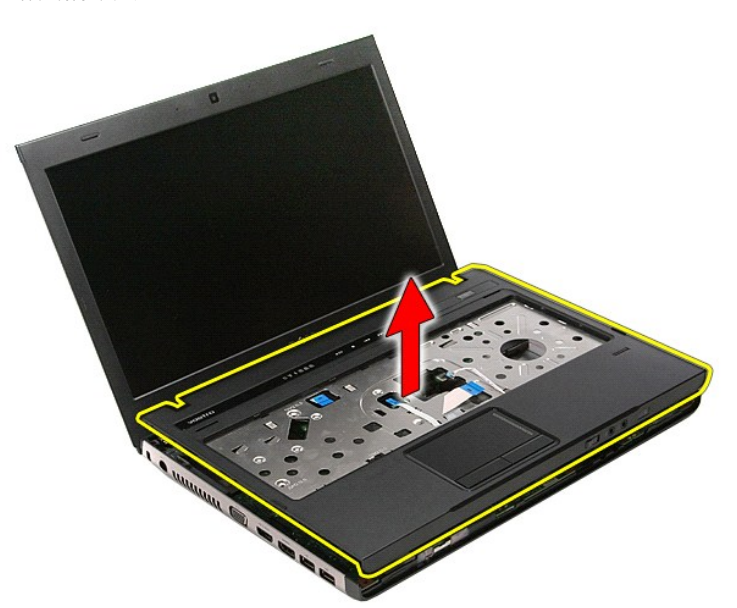

## 装回掌垫

要装回掌垫,请按相反的顺序执行上述步骤。

### <span id="page-59-0"></span>拆卸和装回部件 **Dell™ Vostro™ 3400** 服务手册

#### [电池](file:///C:/data/systems/Vos3400/cs/SM/Battery.htm)

- **O** [ExpressCard](file:///C:/data/systems/Vos3400/cs/SM/Ex_Card.htm)
- [底盖](file:///C:/data/systems/Vos3400/cs/SM/base_cover.htm)
- [硬盘](file:///C:/data/systems/Vos3400/cs/SM/HDD.htm)
- **[无线局域网](file:///C:/data/systems/Vos3400/cs/SM/WLAN.htm) (WLAN) 卡**
- [键盘](file:///C:/data/systems/Vos3400/cs/SM/Keyboard.htm)
- 
- [声卡](file:///C:/data/systems/Vos3400/cs/SM/Audio_brd.htm)
- [电源按钮板](file:///C:/data/systems/Vos3400/cs/SM/PwrBtn.htm)
- [显示屏部件](file:///C:/data/systems/Vos3400/cs/SM/Display.htm)
- $\bullet$  [显示屏挡板](file:///C:/data/systems/Vos3400/cs/SM/LCD_Bezel.htm)
- [显示屏铰接部件](file:///C:/data/systems/Vos3400/cs/SM/LCD_hinges.htm)
- [系统板](file:///C:/data/systems/Vos3400/cs/SM/Sys_brd.htm)
- [散热器](file:///C:/data/systems/Vos3400/cs/SM/Heatsink.htm)
- 
- 
- $\overline{\bullet}$   $\frac{\sqrt{10}}{10 \text{ K}}$

● [内存](file:///C:/data/systems/Vos3400/cs/SM/Memory.htm) ● [光驱](file:///C:/data/systems/Vos3400/cs/SM/ODD.htm)

**● [无线广域网](file:///C:/data/systems/Vos3400/cs/SM/WWAN.htm) (WWAN) 卡** 

● [用户识别模块](file:///C:/data/systems/Vos3400/cs/SM/SIM.htm) (SIM) 卡

[掌垫](file:///C:/data/systems/Vos3400/cs/SM/Palmrest.htm)

● [内存卡](file:///C:/data/systems/Vos3400/cs/SM/MemoryCard.htm)

- [Bluetooth](file:///C:/data/systems/Vos3400/cs/SM/Bluetooth.htm) 卡
- [扬声器](file:///C:/data/systems/Vos3400/cs/SM/Speaker.htm)
- [显示屏面板](file:///C:/data/systems/Vos3400/cs/SM/LCD_pnl.htm)
- [摄像头](file:///C:/data/systems/Vos3400/cs/SM/Camera.htm)
- [ExpressCard](file:///C:/data/systems/Vos3400/cs/SM/ExCard_cage.htm) 盒
- [币形电池](file:///C:/data/systems/Vos3400/cs/SM/Coin_Battery.htm)
- [处理器](file:///C:/data/systems/Vos3400/cs/SM/processor.htm)

### <span id="page-60-0"></span>处理器 **Dell™ Vostro™ 3400** 服务手册

警告:拆装系统内部组件时,请阅读计算机附带的安全信息。有关安全最佳实践的其他信息,请参阅 **www.dell.com/regulatory\_compliance** 上的"合规性主 页"。

## 卸下处理器

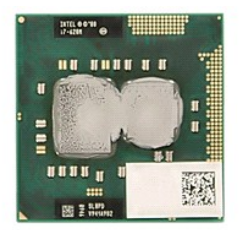

- 1. 请按[照拆装计算机内部组件之前中](file:///C:/data/systems/Vos3400/cs/SM/work.htm#before)的步骤操作。
- 
- 
- 
- 2. 卸下<u>电池</u>。<br>3. 卸下<u>底盖</u>。<br>4. 卸下<u>灰驱</u>。<br>5. 卸下<u>[无线广域网](file:///C:/data/systems/Vos3400/cs/SM/WWAN.htm) (WLAN) 卡</u>。<br>7. 卸下无线广域网 (WWAN) 卡。
- 
- 
- 
- 
- 
- 
- 8. 卸下<u>键盘</u>。<br>9. 卸下<u>[掌垫。](file:///C:/data/systems/Vos3400/cs/SM/Palmrest.htm)</u><br>10. 卸下<u>長公屏部件。</u><br>11. 卸下<u>[系统板](file:///C:/data/systems/Vos3400/cs/SM/sys_brd.htm)。<br>12. 卸下系统螺丝刀逆时钟旋转止位螺钉,将处理器从系统板上相应插座中松开。<br>14. 使用一字形螺丝刀逆时钟旋转止位螺钉,将处理器从系统板上相应插座中松开。</u>

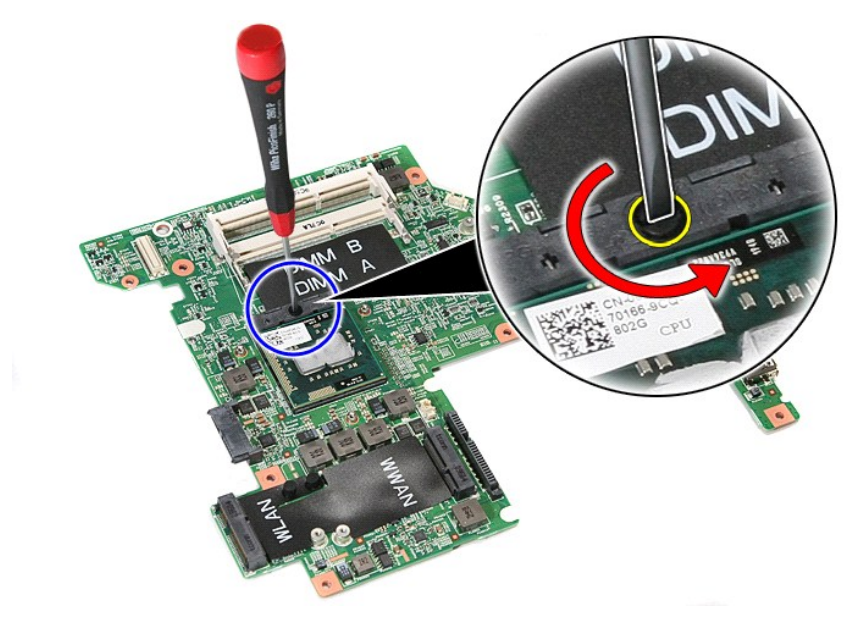

15. 向下提起处理器,将其从系统板中移除。

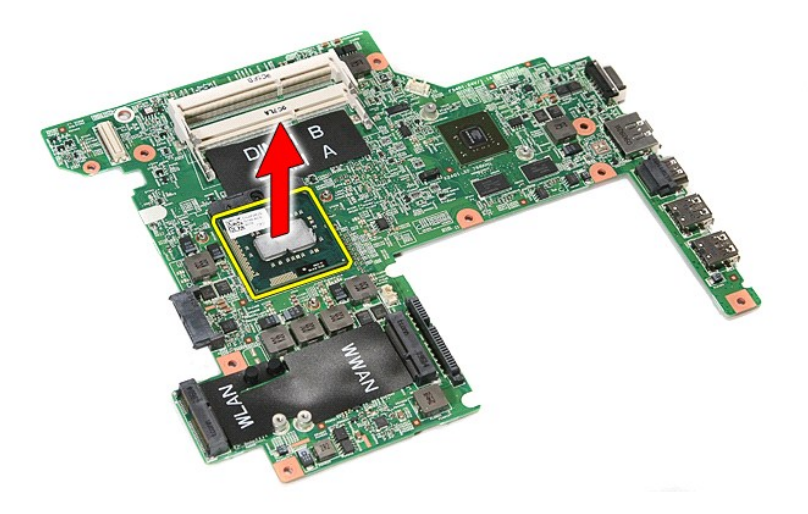

## 装回处理器

小心: 装回处理器时,请确保凸轮螺钉处于完全打开位置,然后才将处理器模块安装到位。处理器模块安装不正确,可能导致间歇性连接或对微处理器和 ZIF 插座造<br>成永久性损坏。

要装回处理器,请按相反顺序执行上述步骤。

#### <span id="page-62-0"></span>电源按钮板 **Dell™ Vostro™ 3400** 服务手册

警告:拆装系统内部组件时,请阅读计算机附带的安全信息。有关安全最佳实践的其他信息,请参阅 **www.dell.com/regulatory\_compliance** 上的"合规性主 页"。

# 卸下电源按钮板

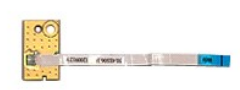

- 1. 按照<u>[拆装计算机内部组件之前](file:///C:/data/systems/Vos3400/cs/SM/work.htm#before)</u>中的步骤进行操作。<br>2. 卸下<u>[电池。](file:///C:/data/systems/Vos3400/cs/SM/Battery.htm)</u><br>3. 卸下<u>直池。</u><br>4. 卸下<u>強盘。</u><br>6.卸下<u>堂垫。</u><br>6. 秒除将电源按钮电缆固定到电源按钮板的胶带。<br>8. 移除将电源按钮电缆固定到电源按钮板的胶带。
- 
- 
- 
- 
- 

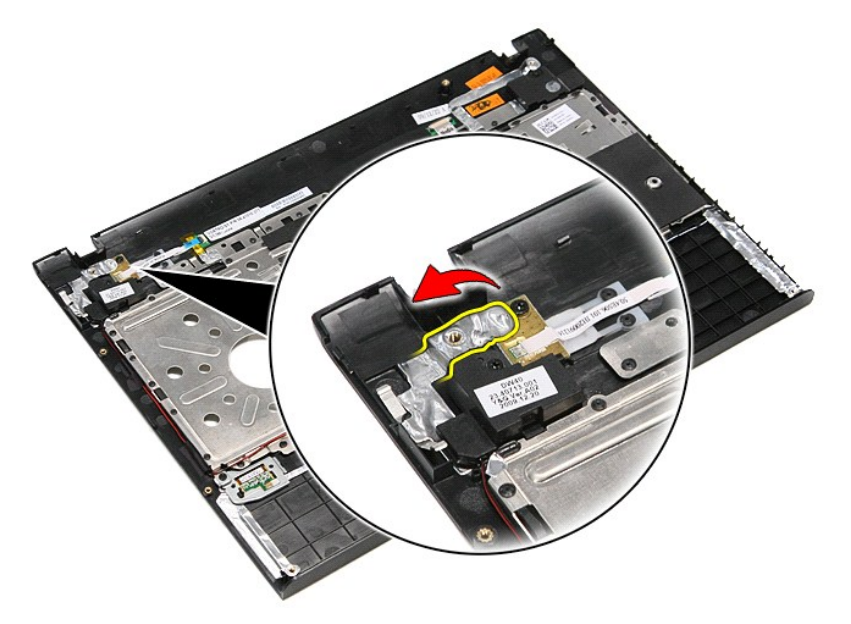

9. 拧下将电源按钮板固定到掌垫的螺钉。

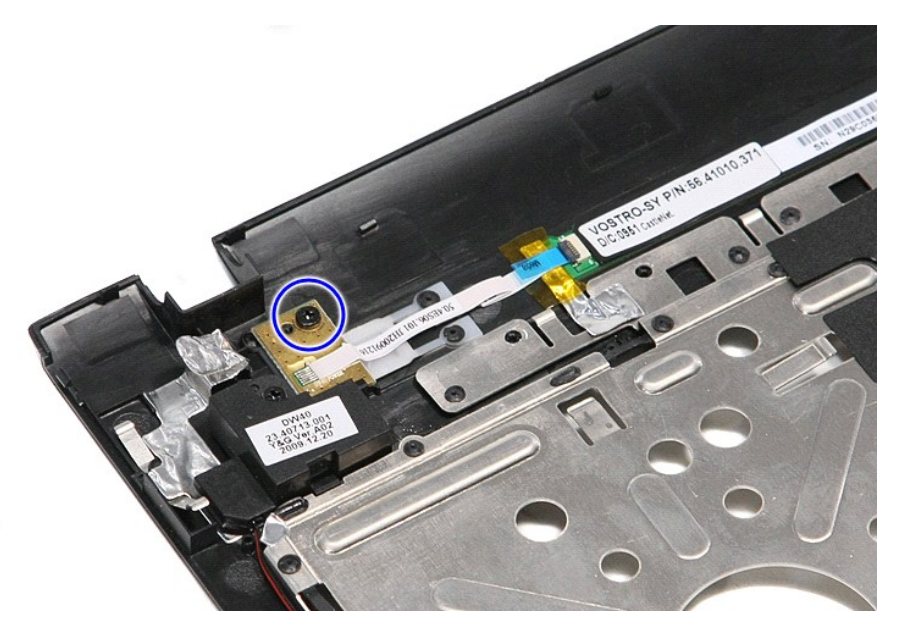

10. 打开将电源按钮电缆固定到电源按钮板的线夹。

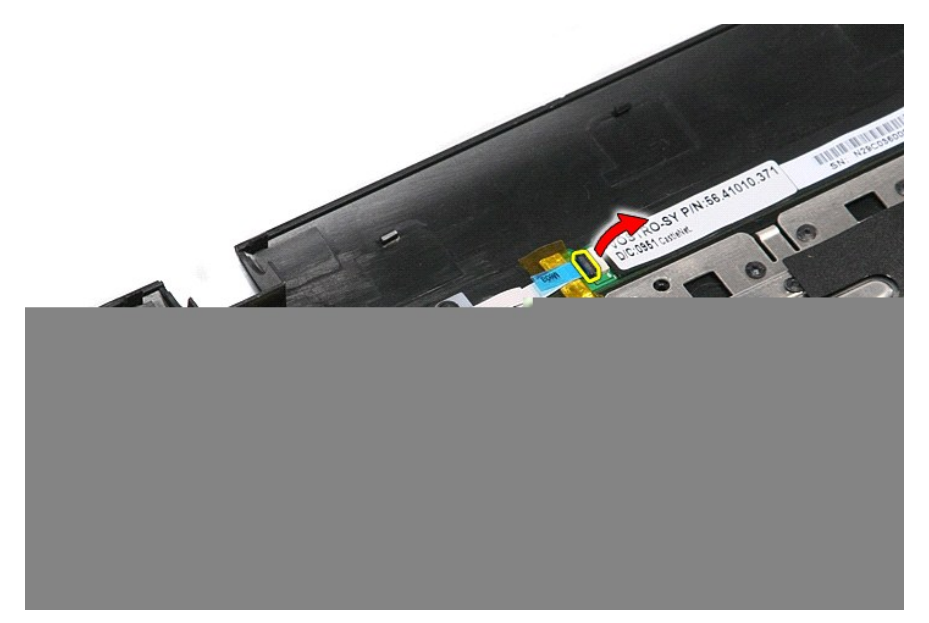

11. 从电源按钮板断开电源按钮电缆的连接。

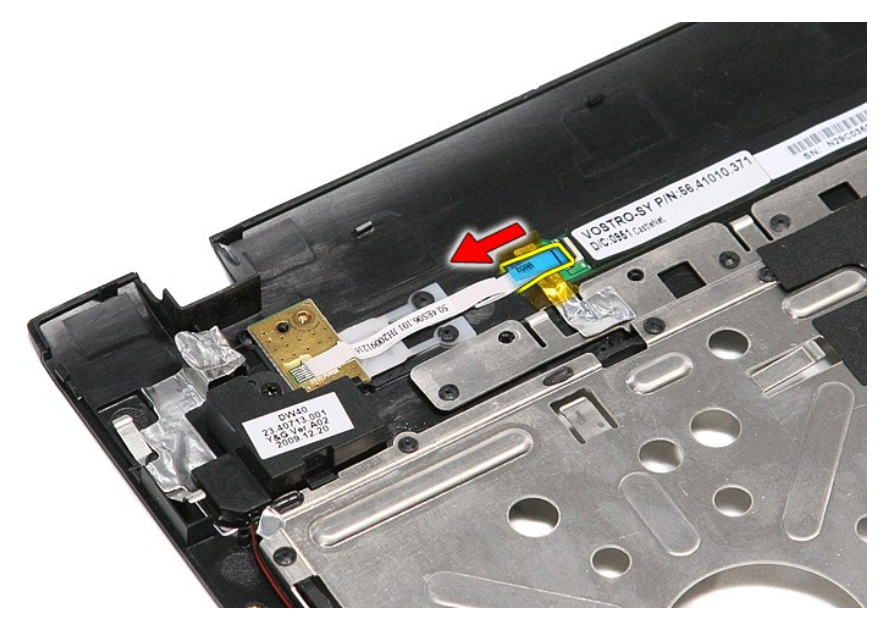

12. 向上提起电源按钮板,将其从计算机中移除。

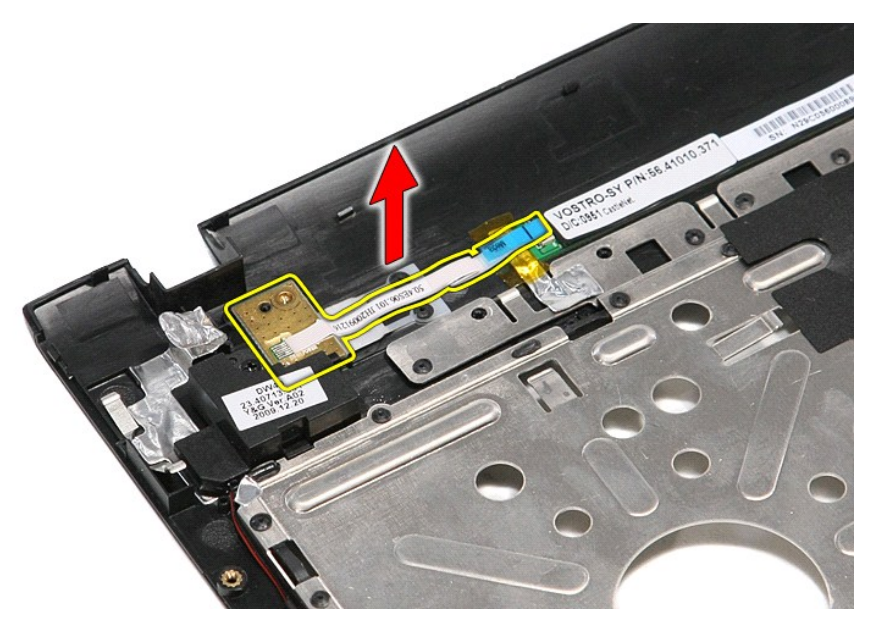

## 装回电源按钮板

要装回电源按钮板,请按相反的顺序执行上述步骤。

#### <span id="page-65-0"></span>用户识别模块 **(SIM)** 卡 **Dell™ Vostro™ 3400** 服务手册

警告:拆装系统内部组件时,请阅读计算机附带的安全信息。有关安全最佳实践的其他信息,请参阅 **www.dell.com/regulatory\_compliance** 上的"合规性主 页"。

# 卸下 **SIM** 卡

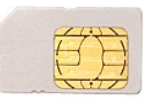

- 
- 1. 按照<u>[拆装计算机内部组件之前](file:///C:/data/systems/Vos3400/cs/SM/work.htm#before)</u>中的步骤进行操作。<br>2. 卸下<u>电池</u>。<br>3. 按下 SIM 卡,将其与计算机松开。

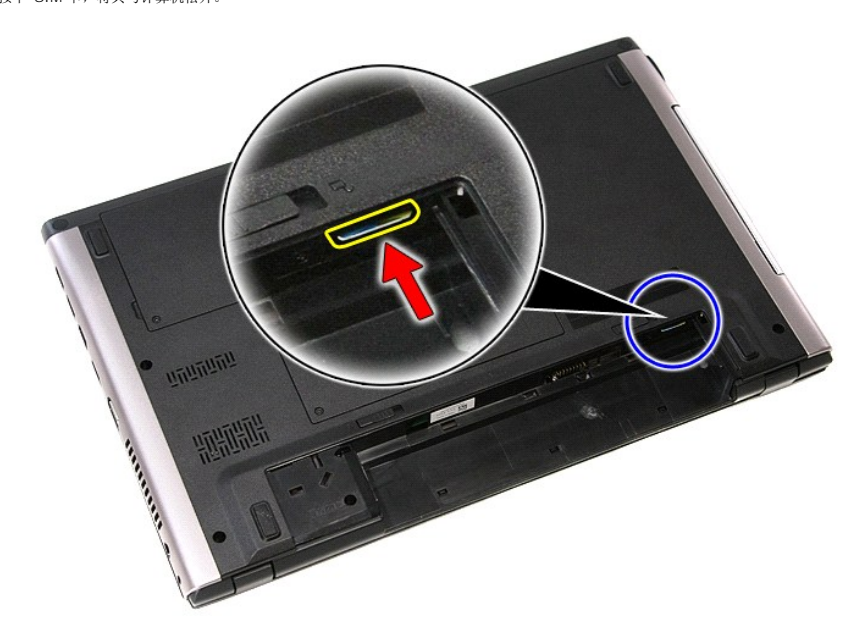

4. 将 SIM 卡滑出计算机。

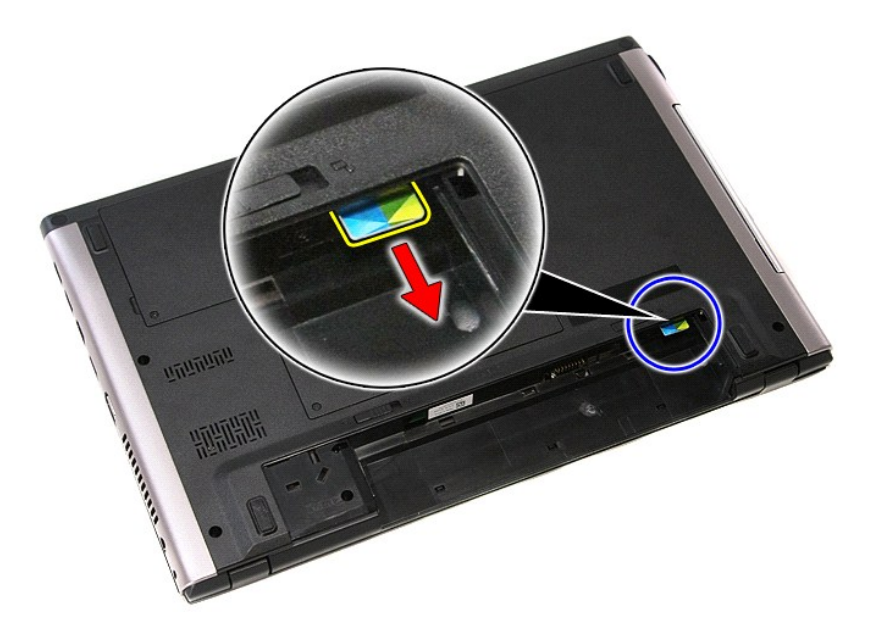

# 装回 **SIM** 卡

要装回 SIM 卡,请按相反顺序执行上述步骤。

## <span id="page-67-0"></span>扬声器 **Dell™ Vostro™ 3400** 服务手册

警告:拆装系统内部组件时,请阅读计算机附带的安全信息。有关安全最佳实践的其他信息,请参阅 **www.dell.com/regulatory\_compliance** 上的"合规性主 页"。

# 卸下扬声器

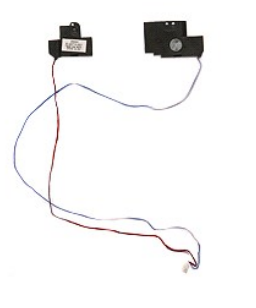

- 
- 
- 
- 

1. 请按照<u>拆装计算机内部组件之前</u>中的步骤操作。<br>2. 卸下<u>[电池。](file:///C:/data/systems/Vos3400/cs/SM/Battery.htm)</u><br>3. 卸下<u>电池。</u><br>4. 卸下<u>[硬盘。](file:///C:/data/systems/Vos3400/cs/SM/HDD.htm)</u><br>5. 卸下<u>举垫。</u><br>8. 拧下将扬声器固定到手垫的螺钉。

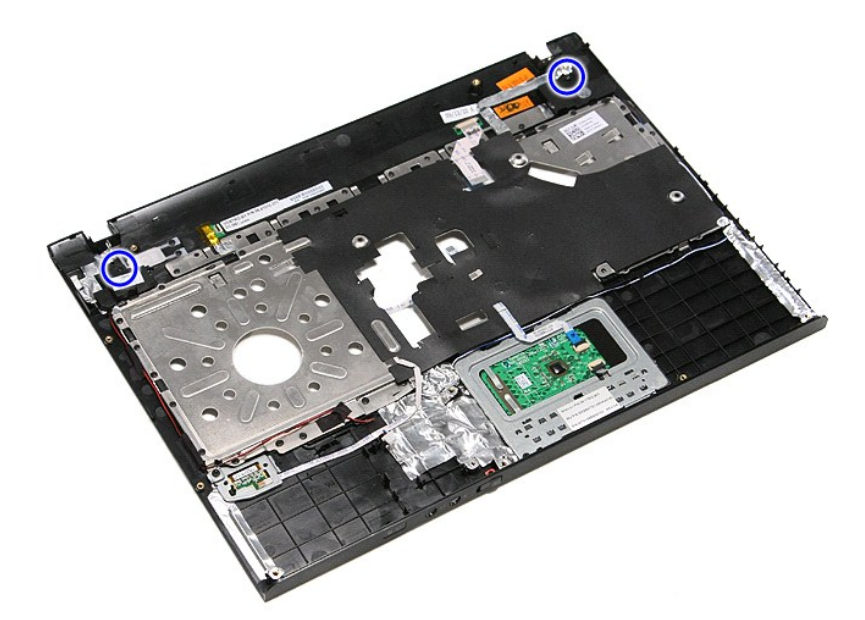

9. 卸下触控板,并将指纹读取器数据电缆从掌垫线槽中取出。

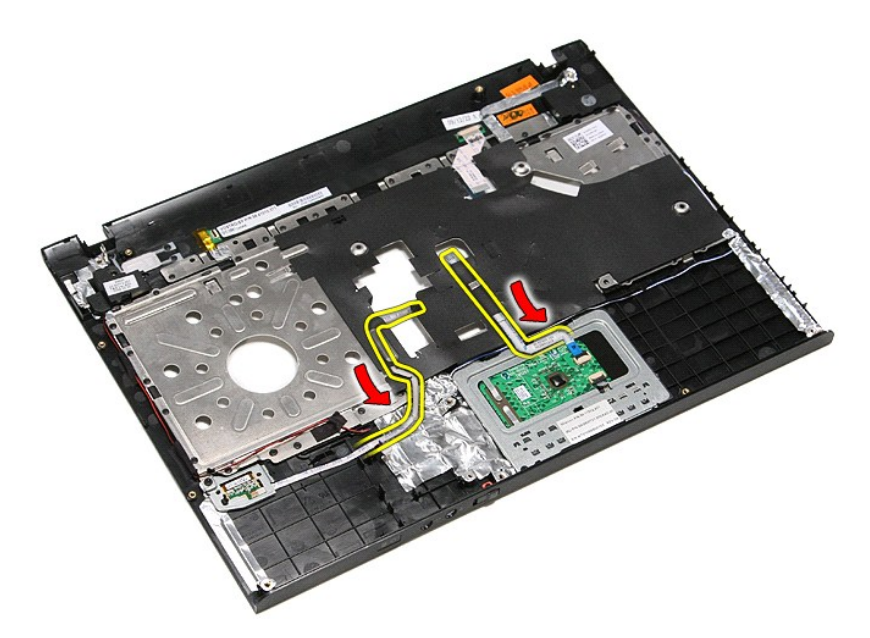

10. 移除将扬声器电缆固定到掌垫的胶带。

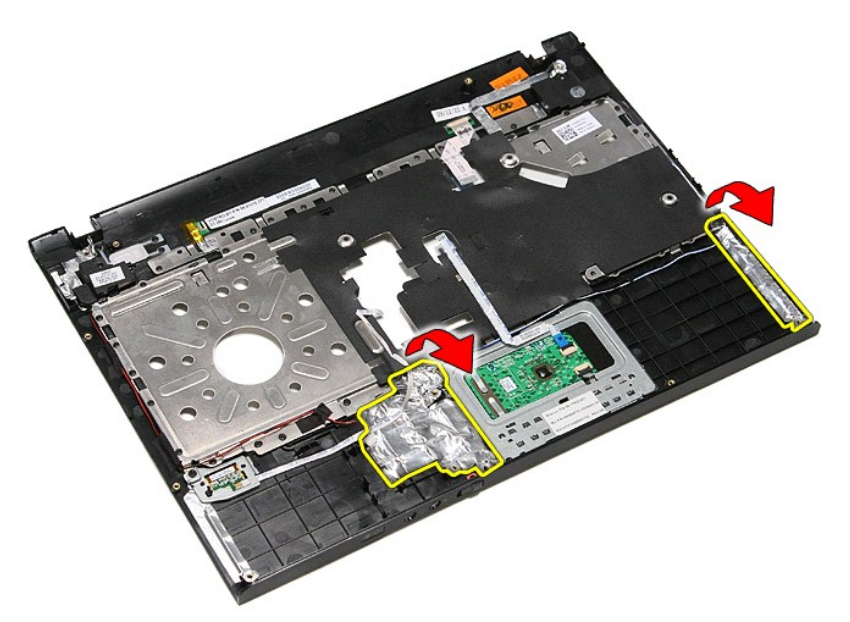

11. 移除将扬声器电缆固定到掌垫布线导轨的黑色胶带。

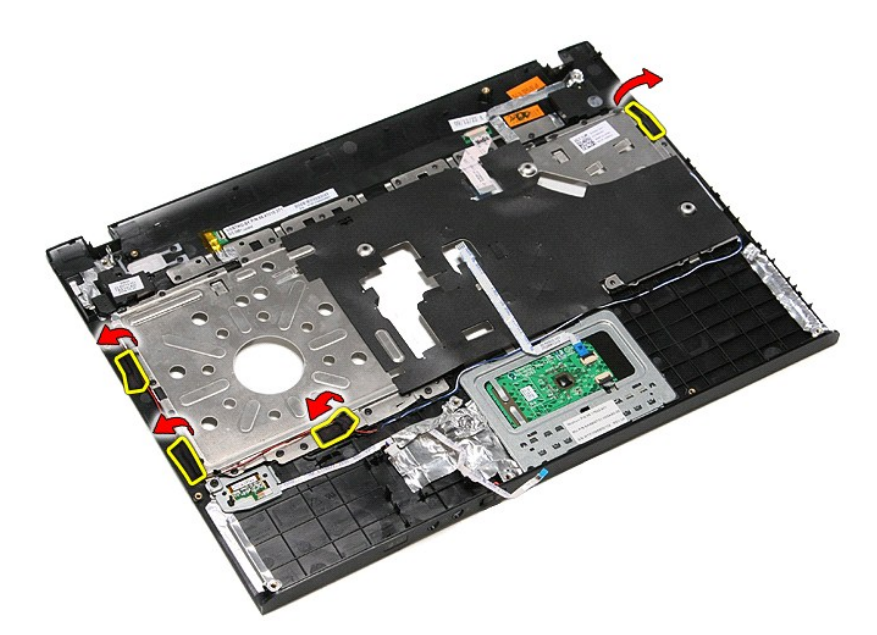

12. 向上提起扬声器,并将它们与掌垫松开。

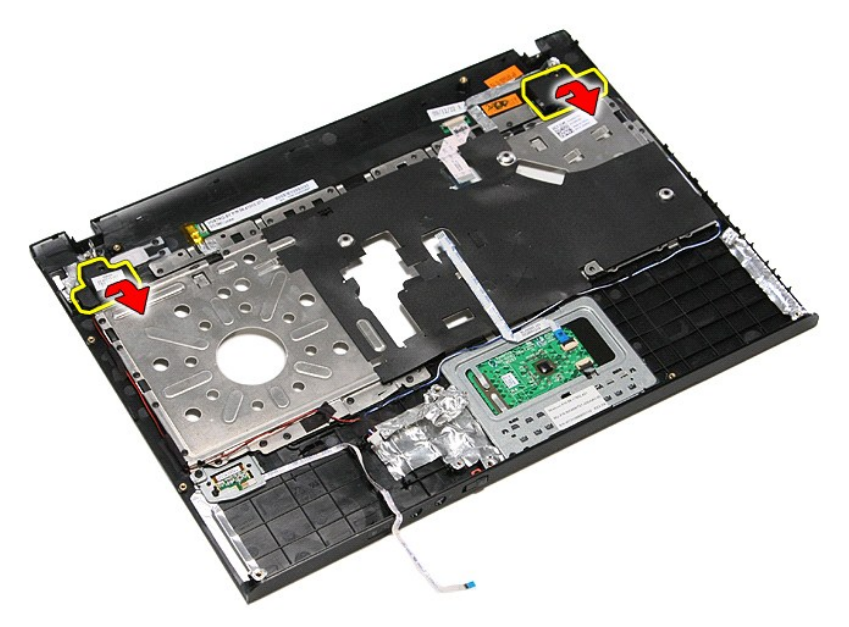

13. 轻轻地将扬声器电缆从掌垫上相应的布线导轨中松开,然后向上提起扬声器,从掌垫中取出。

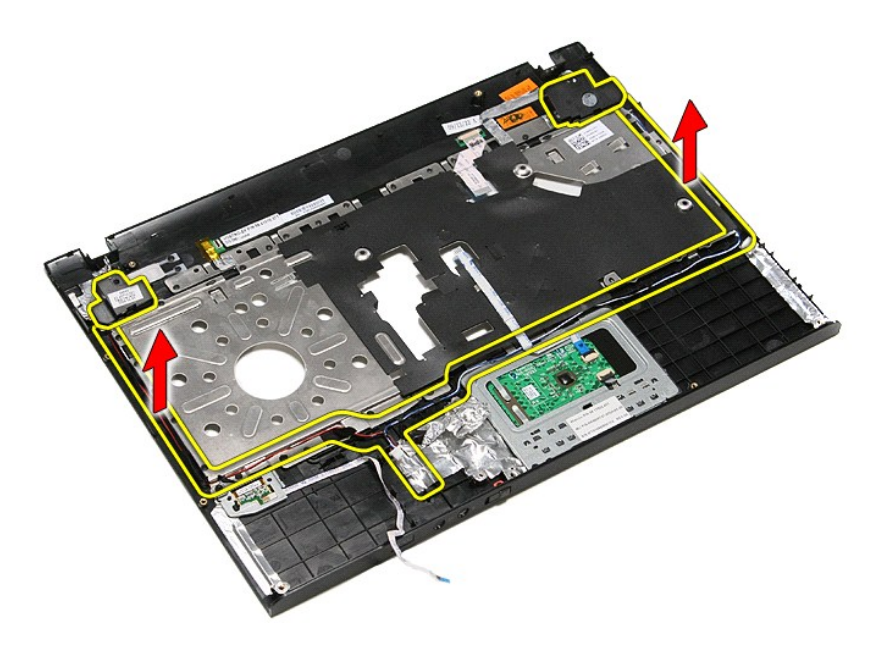

## 装回扬声器

要装回扬声器,请按相反的顺序执行上述步骤。

# 规格

**Dell™ Vostro™ 3400** 服务手册

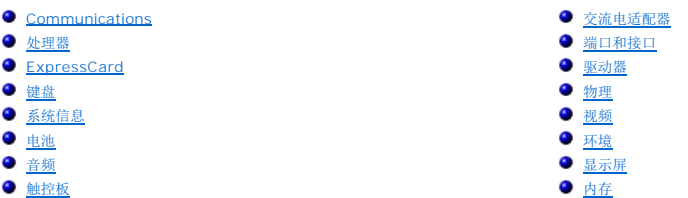

**// 注:** 所提供的配置可能会因地区的不同而有所差异。有关您计算机配置的更多信息, 请单击 开始→帮助与支持, 然后选择该选项来查看有关您计算机的信息。

<span id="page-71-1"></span>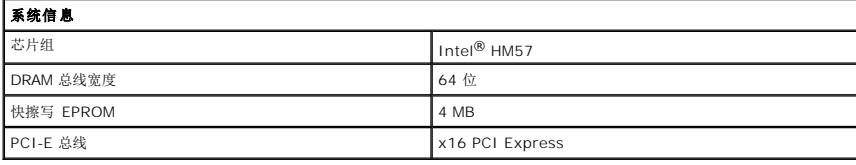

<span id="page-71-0"></span>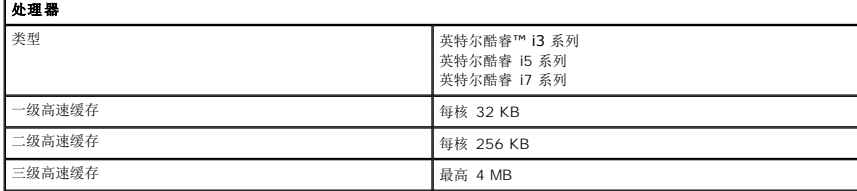

<span id="page-71-4"></span>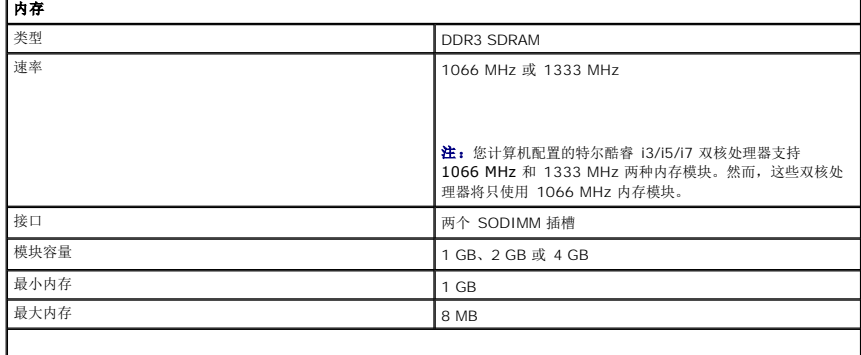

注:只有 64 位操作系统才能检测到 4GB 以上的内存容量。

r

<span id="page-71-2"></span>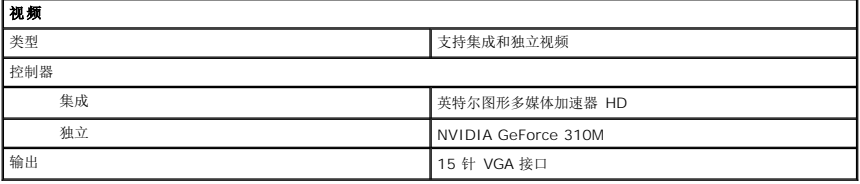

T.

<span id="page-71-3"></span>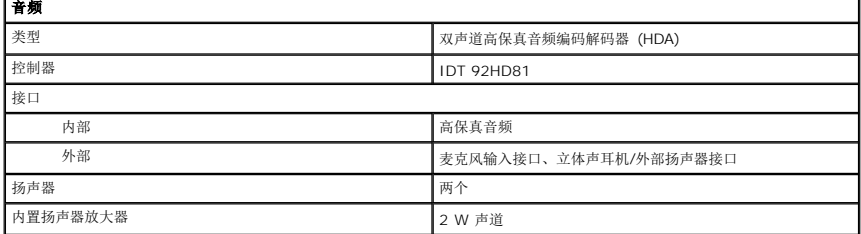
| 音量控制 | インディング | 女性の | 媒体控制按钮, 程序菜单

 $\overline{\phantom{a}}$ 

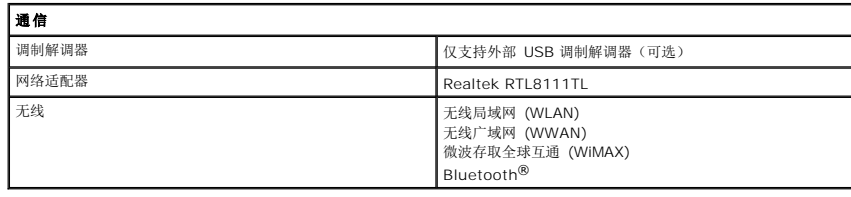

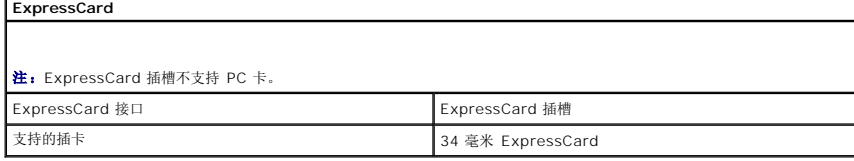

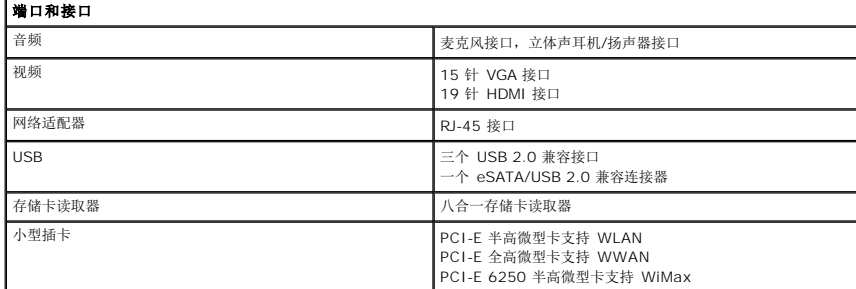

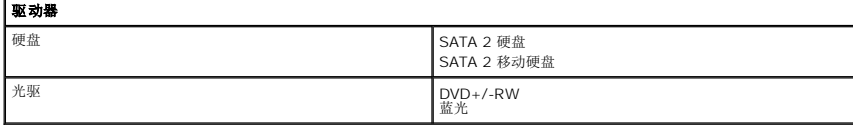

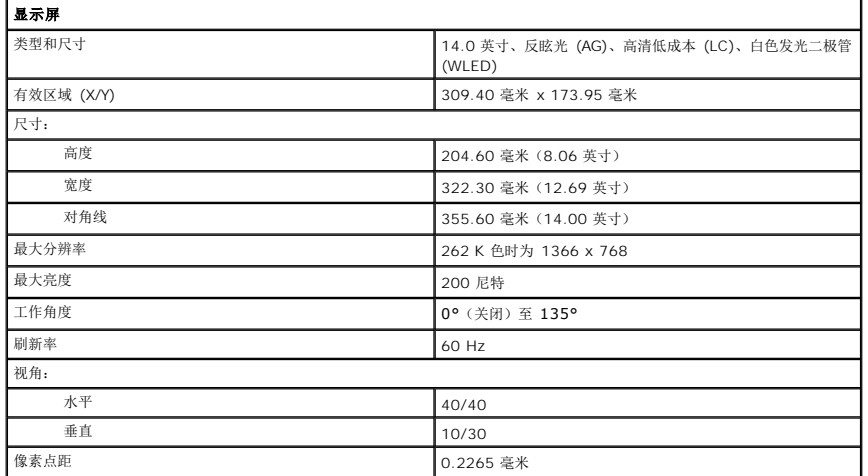

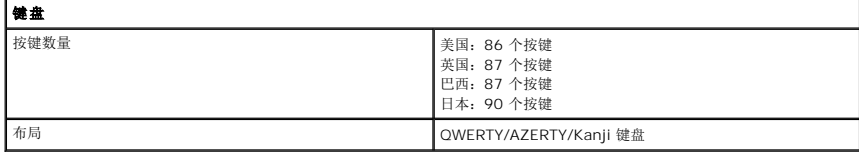

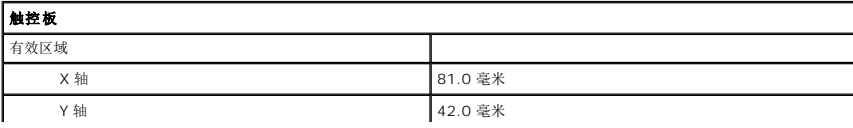

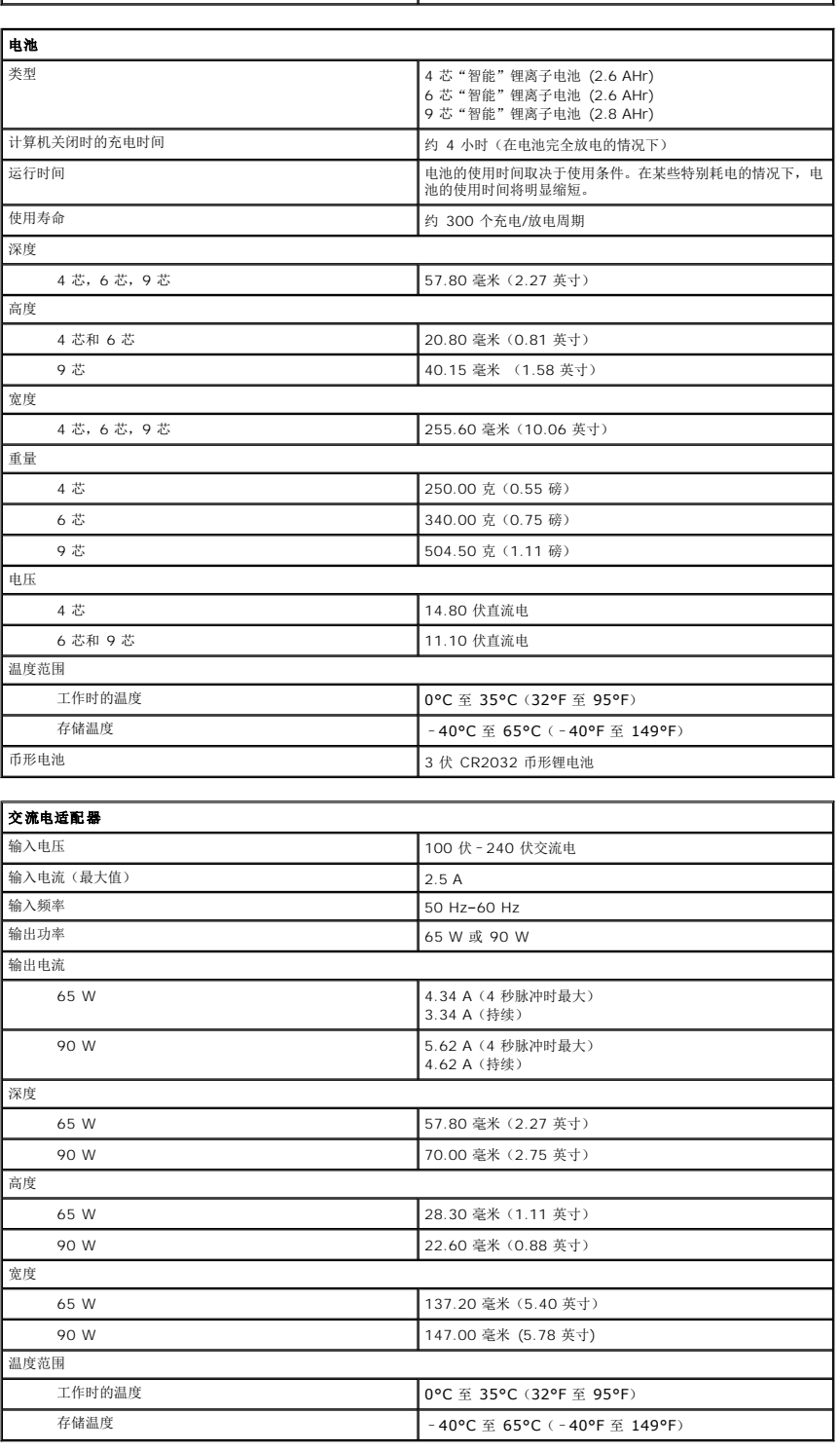

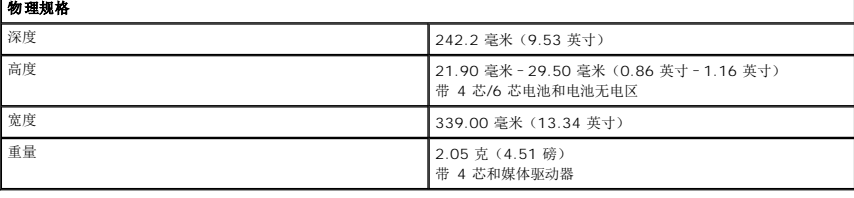

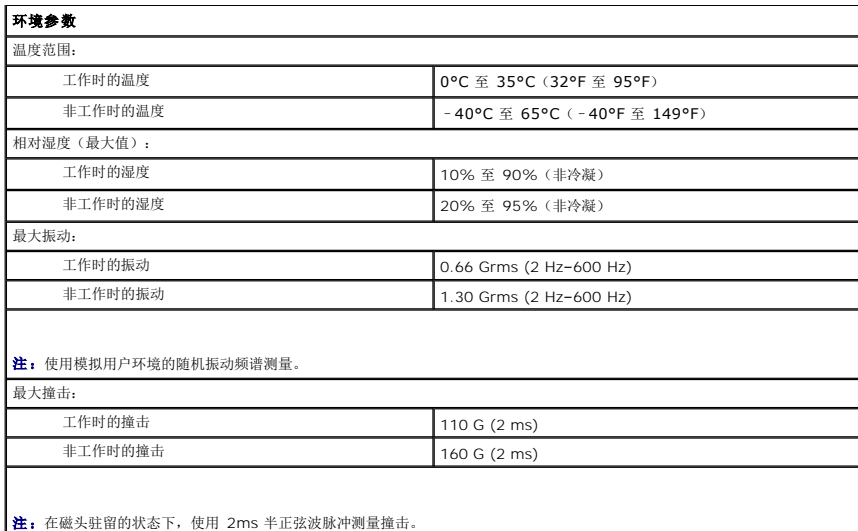

#### 系统板 **Dell™ Vostro™ 3400** 服务手册

警告**:拆装计算机内部组件之前,请阅读计算机附带的安全信息。有关安全最佳实践的其他信息,请参阅 www.dell.com/regulatory\_compliance 上的 "合规性主<br>页***"* **。** 

# 卸下系统板

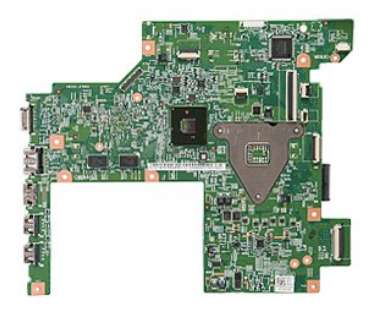

- 1. 请按照<u>拆装计算机内部组件之前</u>中的步骤操作。<br>2. 卸下<u>电池</u>。<br>3. 卸下<u>电池</u>。<br>4. 卸下<u>应盘</u>。<br>5. 卸下<u>光线广域网 (WLAN) 卡</u>。<br>6. 卸下<u>[无线广域网](file:///C:/data/systems/Vos3400/cs/SM/WWAN.htm) (WWAN) 卡</u>。<br>8. 卸下<u>内存</u>。
- 
- 
- 
- 
- 
- 
- 
- 
- 9. 卸下<u>键盘</u>。<br>10. 卸下<u>掌垫</u>。<br>11. 卸下<u>[显示屏部件](file:///C:/data/systems/Vos3400/cs/SM/Display.htm)</u>。<br>12. 卸下 <u>[ExpressCard](file:///C:/data/systems/Vos3400/cs/SM/ExCard_cage.htm) 盒</u>。<br>13. 将币形电池从计算机内相应插座中滑出。

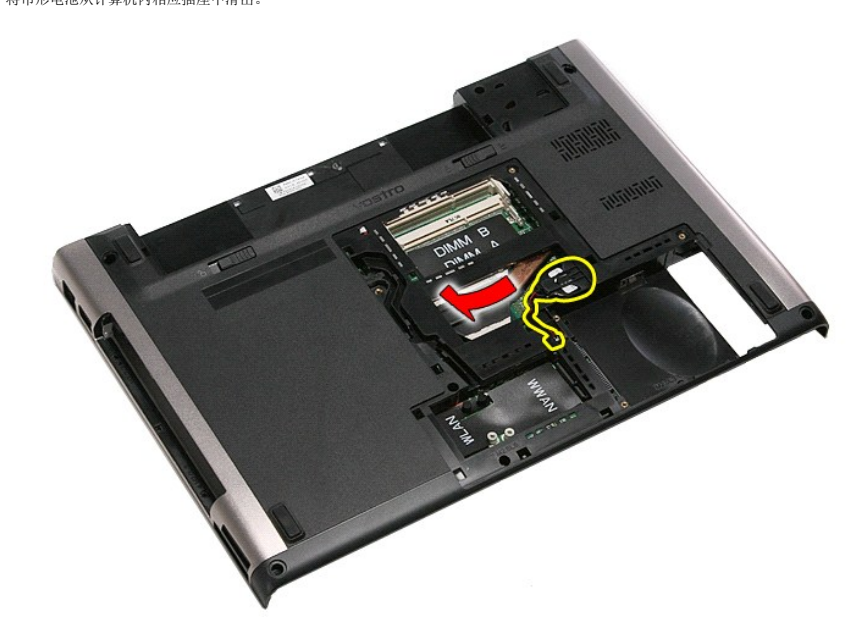

14. 拧下将系统板固定到计算机的螺钉。

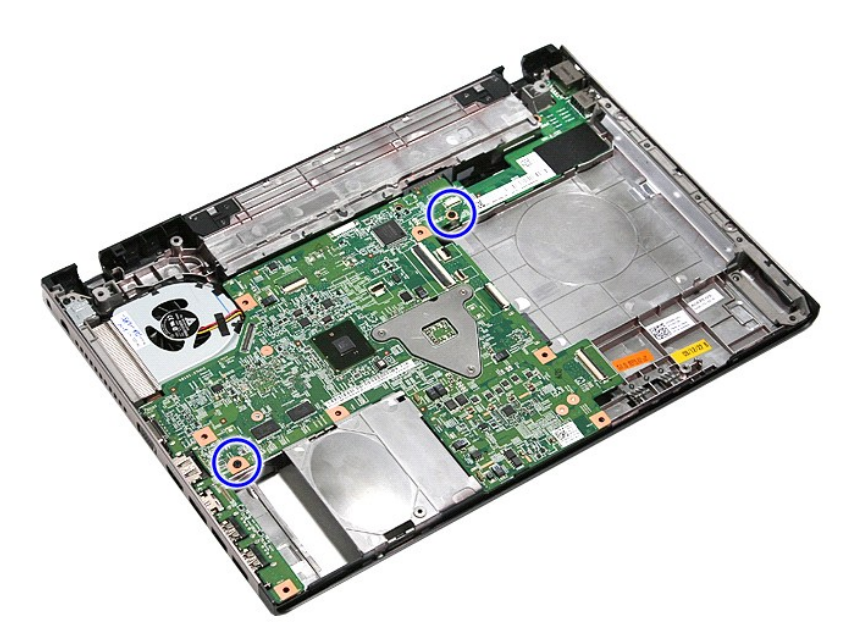

15. 轻轻向上提起系统板,然后取出。

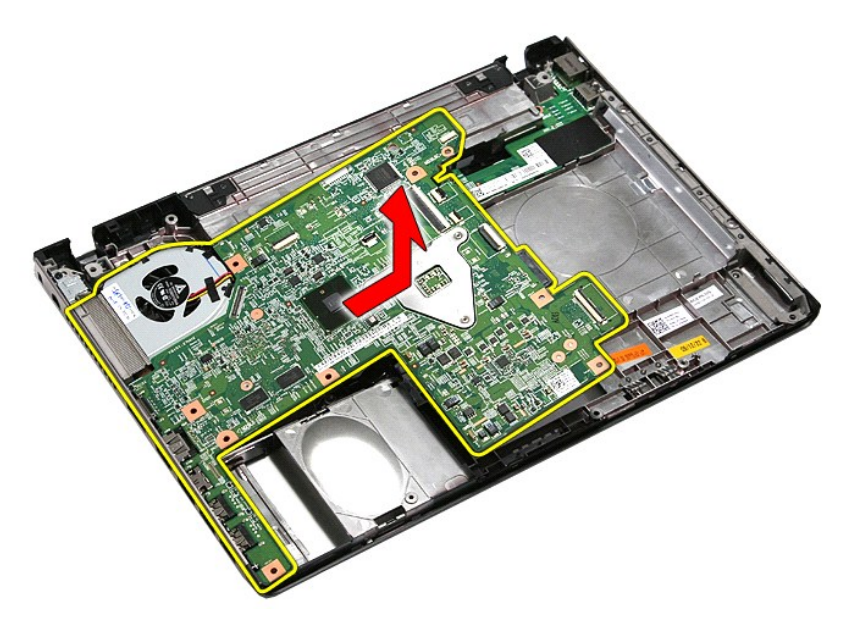

## 装回系统板

要装回系统板,请按相反的顺序执行上述步骤。

#### <span id="page-77-0"></span>无线局域网 **(WLAN)** 卡 **Dell™ Vostro™ 3400** 服务手册

警告:拆装计算机内部组件之前,请阅读计算机附带的安全信息。有关安全最佳实践的其他信息,请参阅 **www.dell.com/regulatory\_compliance** 上的"合规性主 页"。

# 卸下 **WLAN** 卡

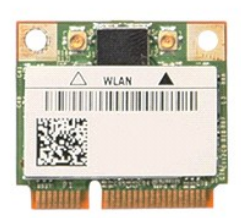

- 1. 请按照<u>拆装计算机内部组件之前</u>中的步骤操作。<br>2. 卸下<u>电池</u>。<br>3. 卸下<u>底盖</u>。<br>4. 断开天线电缆与 WLAN 卡的连接。
- 
- 

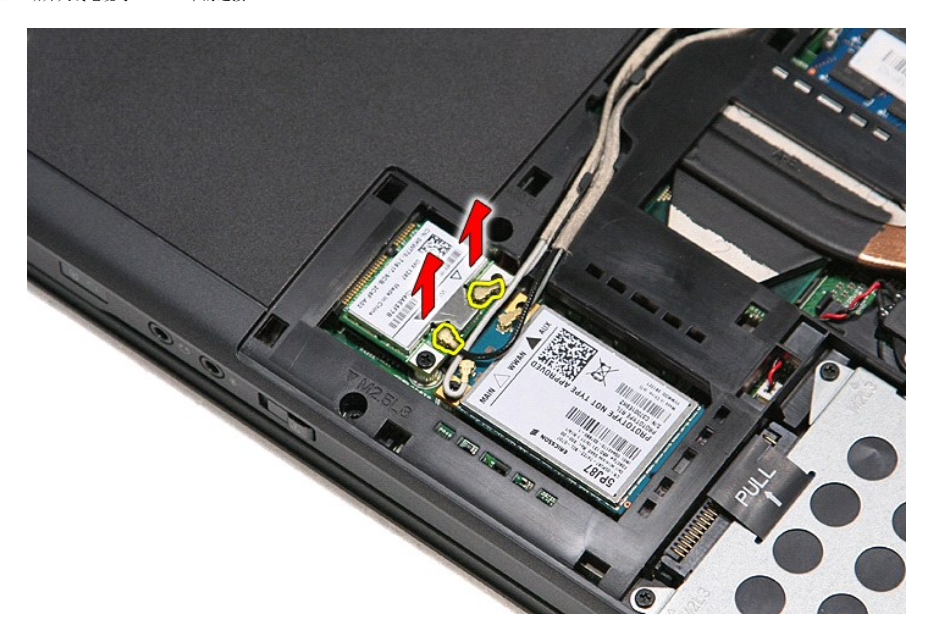

5. 拧下将 WLAN 卡固定到系统板的螺钉。

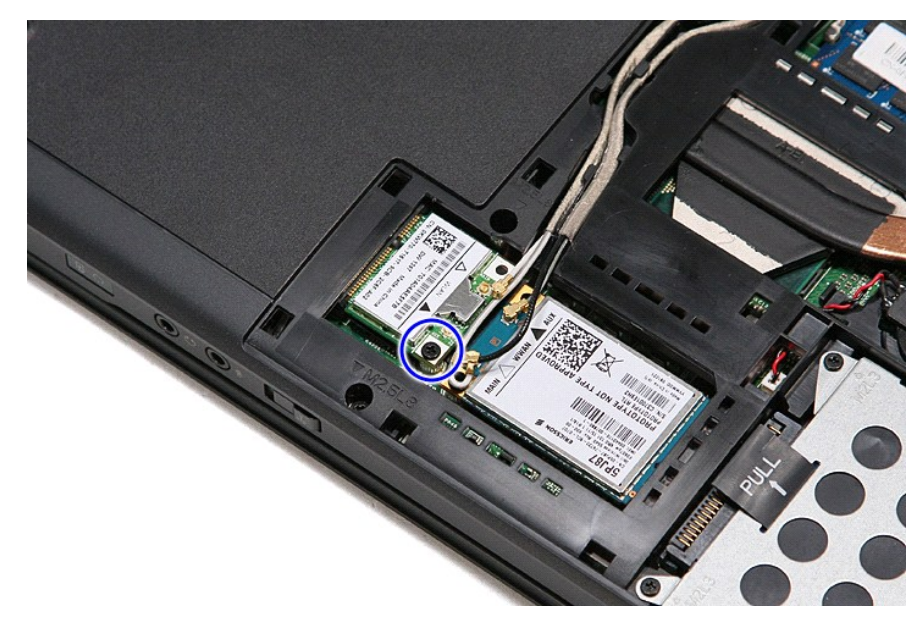

6. 轻轻地将 WLAN 卡从其位于系统板的接口中拔起,将其从计算机中移除。

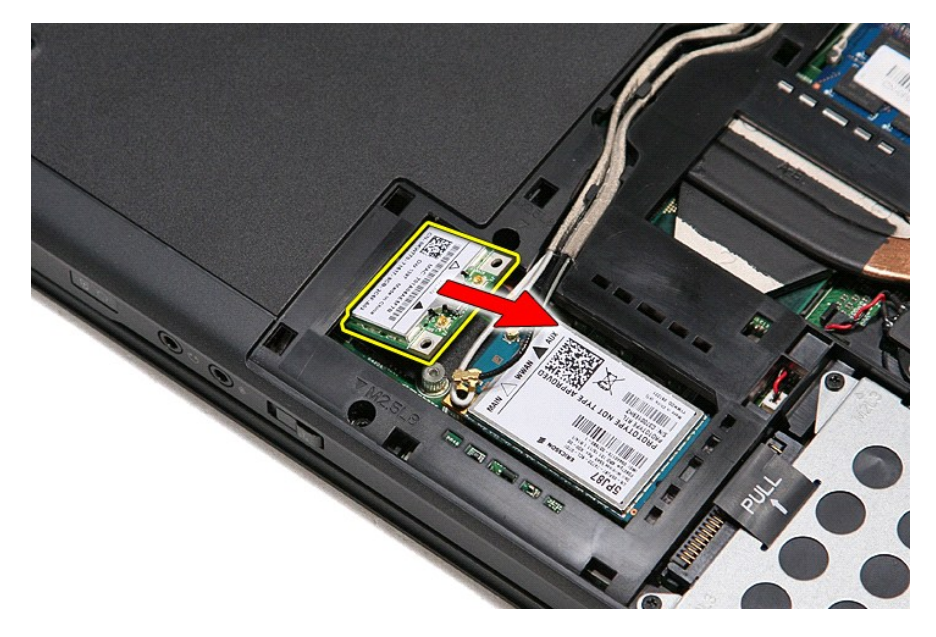

# 装回 **WLAN** 卡

要装回 WLAN 卡,请按相反顺序执行上述步骤。

#### <span id="page-79-3"></span>拆装计算机 **Dell™ Vostro™ 3400** 服务手册

- [拆装计算机内部组件之前](#page-79-0)
- 建议使用的工具
- [关闭计算机](#page-79-2)
- [拆装计算机内部组件之后](#page-80-0)

### <span id="page-79-0"></span>拆装计算机内部组件之前

遵循以下安全原则有助于防止您的计算机受到潜在损坏,并有助于确保您的人身安全。除非另有说明,否则在执行本说明文件中所述的每个步骤前,都要确保满足以下条件:

- l 您已经执行<u>拆装计算机</u>中的步骤。<br>l 您已经阅读计算机附带的安全信息。
- 
- l 可以通过以相反的顺序执行拆卸步骤来更换或安装(如果组件是单独购买的)组件。
- 警告:在拆装计算机内部组件之前,请阅读计算机附带的安全信息。有关安全最佳实践的其他信息,请参阅 **www.dell.com/regulatory\_compliance** 上的"合规性 主页"。
- 小心:许多修复工作只能由经过认证的服务技术人员进行。您仅应执行产品文档中授权的故障排除和简单修复,或在在线或电话服务和支持团队的指导下进行。由于进行<br>未被Dell授权的维修所造成的损坏不在保修之内。请阅读并遵守产品附带的安全说明。
- 小心:为防止静电放电,请使用接地腕带或不时触摸未上漆的金属表面(例如计算机背面的连接器)以导去身上的静电。
- $\bigwedge$  小心:小心拿放组件和插卡。请勿触摸组件或插卡上的触点。持拿插卡时,应持拿插卡的边缘或其金属固定支架。持拿处理器等组件时,请拿住其边缘,而不要拿插针。
- 小心:断开电缆连接时,请握住电缆连接器或其推拉卡舌将其拔出,而不要硬拉电缆。一些电缆配有带锁片的接头;如果要断开此类电缆,请先按压锁片,然后再断开电<br>缆。在拔出连接器的过程中,请保持两边对齐以避免弄弯任何连接器插针。另外,在连接电缆之前,请确保两个连接器均已正确定向并对齐。
- 第: 您计算机和某些部件的颜色可能不同于本文档中所示的颜色。

为避免损坏您的计算机,请在开始拆装计算机内部组件之前,执行下列步骤:

- 1. 确保工作表面的平整和整洁,以防止刮伤主机盖。
- 2. 关闭计算机(请参阅<u>关闭计算机</u>)。
- 3. 如果计算机连接到扩展坞(入坞),例如可选的介质基底或电池片,请将其与扩展坞断开。
- 小心:要断开网络电缆的连接,请先从计算机上拔下网络电缆,再将其从网络设备上拔下。
- 4. 断开计算机上所有网络电缆的连接。
- 5. 断开计算机和计算机连接的所有设备与电源插座的连接。
- 6. 关闭显示屏并翻转计算机,使其上部朝下放在平整的工作表面上。

## △ 小心: 为避免损坏系统板, 必须在维修计算机之前取出主电池。

- 7. 卸下主电池(请参见<mark>电池</u>)。</mark>
- 8. 翻转计算机使其顶侧朝上。 9. 打开显示屏。
- 10. 按电源按钮以导去系统板上的残留电量。

#### 小心:为避免遭受电击,应始终确保在打开显示屏之前先从电源插座中拔下计算机插头。

# 小心:在触摸计算机内任何组件之前,请先触摸未涂漆的金属表面,以释放体内静电,例如计算机背面的金属。在操作过程中,请不时触摸未上漆的金属表面,以导去可<br>能损坏内部组件的静电。

- 11. 从相应的插槽中卸下所有已安装的 ExpressCard 或智能卡。
- 12. 拆除硬盘(请参见[硬盘\)](file:///C:/data/systems/Vos3400/cs/SM/HDD.htm)。

## <span id="page-79-1"></span>建议使用的工具

执行本说明文件中的步骤时可能需要使用以下工具:

- l 小型平口螺丝刀
- <sup>l</sup> 0 号梅花槽螺丝刀
- <sup>l</sup> 1 号梅花槽螺丝刀 l 小型塑料划片
- 1 闪存 BIOS 更新程序 CD

## <span id="page-79-2"></span>关闭计算机电源

#### 小心:为避免数据丢失,请在关闭计算机之前,保存并关闭所有打开的文件,并退出所有打开的程序。

- 1. 关闭操作系统:
	- <sup>l</sup> **Windows Vista®**:

单击开始 <sup>。</sup><br>单击开始 <sup>。</sup>

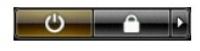

- <sup>l</sup> **Windows® XP**:
- 单击开始® 关闭计算机® 关机。

关闭操作系统过程结束后,计算机将关闭。

2. 确保计算机和所有连接的设备的电源均已关闭。如果关闭操作系统时,计算机和连接的设备的电源未自动关闭,请按住电源按钮大约 6 秒钟即可将它们关闭。

# <span id="page-80-0"></span>拆装计算机内部组件之后

完成所有装回步骤后,请确保在打开计算机前已连接好所有外部设备、插卡和电缆。

# 小心:为避免损坏计算机,务必使用特定 **Dell** 计算机专用的电池。请勿使用专用于其它 **Dell** 计算机的电池。

1. 连接任何外部设备,例如端口复制器、电池片或介质基底,并更换任何卡,例如 ExpressCard。

# 小心:要连接网络电缆,请先将电缆插入网络设备,然后将其插入计算机。

- 2. 将电话线或网络电缆连接到计算机。
- 
- 3. 装回<u>电池</u>。<br>4. 将计算机和所有附加设备连接到相应的电源插座。<br>5. 打开计算机电源。
- 

#### <span id="page-81-0"></span>无线广域网 **(WWAN)** 卡 **Dell™ Vostro™ 3400** 服务手册

警告:拆装系统内部组件时,请阅读计算机附带的安全信息。有关安全最佳实践的其他信息,请参阅 **www.dell.com/regulatory\_compliance** 上的"合规性主 页"。

# 卸下 **WWAN** 卡

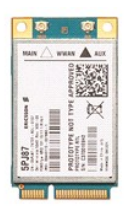

- 1. 请按照标装计算机内部组件之前中的步骤操作。
- 
- 2. 卸下<u>电池</u>。<br>3. 卸下<u>底盖</u>。<br>4. 断开天线电缆与 WWAN 卡的连接。

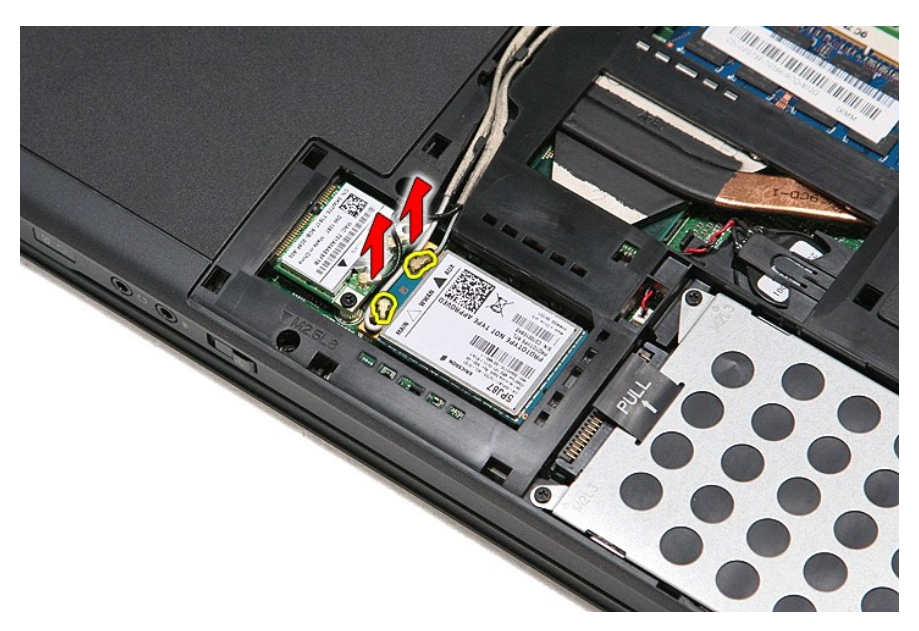

5. 拧下将 WWAN 卡固定到系统板的螺钉。

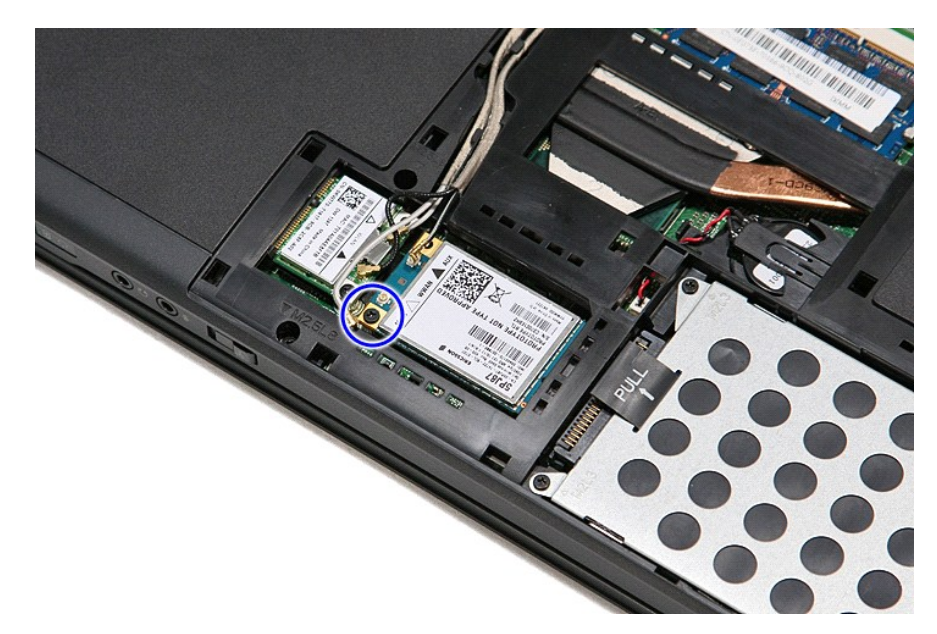

6. 将 WWAN 卡从系统板上相应接口拔起,并从计算机中移除。

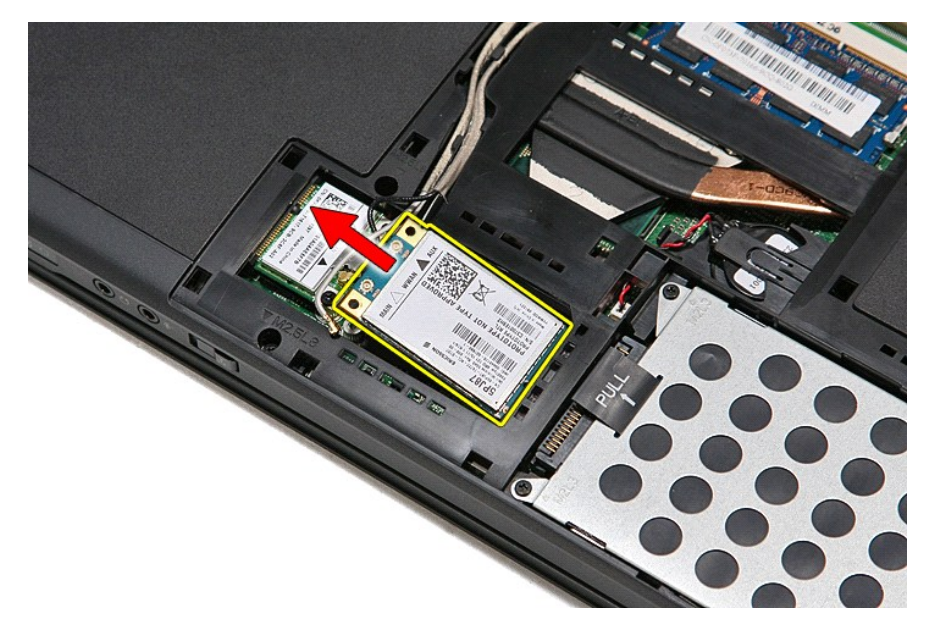

## 装回 **WWAN** 卡

要装回 WWAN 卡,请按相反顺序执行上述步骤。